# *DIRIS Digiware S*

Urządzenie do pomiaru i monitorowania energii z wbudowanymi przetwornikami prądowymi

PL

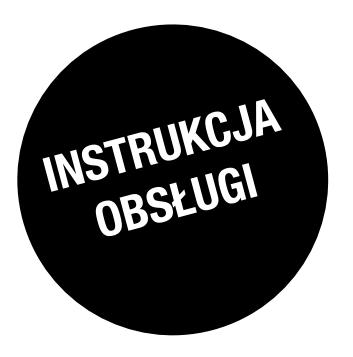

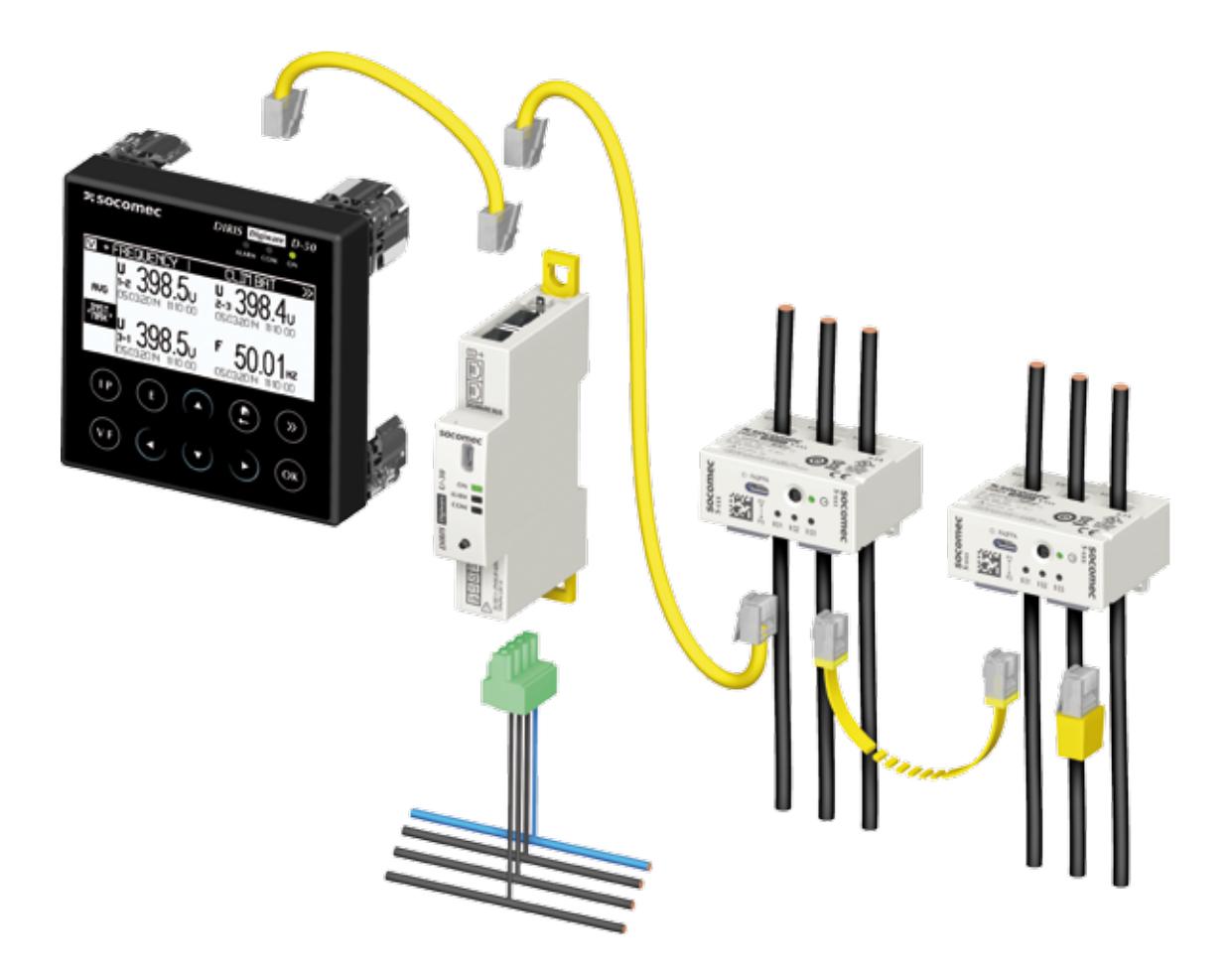

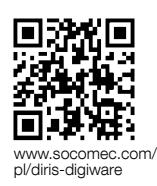

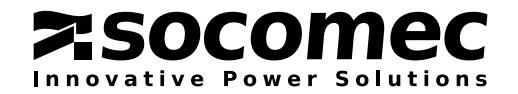

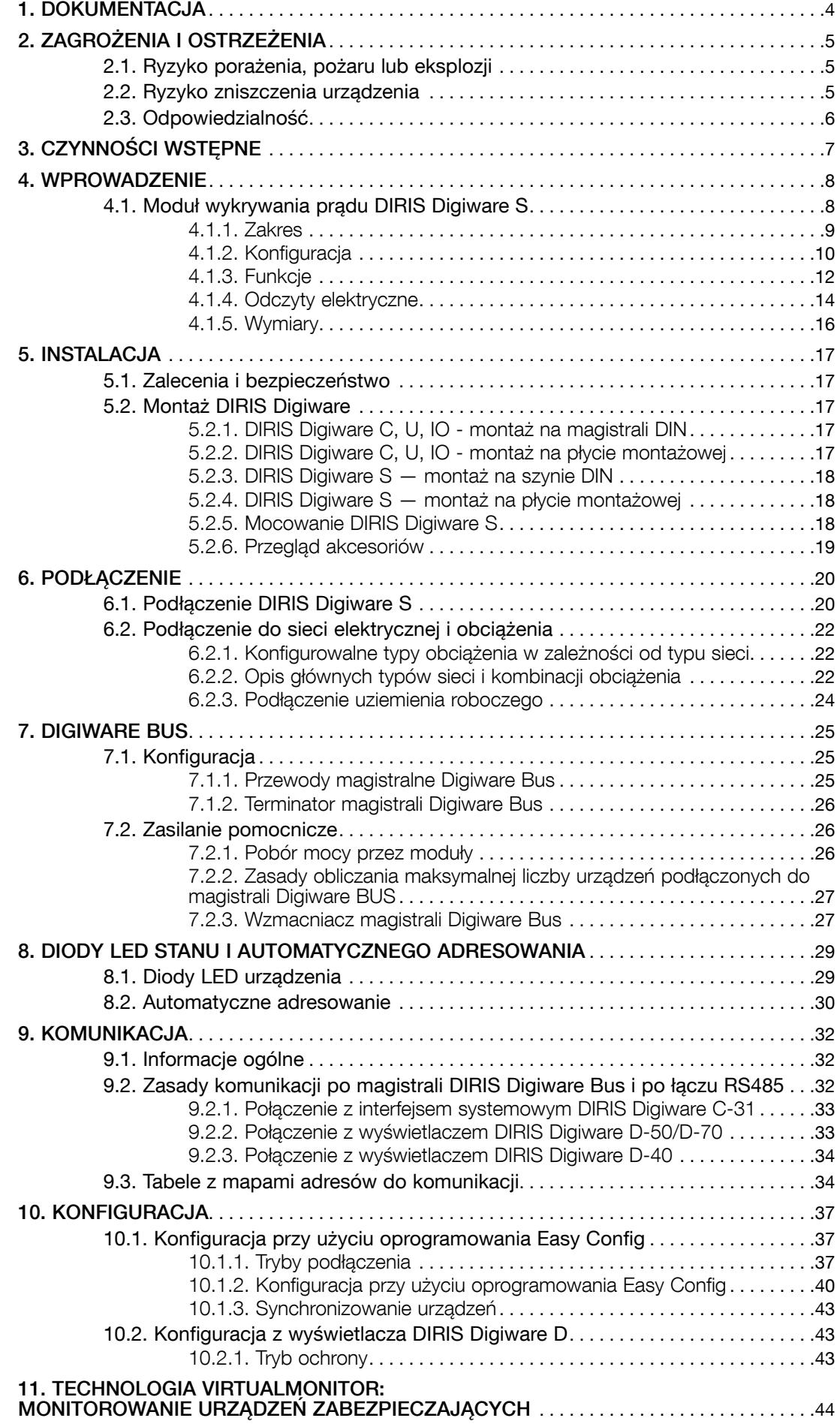

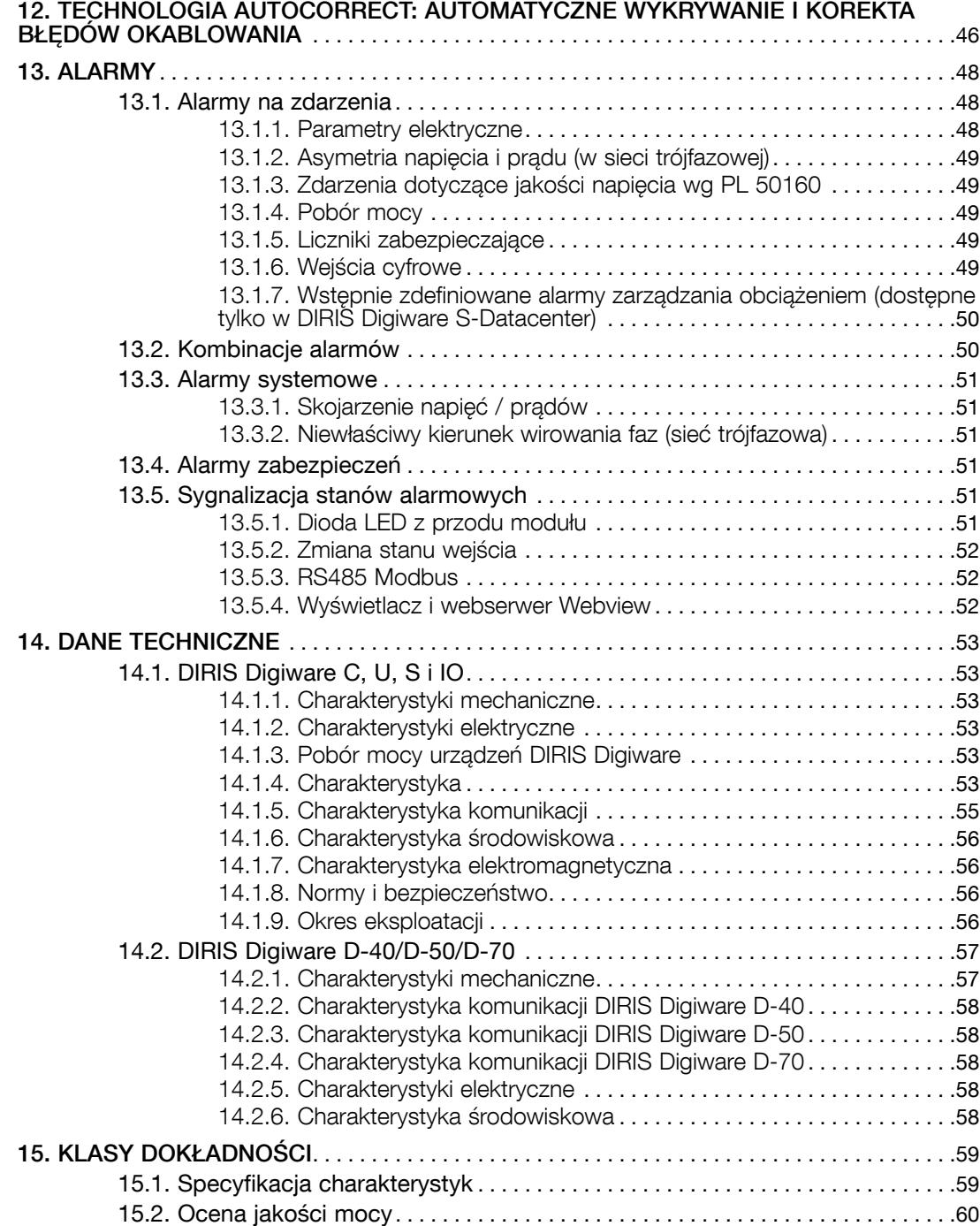

## 1. Dokumentacja

Cała dokumentacja dotycząca systemu DIRIS Digiware i przetworników prądowych jest dostępna na stronie internetowej firmy SOCOMEC pod adresem: www.socomec.com/pl/diris-digiware

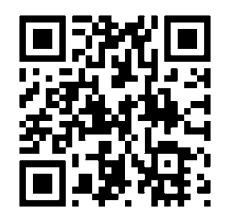

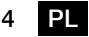

# 2. Zagrożenia i ostrzeżenia

Termin "urządzenie" użyty w poniższych akapitach obejmuje system DIRIS Digiware.

Montaż, użytkowanie, serwisowanie i konserwacja urządzeń mogą być przeprowadzane tylko przez przeszkolony i wykwalifikowany personel.

#### SOCOMEC nie ponosi odpowiedzialności za nieprzestrzeganie wskazówek zawartych w niniejszej instrukcji.

#### 2.1. Ryzyko porażenia, pożaru lub eksplozji

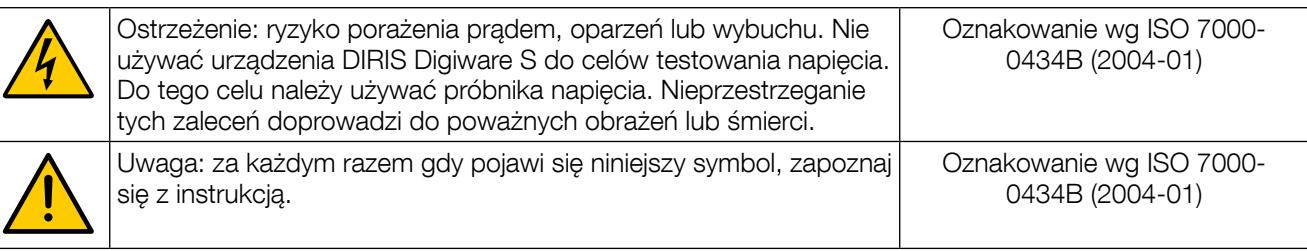

- Tylko autoryzowany i wykwalifikowany personel może pracować przy montażu lub demontażu urządzenia.
- Niniejsze instrukcje uzupełniają konkretne instrukcje obsługi urządzenia.
- Urządzenie jest przeznaczone wyłącznie do stosowania zgodnie z niniejszymi instrukcjami.
- W połączeniu z urządzeniem można korzystać wyłącznie z akcesoriów autoryzowanych lub rekomendowanych przez firmę SOCOMEC.
- Przed rozpoczęciem montażu, konserwacji, czyszczenia, demontażu lub podłączania system i urządzenie należy odłączyć od zasilania, aby uniknąć porażenia prądem oraz uszkodzenia systemu i urządzenia.
- Urządzenie nie zostało zaprojektowane z myślą o naprawie przez użytkownika.
- W przypadku pytań związanych z utylizacją urządzenia należy skontaktować się z firmą SOCOMEC.

#### Nieprzestrzeganie niniejszych instrukcji obsługi urządzenia i informacji dotyczących bezpieczeństwa może prowadzić do obrażeń, porażenia prądem, oparzeń, śmierci i uszkodzenia własności.

#### 2.2. Ryzyko zniszczenia urządzenia

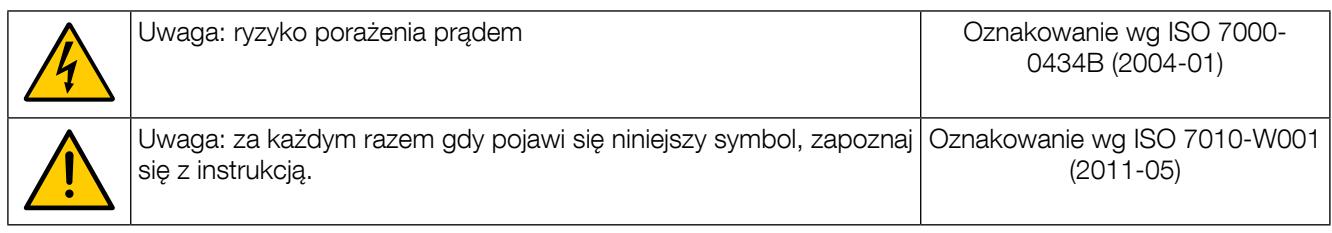

Dla zapewnienia warunków prawidłowego funkcjonowania urządzenia, sprawdź czy:

- Urządzenie jest prawidłowo zainstalowane.
- Napiecie zasilania pomocniczego mieści się w zakresie podanym na tabliczce urządzenia: 24 V DC ± 15%.
- Użytkowanie zasilacza SOCOMEC zmiennoprądowego 230 V/ stałoprądowego 24 V lub zasilacza stałoprądowego 24 V o maks. mocy 20 W klasy 2 /SELV. Urządzenie należy zabezpieczyć bezpiecznikiem stałoprądowym 1 A 24 V.
- Częstotliwość sieci mieści się w zakresie podanym na tabliczce urządzenia: 50 lub 60 Hz.
- Maksymalne napięcie na zaciskach napięciowych urządzenia wynosi 520 V AC (międzyfazowe) lub 300 V AC (fazowe).
- Urządzenie DIRIS Digiware S należy zawsze podłączać przestrzegając maksymalnych zalecanych wartości prądu (63 A).
- Do łączenia ze sobą modułów za pośrednictwem szyny Digiware należy stosować wyłącznie przewody RJ45 SOCOMEC. Gdy temperatura otoczenia przekracza +50°C, minimalna temperatura znamionowa przewodu miedzianego, który ma zostać podłączony do zacisku musi wynosić +85°C.
- Urządzenia nie wolno czyścić.

• Urządzenia nie wolno instalować na zewnątrz.

#### Nieprzestrzeganie niniejszych środków ostrożności może być przyczyną uszkodzenia urządzenia.

#### 2.3. Odpowiedzialność

- Montaż, podłączenie i użytkowanie muszą być zgodne z obowiązującymi standardami instalacyjnymi.
- Urządzenie musi być zainstalowane według zasad podanych w niniejszej instrukcji.
- Niezastosowanie się do zasad montażu urządzenia może obniżyć poziom bezpieczeństwa jego użytkowania.

• Urządzenie należy umieścić w systemie, który jest zgodny ze stosownymi normami i przepisami bezpieczeństwa kraju, w którym jest on zainstalowany.

- Jakikolwiek przewód wymagający wymiany może być zastąpiony tylko przez przewód o właściwych parametrach znamionowych.
- Pomimo stałego dążenia do jak najwyższej jakości niniejszej instrukcji, należy zawsze brać pod uwagę możliwość wystąpienia błędów lub pominięć, za które firma SOCOMEC nie ponosi odpowiedzialności.

## 3. Czynności wstępne

W celu zapewnienia bezpieczeństwa personelu i urządzenia, przed rozpoczęciem instalacji, należy dokładnie zapoznać się z treścią niniejszej instrukcji.

W momencie odbioru dostawy zawierającej urządzenie oraz jeden lub kilka przetworników należy sprawdzić czy:

- opakowanie jest w dobrym stanie,
- urządzenie nie zostało uszkodzone podczas transportu,
- numer zamówieniowy urządzenia jest zgodny z zamówieniem,
- opakowanie zawiera urządzenie wyposażone w demontowane listwy zaciskowe oraz skróconą instrukcję obsługi.

### 4. Wprowadzenie

#### 4.1. Moduł wykrywania prądu DIRIS Digiware S

DIRIS Digiware to modułowy system pomiarowy (PMD\*). Zawsze składa się z modułu pomiaru napięcia (U-xx) oraz jednego lub kilku modułów pomiaru prądu.

Moduły pomiaru prądu mogą być dwóch typów:

- DIRIS Digiware S ze zintegrowanymi czujnikami prądu przeznaczone do pomiaru obwodów o maksymalnym natężeniu 63A.
- DIRIS Digiware I powiązane z czujnikami TE, TR i TF do pomiaru natężeń od 5A do 6000A

Niniejsza instrukcja dotyczy tylko modułów DIRIS Digiware S. Więcej informacji na temat innych modułów pomiaru prądu można znaleźć w instrukcji obsługi urządzenia DIRIS Digiware.

System DIRIS Digiware jest ogólnie przeznaczony do monitorowania i raportowania energii elektrycznej poprzez szereg funkcji do pomiaru napięcia, natężenia, mocy, energii oraz jakości energii. Może być wykorzystany do monitorowania zarówno odbiorów jedno- jak i trójfazowych.

DIRIS Digiware to innowacyjna koncepcja oparta na centralizacji pomiaru napięcia przez specjalny moduł DIRIS Digiware U oraz prądu przez specjalne moduły DIRIS Digiware I lub S. Pomiary napięcia i prądu są udostępniane na magistrali Digiware.

W modułach DIRIS Digiware S dostępne są trzy wejścia pomiarowe prądu, które umożliwiają jednoczesne monitorowanie jednego lub większej ilości odbiorów. Do magistrali Digiware można podłączyć kilka modułów. To podejście umożliwia scharakteryzowanie dużej liczby odbiorów za pomocą jednego odczepu napięcia.

System DIRIS Digiware programuje się z poziomu zdalnego wyświetlacza, stanowiącego element systemu lub przy użyciu oprogramowania Easy Config. Dostęp do pomiarów można uzyskać za pośrednictwem lokalnego wyświetlacza, standardowych protokołów komunikacji lub poprzez oprogramowanie umożliwiające wyświetlanie danych w przeglądarce internetowej WEBVIEW wbudowane w bramy komunikacyjne urządzenia DIRIS G, na wyświetlaczu DIRIS Digiware D-70 lub w rejestrze DATALOG H80/H81. Dane dotyczące zużycia energii są również dostępne poprzez oprogramowanie N'VIEW wspierające zarządzanie gospodarką energetyczną (EMS). Architektura systemu DIRIS Digiware pozwala na jego łatwą integrację w systemach zarządzania gospodarką energetyczną, które wymagają monitorowania dużej liczby odbiorów.

\* PMD: Urządzenie do pomiaru i monitorowania parametrów sieci (Performance Measuring and Monitoring Device) zgodnie z normą IEC 61557-12.

#### 4.1.1. Zakres

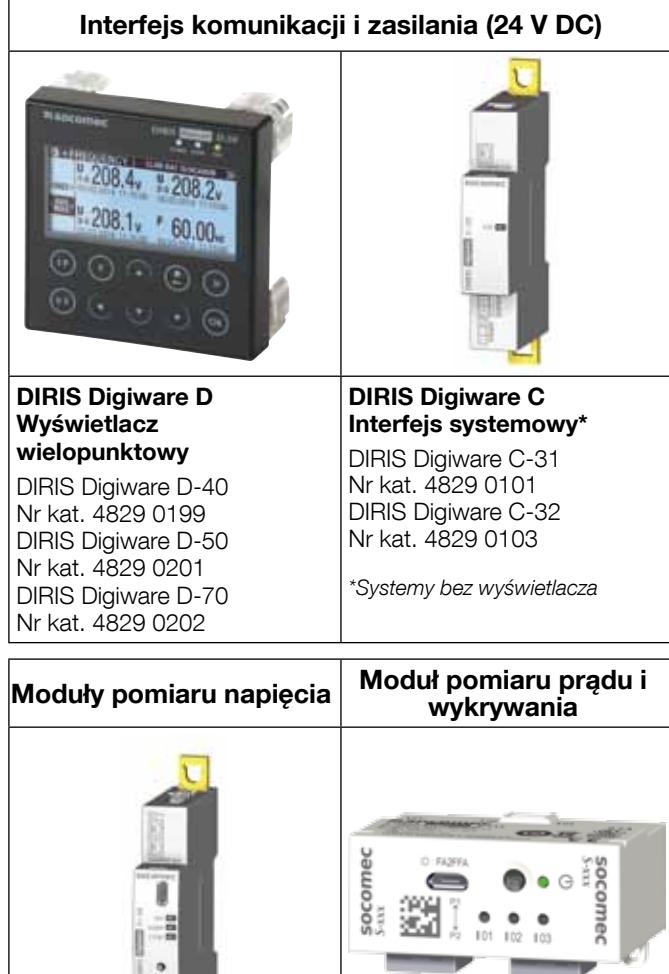

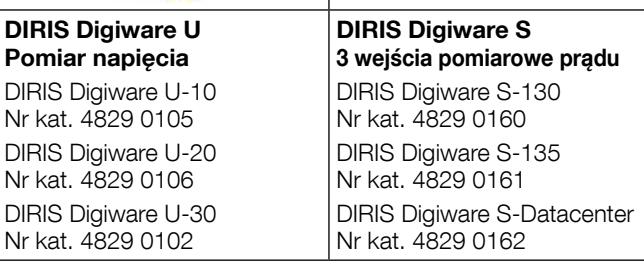

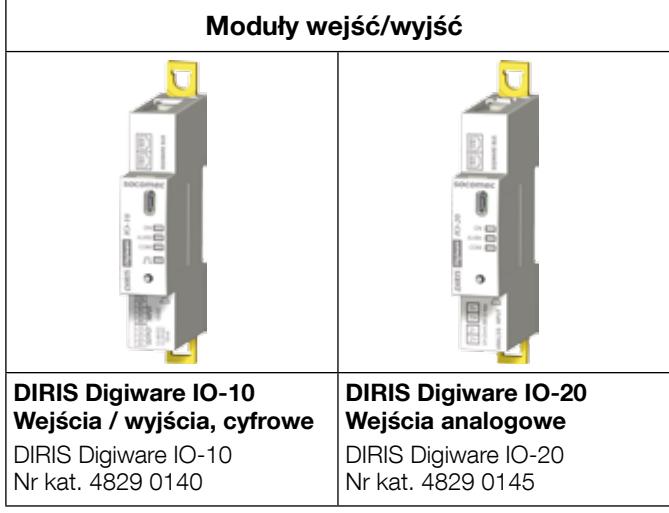

#### 4.1.2. Konfiguracja

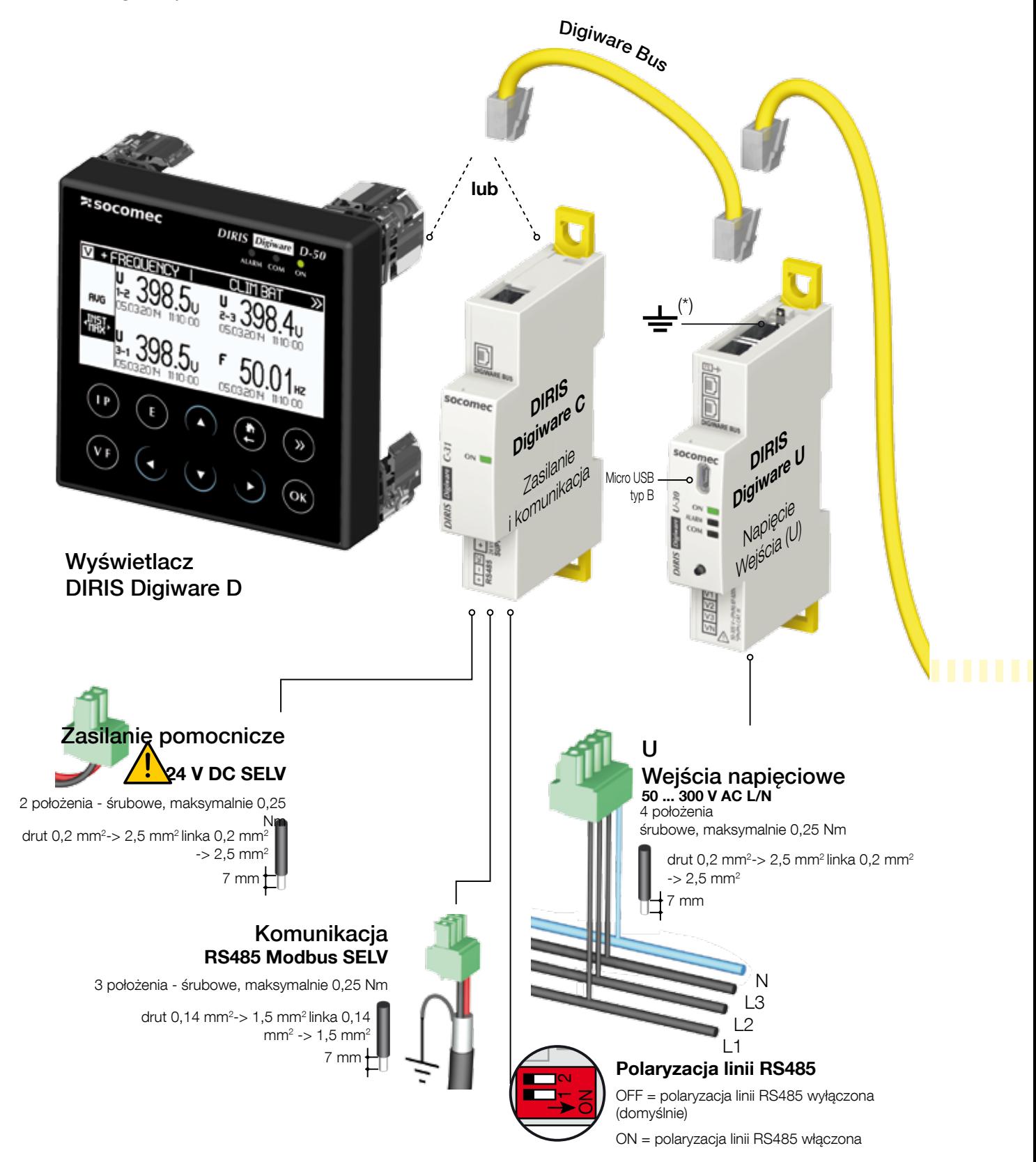

SELV: ang. Safety Extra Low Voltage (\*) Masy nie należy podłączać w układach nieuziemionych.

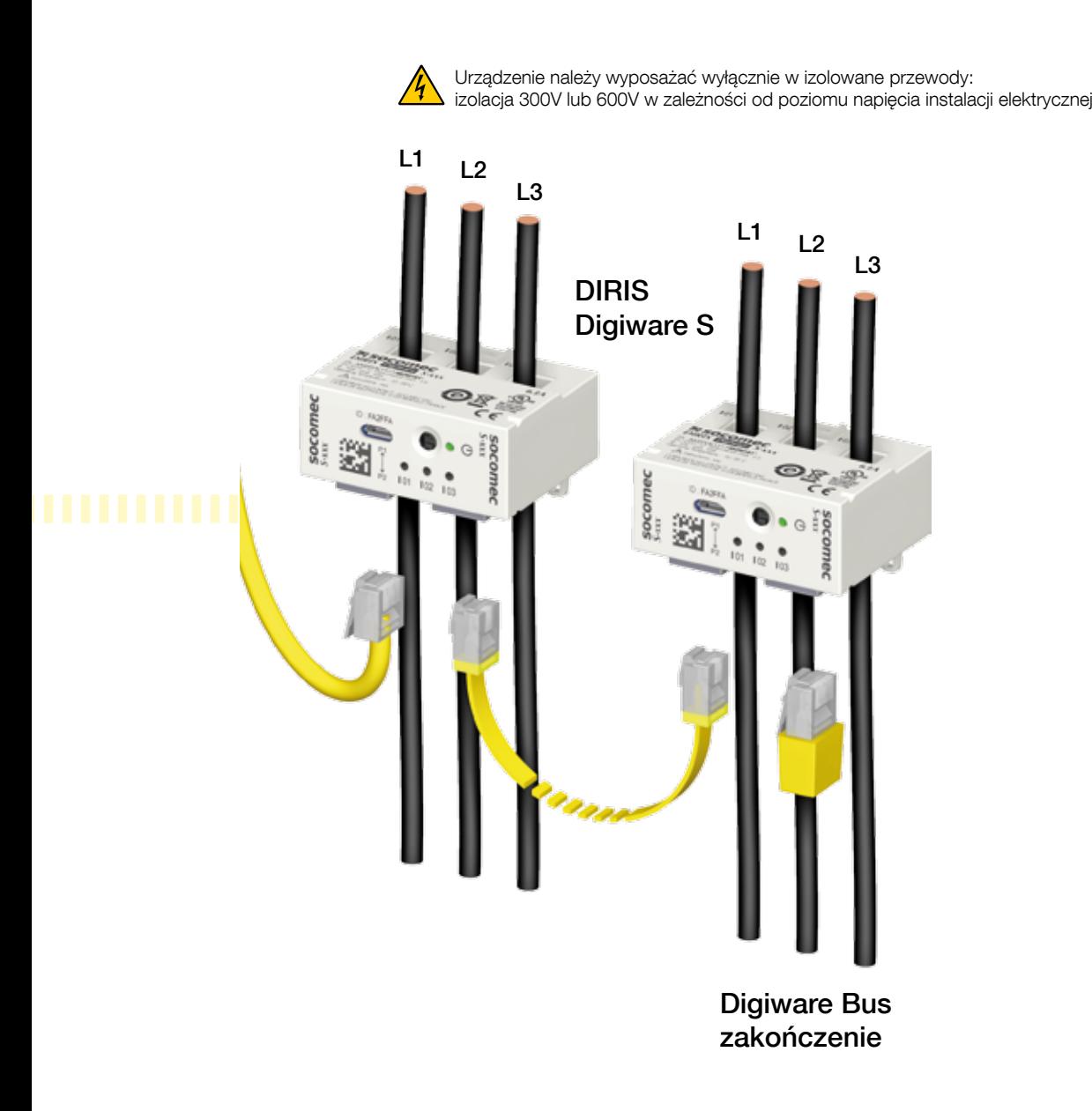

#### 4.1.3. Funkcje

Moduły DIRIS Digiware S po połączeniu z modułem pomiaru napięcia DIRIS Digiware U-xx oraz modułów wejścia/ wyjścia DIRIS Digiware IO-xx, umożliwiają pomiar wielu parametrów:

#### • Pomiary ogólne

- Pomiary napięć
- Pomiary prądów dla różnych konfiguracji odbiorów
- Moc, współczynnik mocy, **Ω**, cos**Ω** i tg**Ω**
- Pomiary 4-kwadrantowe
- Moc prognozowana
- Dokładność klasy energii czynnej 0.5 według normy IEC 61557-12

#### • Jakość zasilania

- Współczynnik odkształcenia harmonicznymi THD i poszczególne harmoniczne do 63. dla napięć i prądów
- Współczynnik K
- Współczynnik szczytu dla napięcia i prądu
- Asymetria prądu i napięcia
- Składowa zgodna, przeciwna i zerowa napięcia i prądu
- Zdarzenia wg normy PL 50160 (Uswl, Udip, Uint) i początkowy prąd rozruchowy

#### • Rejestracja

- Rejestracja średnich wartości parametrów elektrycznych
- Rejestrowanie ze stemplem czasowym min./maks. wartości parametrów elektrycznych

#### • Mierniki

- Łączna i częściowa energia czynna, bierna i pozorna (+/- kWh, +/- kVarh, kVAh)
- Krzywe obciążenia / profile zapotrzebowania

#### • Alarmy

- Alarmy ze stemplem czasowym

#### • Wejścia pomiarowe prądu

- Pomiar 3 prądów na moduł DIRIS Digiware S-xx
- Jednoczesne zarządzanie wieloma odbiorami jedno-, dwu- i trójfazowymi

#### • Wykrywanie napięcia

- W DIRIS Digiware S trzy diody LED wskazujące obecność lub brak napięcia w każdej linii
- Funkcja wykrywania napięcia jest tylko wskaźnikiem i nie może zastępować korzystania z próbnika napięcia.

#### • Wejścia/wyjścia

- Wejścia/wyjścia cyfrowe oraz wejścia analogowe (z modułami DIRIS Digiware IO-10 oraz IO-20)

#### • Monitor wirtualny

W DIRIS Digiware S:

- Monitorowanie urządzeń zabezpieczających: pozycja (rozwarte/zwarte), stan wyzwolenia
- Liczniki zabezpieczające: licznik uruchomień ręcznych oraz licznik wyzwoleń
- Bez użycia styków pomocniczych

#### • Automatyczna korekta

- W systemie DIRIS Digiware S automatyczna konfiguracja odbioru oraz korekta błędów oprzewodowania

#### • Komunikacja

- System DIRIS Digiware obejmuje kilka interfejsów, które mogą obsługiwać wiele protokołów komunikacji (Modbus, BACnet IP, SNMP)
- Pomiary są dostępne na wyświetlaczach DIRIS Digiware D-xx lub na serwerze sieciowym WEBVIEW, wbudowane w system DIRIS Digiware D-70, w bramach komunikacyjnych DIRIS G oraz w rejestrze DATALOG H80/H81
- Synchronizacja czasu SNTP z wyświetlacza DIRIS Digiware D-70 lub bramy DIRIS G
- Eksport FTPS z wyświetlacza DIRIS Digiware D-70 i rejestru DATALOG H80/H81 oraz eksport FTP z bramy komunikacyjnej DIRIS G-50
- Automatyczne wykrywanie i adresowanie produktów podłączonych za wyświetlaczami DIRIS Digiware D-xx oraz bramami DIRIS G

#### 4.1.4. Odczyty elektryczne

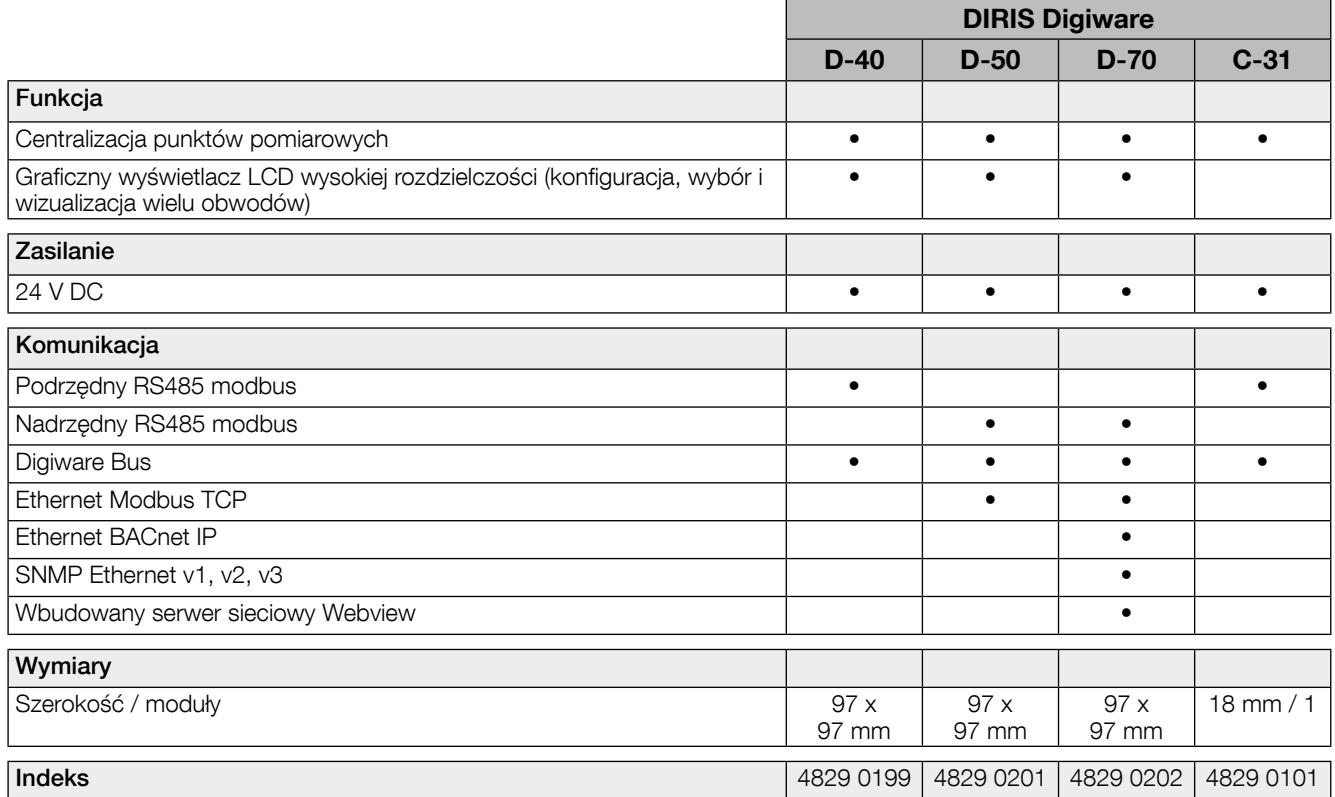

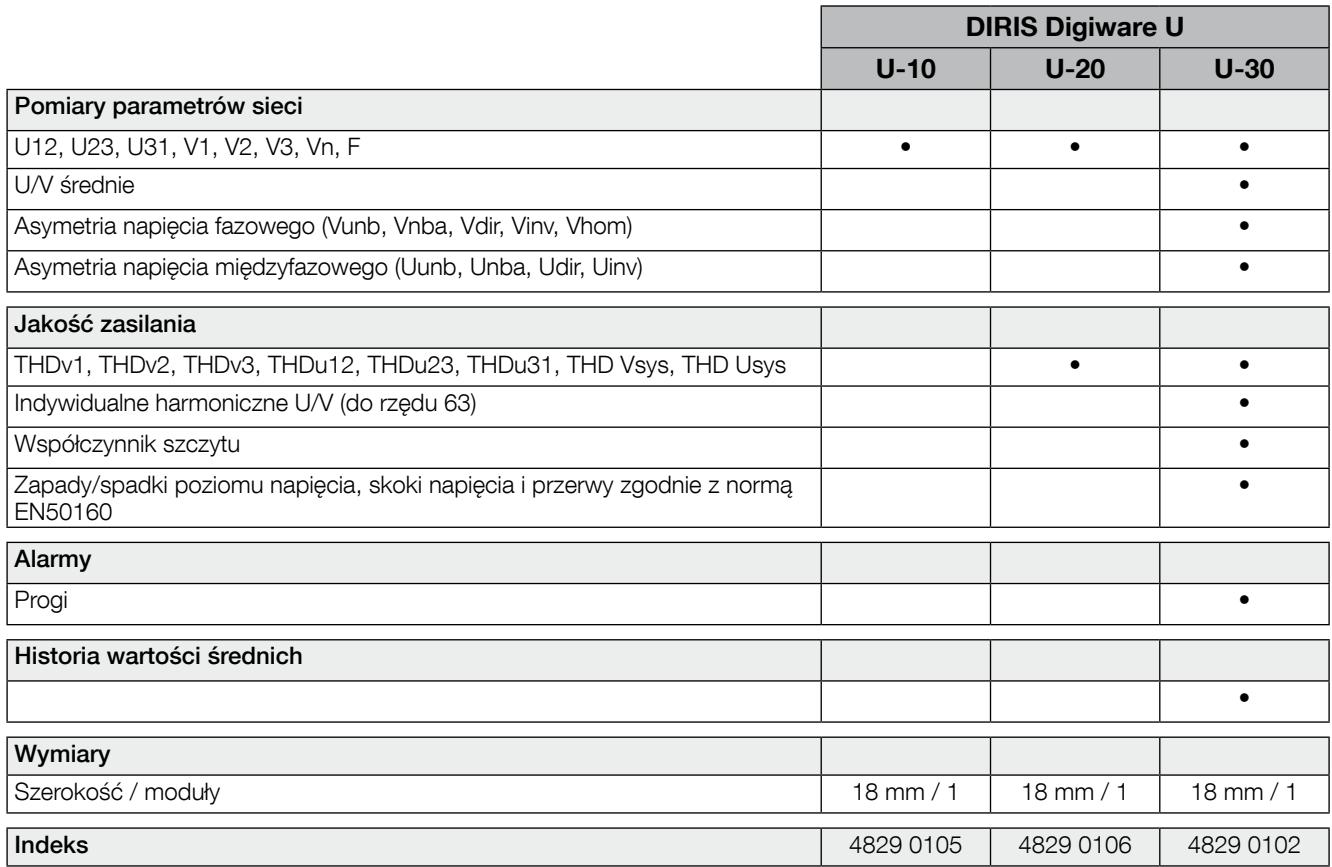

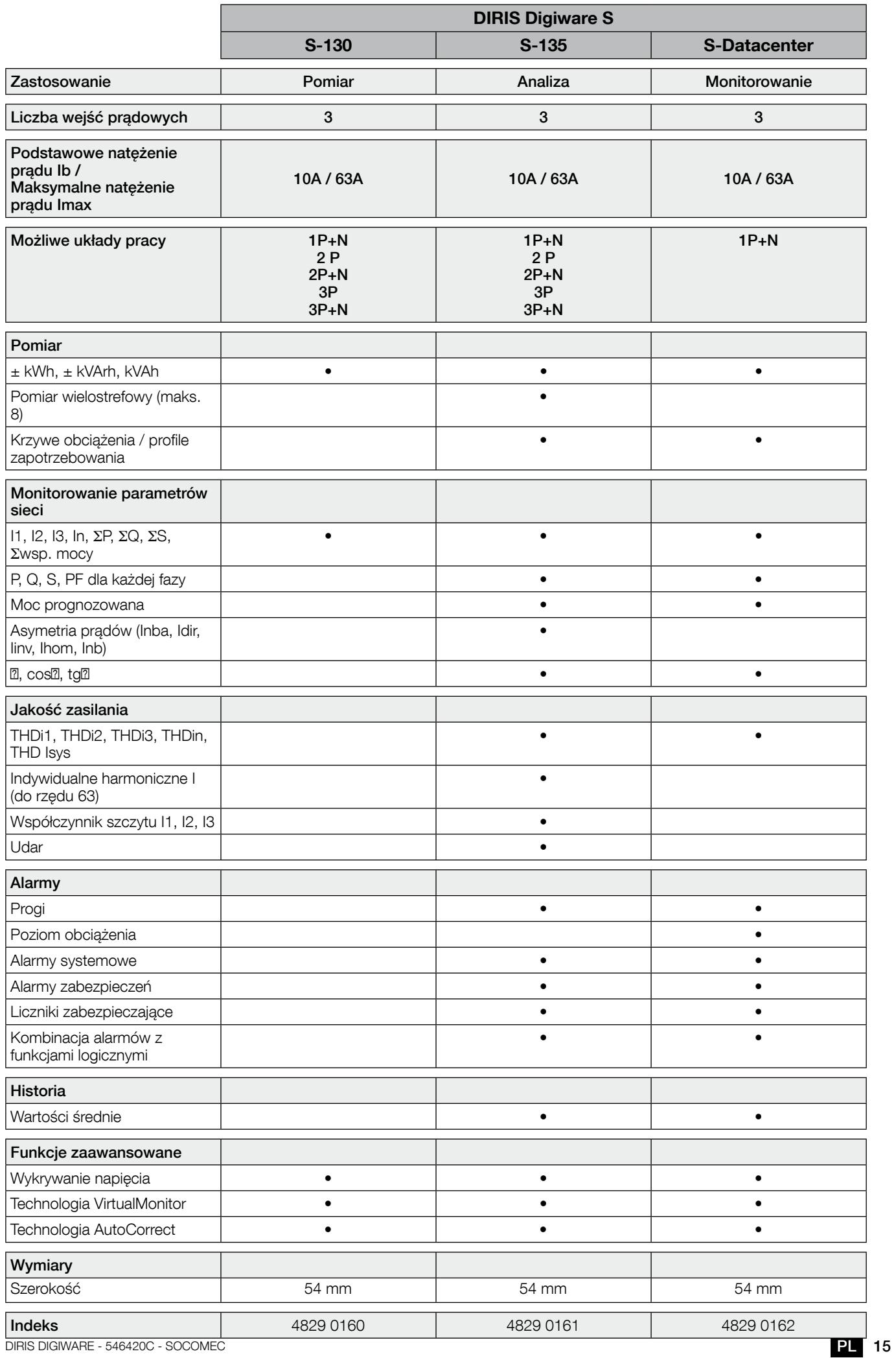

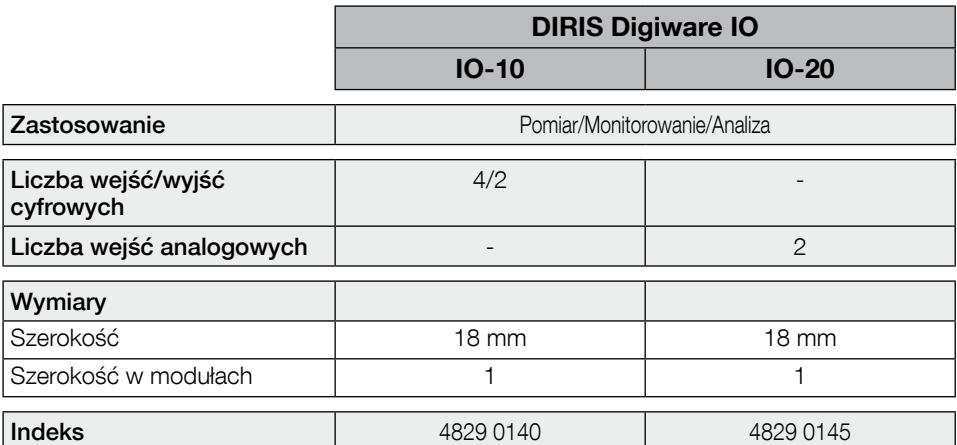

#### 4.1.5. Wymiary

4.1.5.1. DIRIS Digiware C-3x, U-xx & IO-xx

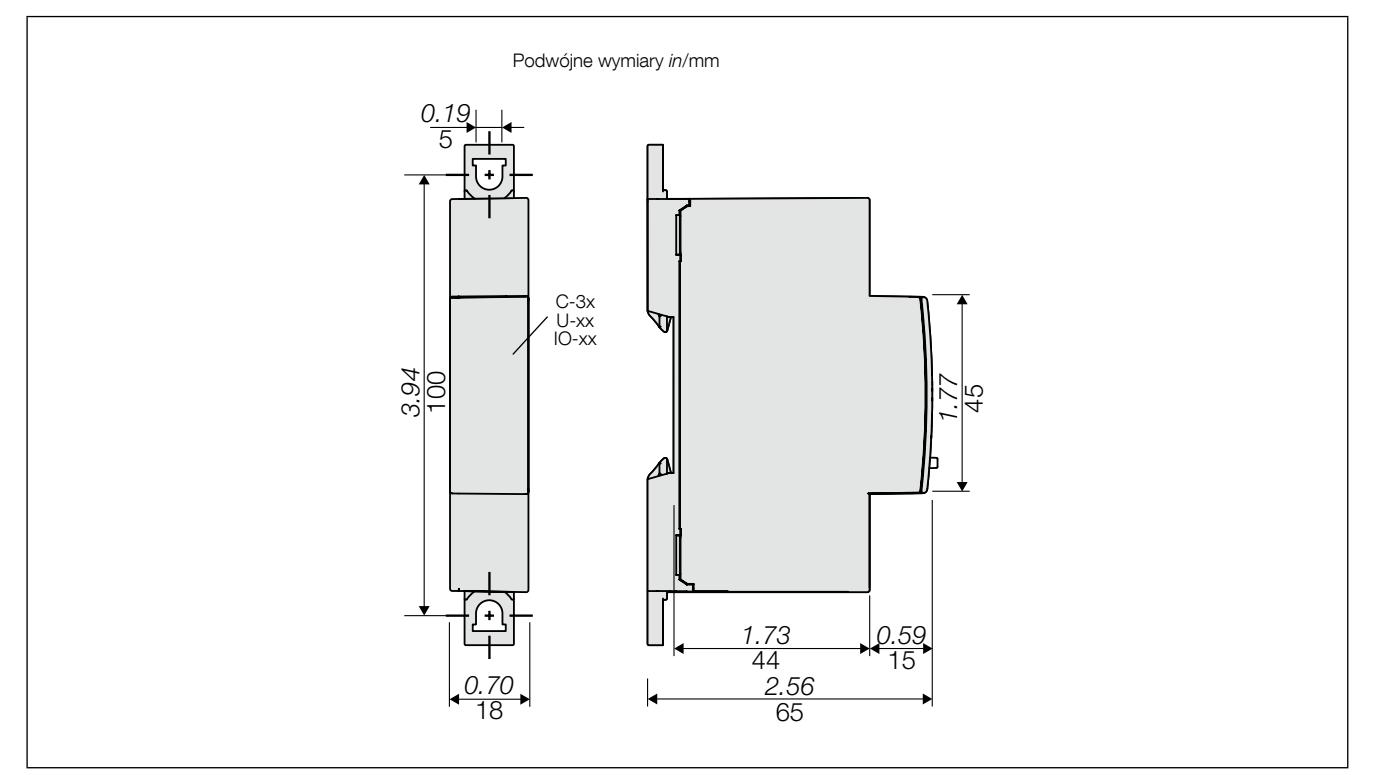

#### 4.1.5.2. DIRIS Digiware S-xx

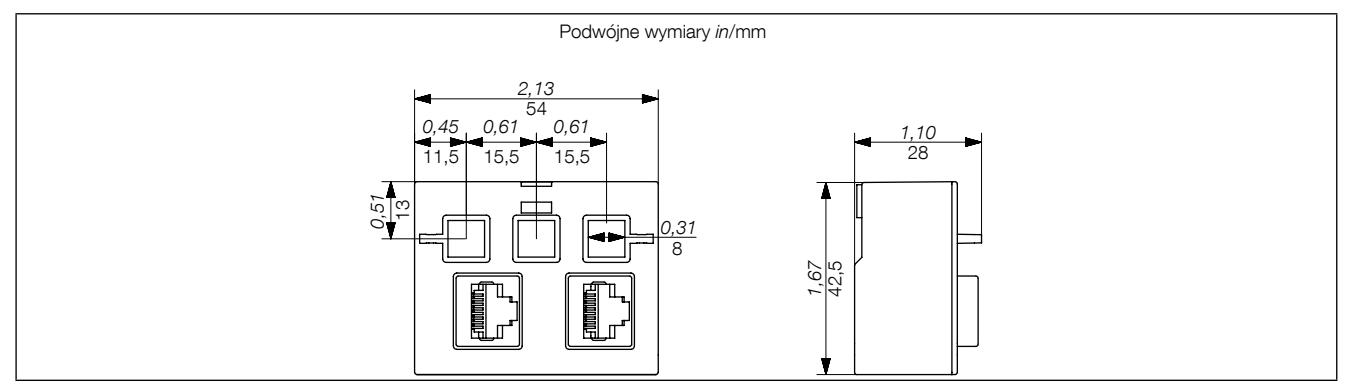

### 5. Instalacja

W kolejnych punktach opisano procedurę instalacji systemu DIRIS Digiware.

#### 5.1. Zalecenia i bezpieczeństwo

Patrz instrukcje bezpieczeństwa (rozdział "2. Zagrożenia i ostrzeżenia", strona 5)

#### 5.2. Montaż DIRIS Digiware

#### 5.2.1. DIRIS Digiware C, U, IO - montaż na magistrali DIN

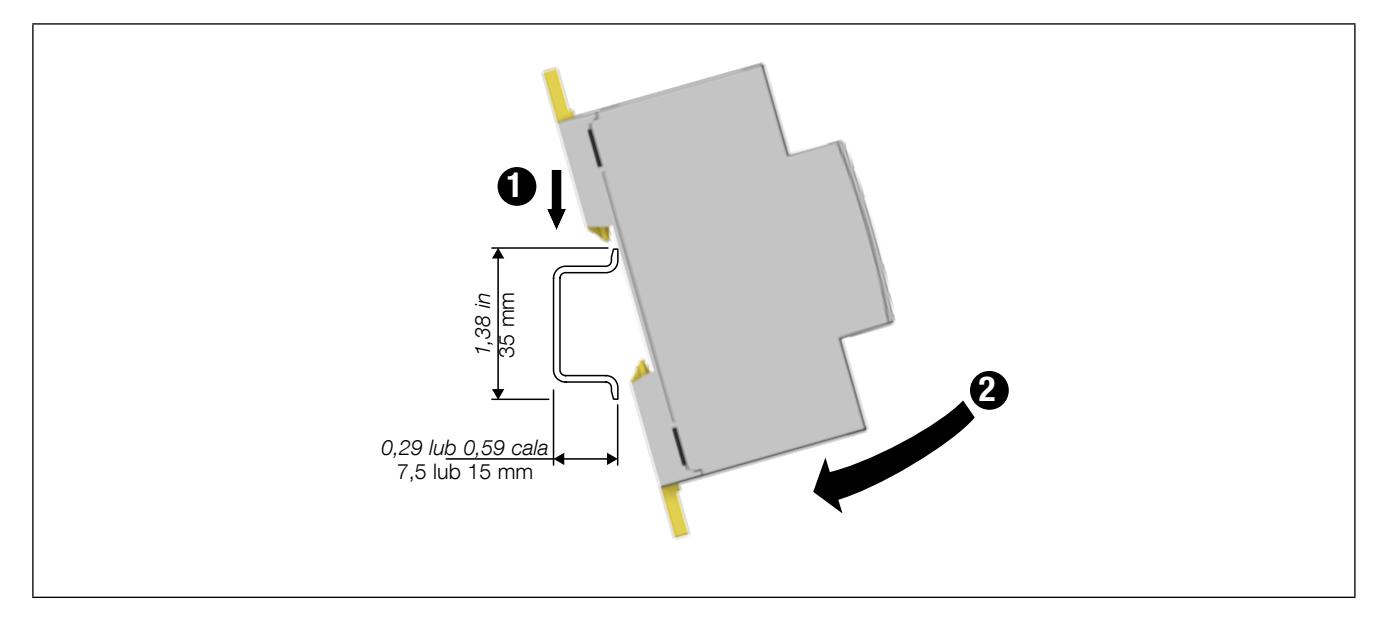

5.2.2. DIRIS Digiware C, U, IO - montaż na płycie montażowej

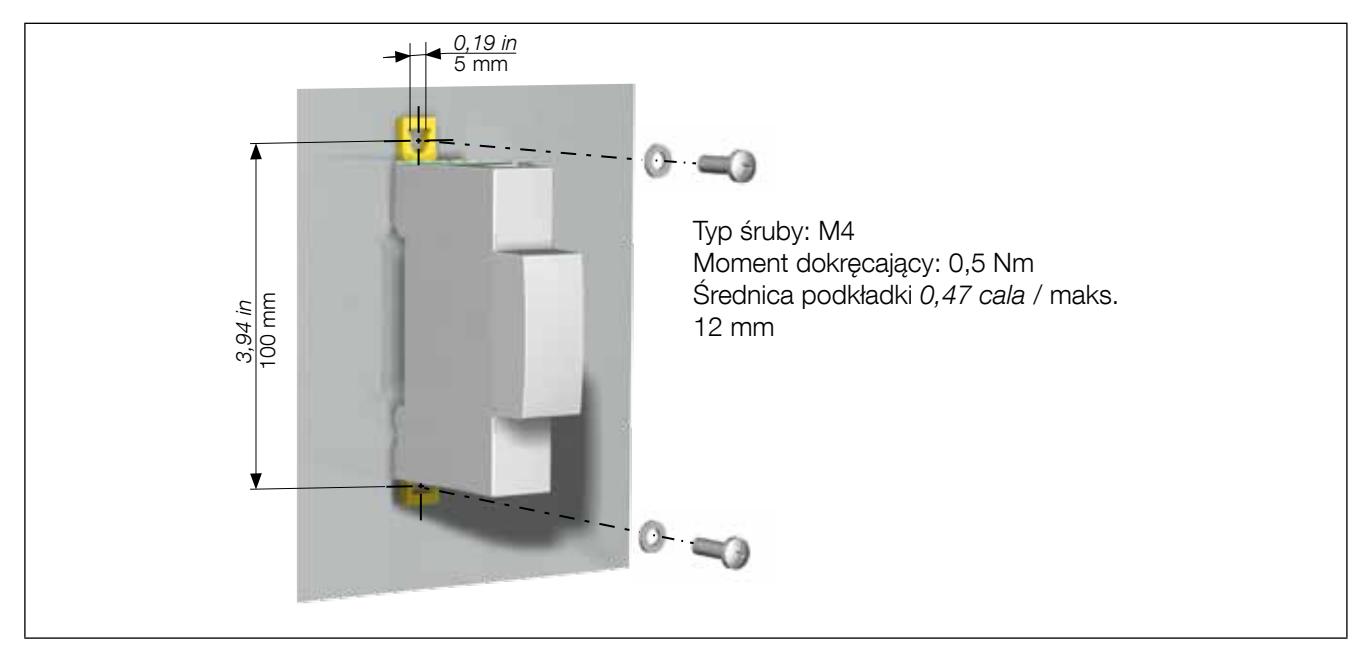

#### 5.2.3. DIRIS Digiware S — montaż na szynie DIN

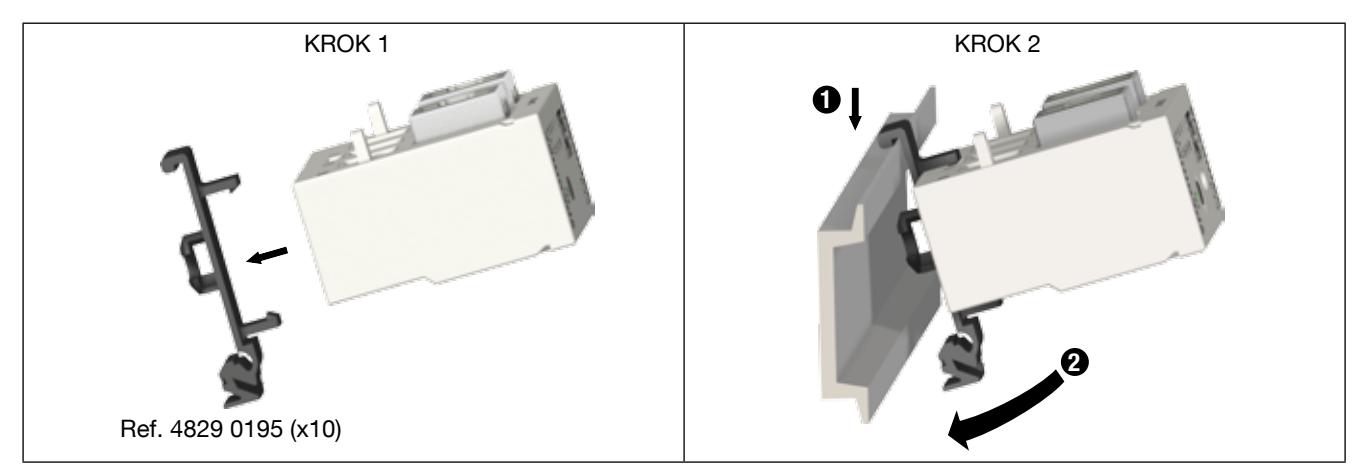

#### 5.2.4. DIRIS Digiware S — montaż na płycie montażowej

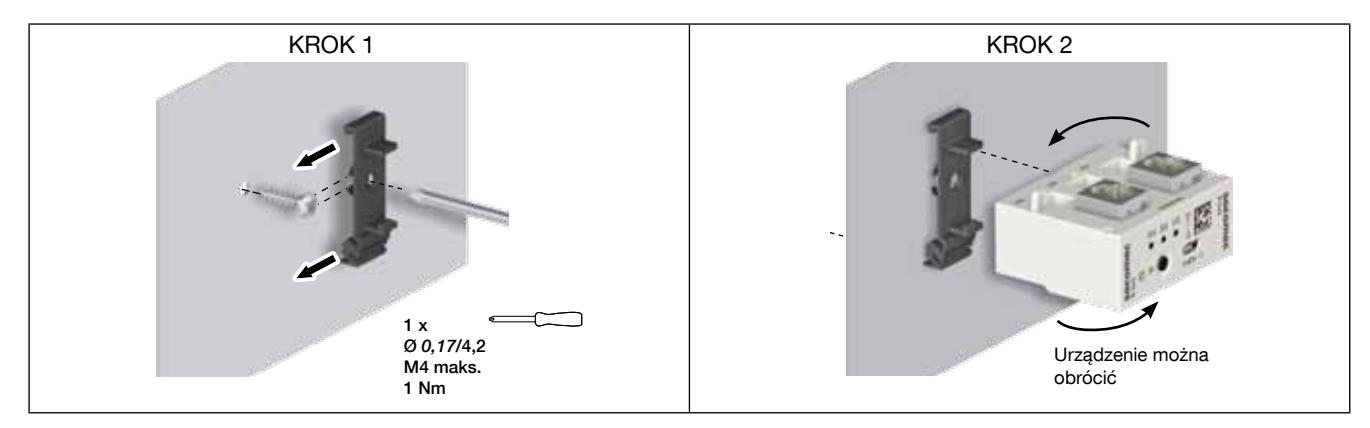

#### 5.2.5. Mocowanie DIRIS Digiware S

• Tymczasowa wkładka MCB:

Moduł DIRIS Digiware S można mocować i transportować bezpośrednio na lub pod urządzeniem zabezpieczającym za pomocą tymczasowego narzędzia do mocowania:

Krok 1: Włożyć narzędzie przez jedno z wejść prądu i do odpowiedniego zacisku wyłącznika.

Krok 2: Dokręcić odpowiednie śruby.

Zapoznać się z instrukcją obsługi urządzenia zabezpieczającego, aby uzyskać dodatkowe informacje związane z jego instalacją.

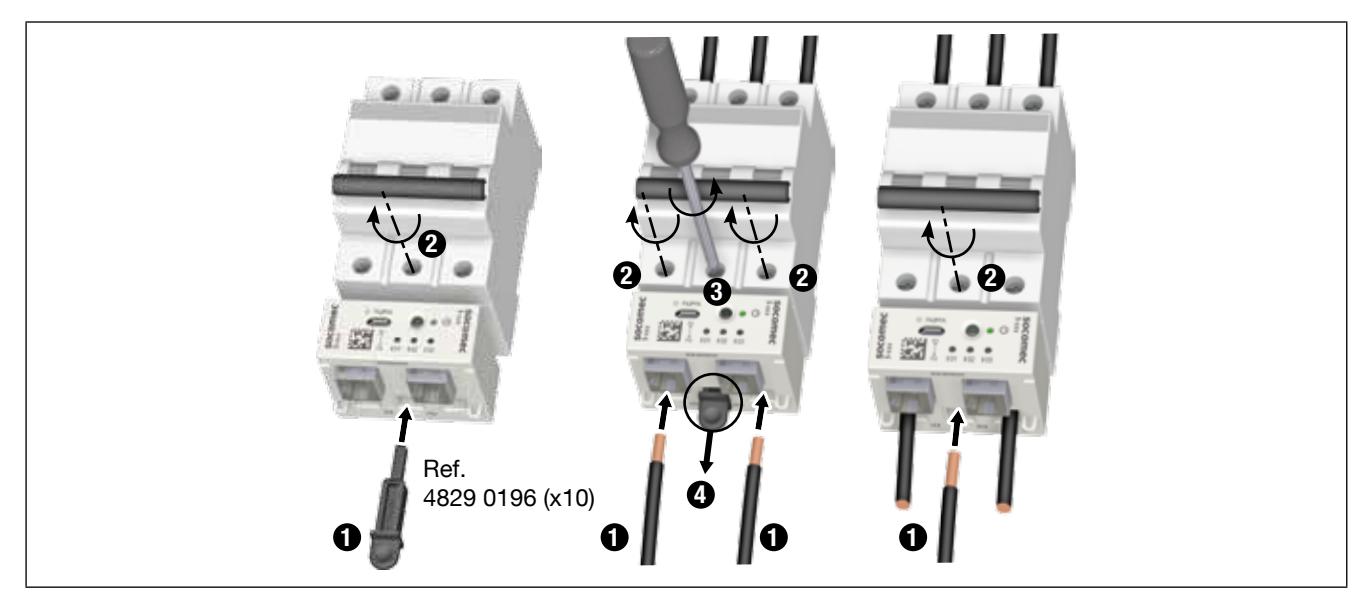

• Mocowanie opasek zaciskowych:

Moduł DIRIS Digiware S jest wyposażony w dwa mocowania, których można użyć do mocowania opasek zaciskowych:

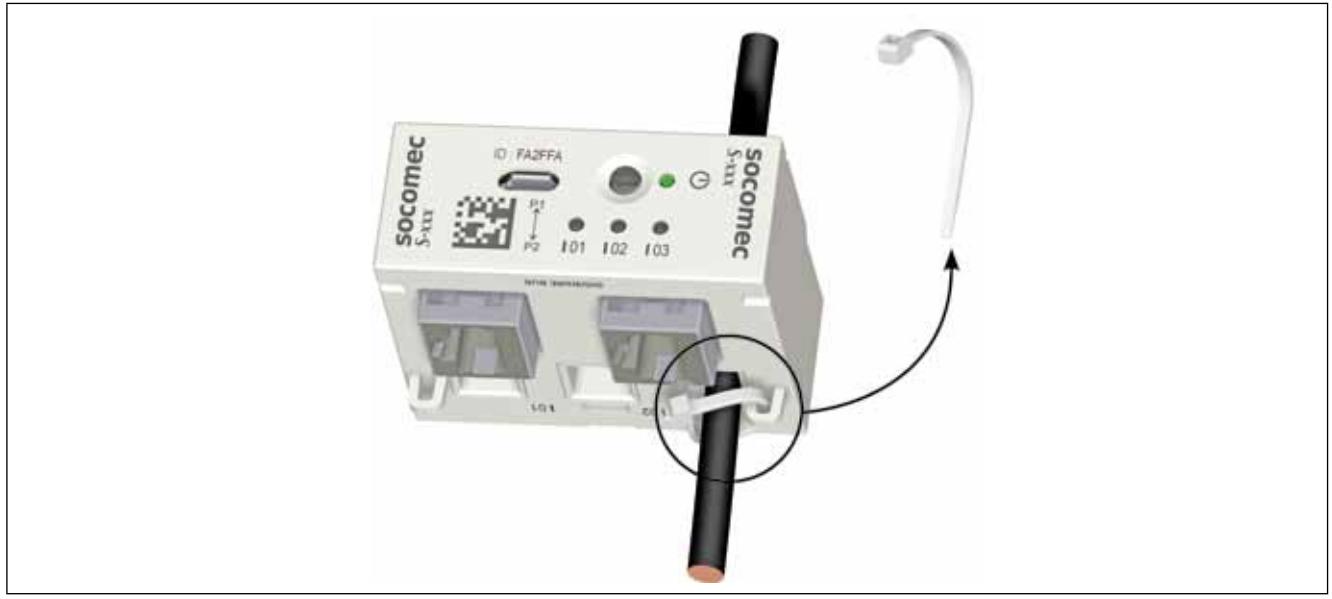

Wymiary zacisku mocującego nie mogą przekraczać 4 mm x 2 mm.

#### 5.2.6. Przegląd akcesoriów

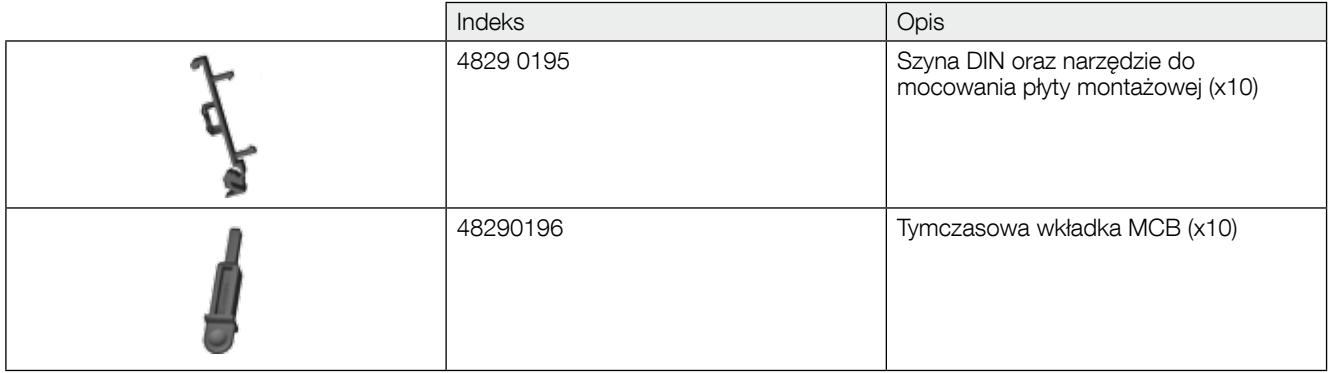

### 6. Podłączenie

#### 6.1. Podłączenie DIRIS Digiware S

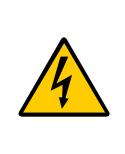

Używać przewodów RJ45 Digiware Bus (UTP RJ45 proste, skrętki dwużyłowe, nieekranowane, AWG24, 600 V, kat. 5. temp. znam. -10 / +70°C) do wykonywania połączeń pomiędzy wszystkimi modułami DIRIS Digiware.

Nie umieszczać pojedynczych izolowanych przewodów lub części czynnych w pobliżu portu micro-USB lub Digiware RJ45 urządzenia.

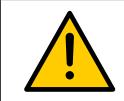

Nie ciągnąć za kabel RJ45 z siłą przekraczającą 20N.

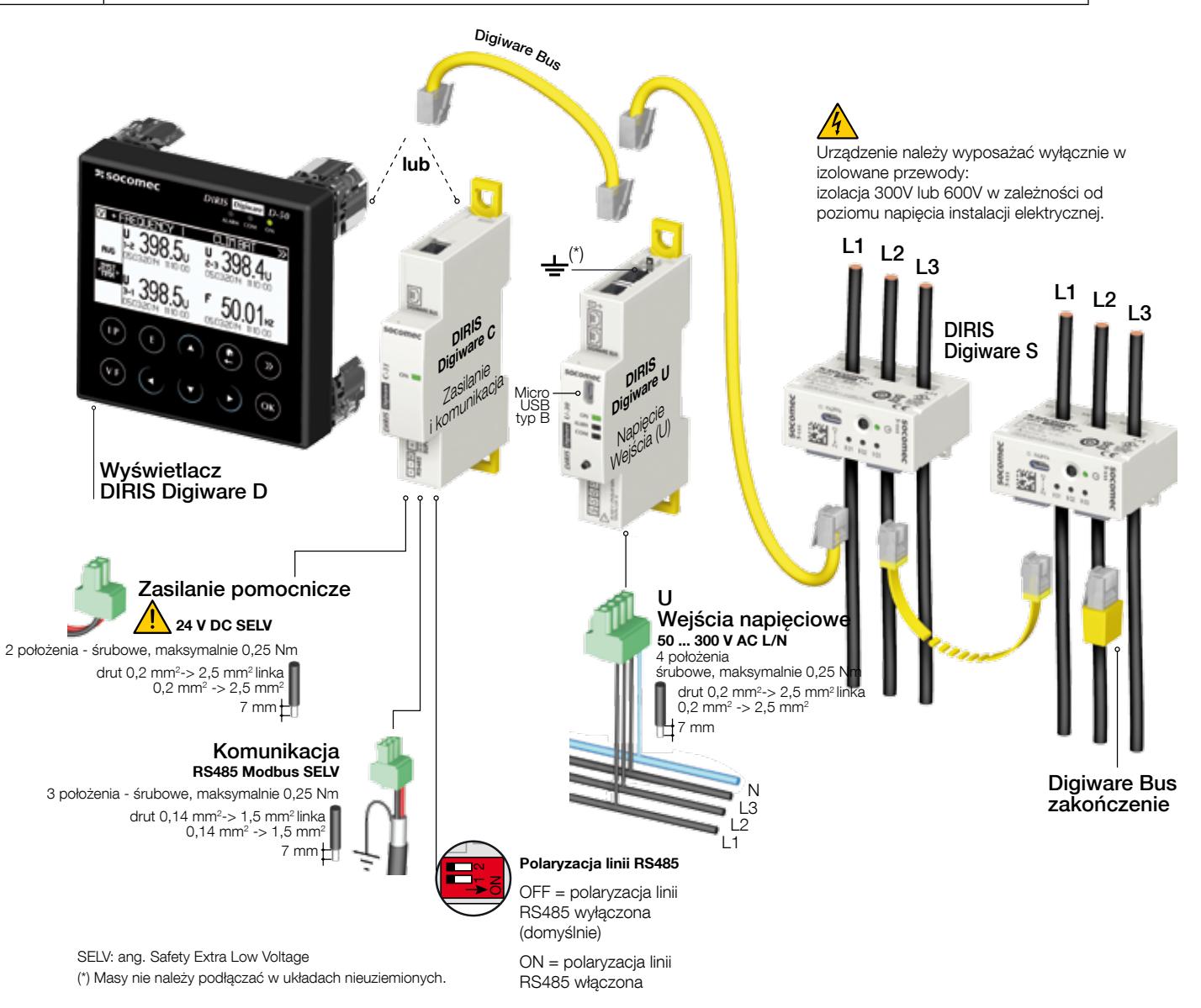

#### Opis zacisków

#### DIRIS Digiware D-40 DIRIS Digiware D-50/D-70

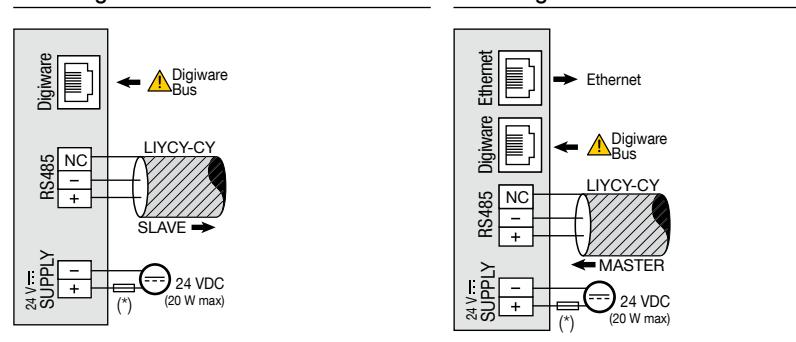

(\*) Bezpiecznik 1 A gG/Am w przypadku użycia zasilacza innego niż marki SOCOMEC

#### DIRIS Digiware C-31

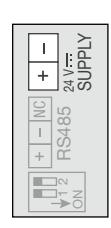

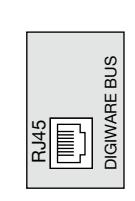

#### DIRIS Digiware C-32 DIRIS Digiware U DIRIS Digiware S

Zasilacz Digiware Bus

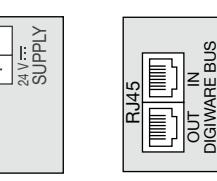

#### DIRIS Digiware IO-10 DIRIS Digiware IO-20

Wejścia/wyjścia

Digiware Bus Wejście

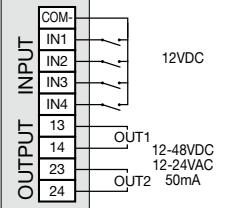

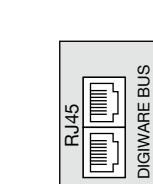

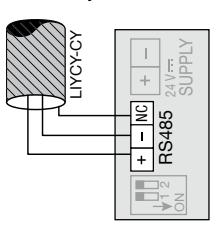

Pomiar napięcia Digiware Bus

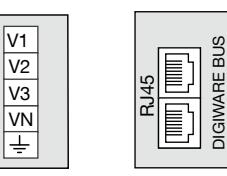

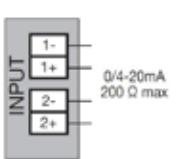

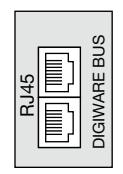

Zasilacz **Digiware Bus Komunikacja Polaryzacja linii** 

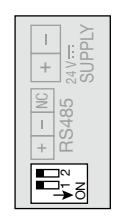

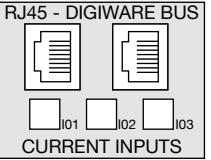

Digiware Bus

#### 6.2. Podłączenie do sieci elektrycznej i obciążenia

Moduły DIRIS Digiware U-xx mogą pracować w sieciach jedno-, dwu- i trójfazowych elektrycznych.

Każdy moduł wykrywania prądu DIRIS Digiware S-xx może wykorzystać trzy wejścia prądowe do jednoczesnego mierzenia kilku odbiorów, na przykład trzech odbiorów trójfazowych.

Ponadto w jednym systemie DIRIS Digiware można mierzyć różne rodzaje odbiorów. Na przykład kilka modułów Digiware S-xx może być skonfigurowany jako odbiory jednofazowe, podczas gdy inne mogą być skonfigurowane do mierzenia odbiorów trójfazowych.

To podejście umożliwia większą elastyczność instalacji elektrycznej, która może zawierać kilka różnych rodzajów odbioru.

#### 6.2.1. Konfigurowalne typy obciążenia w zależności od typu sieci

Poniższa tabela podaje zestawienie typów obciążeń jakie można skonfigurować w danej aplikacji zależnie od typu sieci.

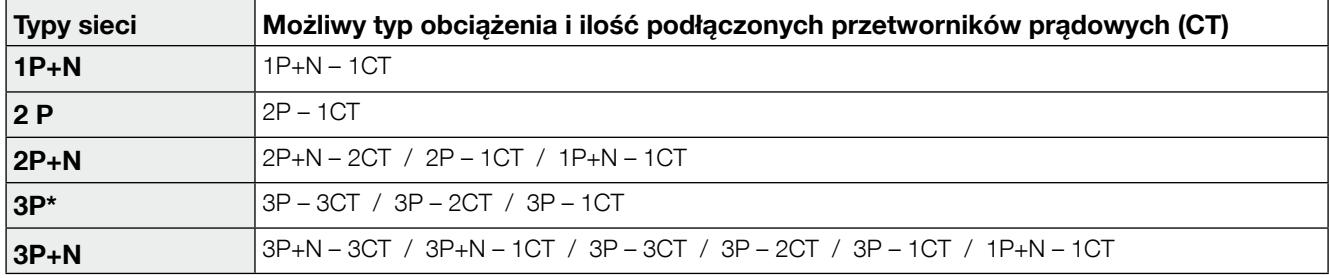

(\*) Uwaga: obciążenia jednofazowe nie mogą występować w sieci 3P.

#### 6.2.2. Opis głównych typów sieci i kombinacji obciążenia

#### Legenda:

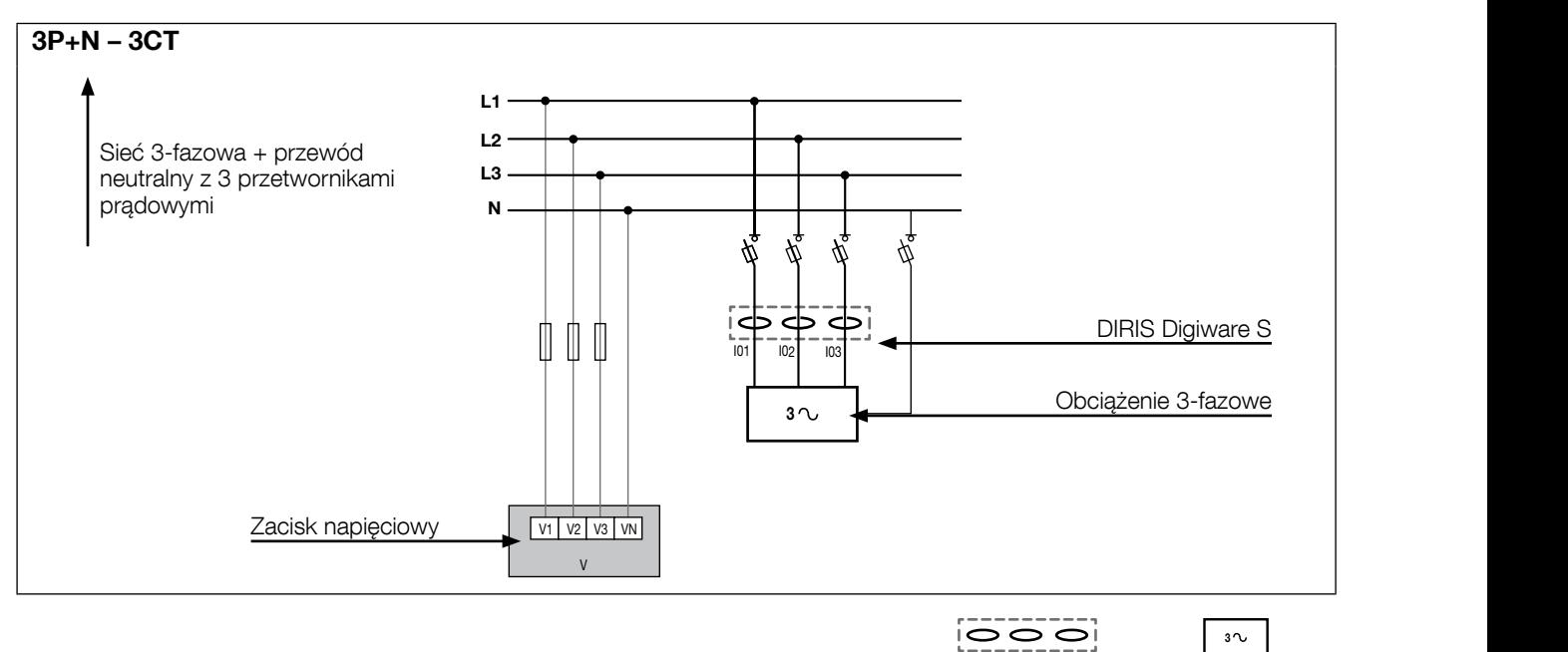

 $\frac{1}{101}$   $\frac{1}{102}$   $\frac{1}{103}$   $\frac{1}{103}$ DIRIS Digiware S wejścia prądowe<br>I01, I02, I03

Obciążenie 3-fazowe

Poniżej przedstawiono kilka przykładów połączeń modułów DIRIS Digiware S:

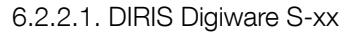

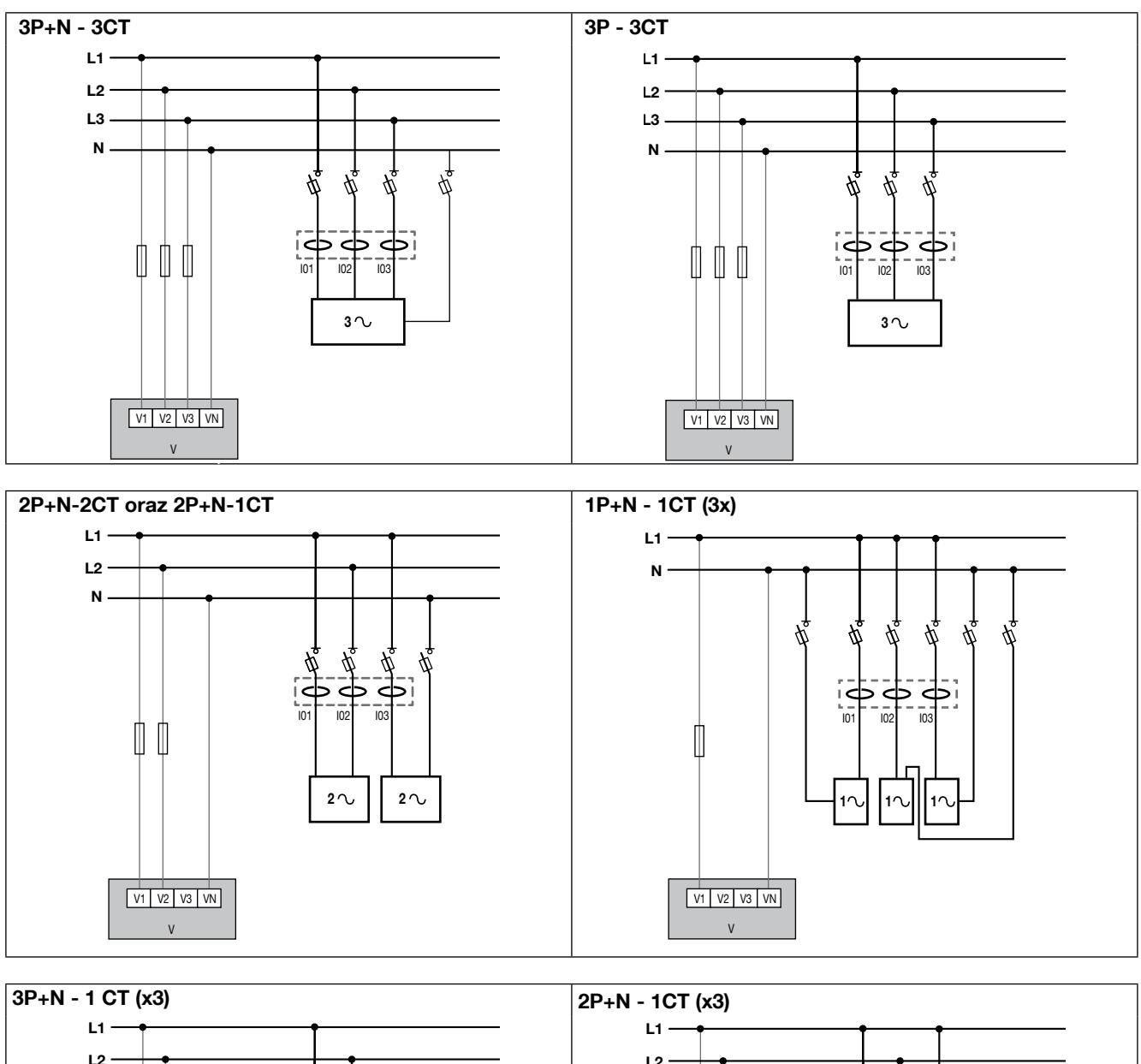

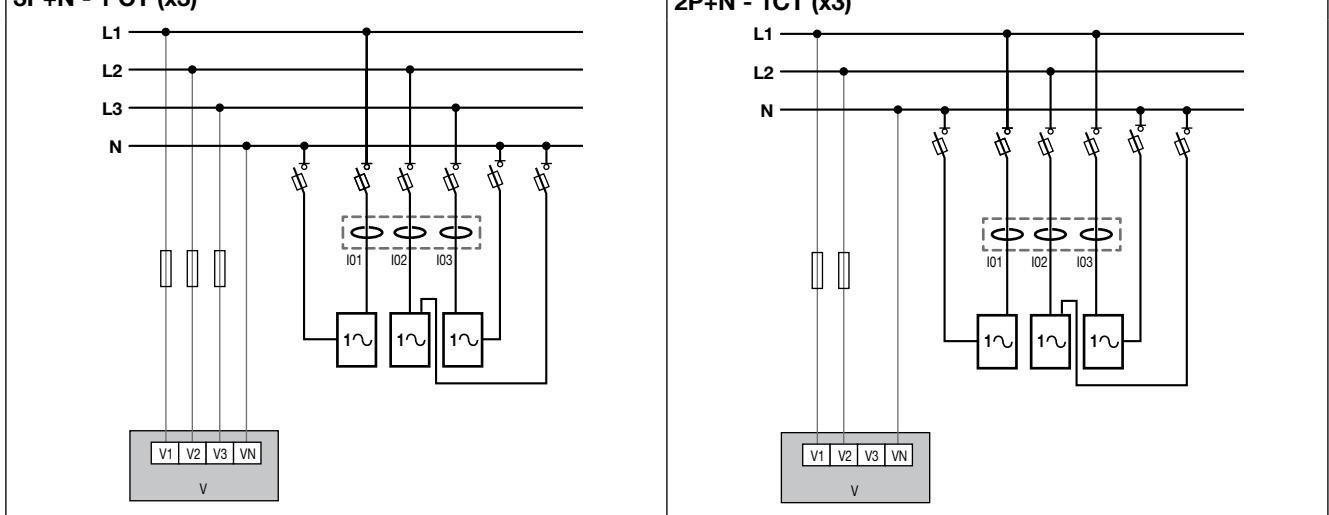

2 2 2 Bezpiecznik 0.5 A o charakterystyce gGBezpiecznik: 0,5A gG/BS 88 2A gG/0,5 A klasy CC

#### 6.2.3. Podłączenie uziemienia roboczego

Zaleca się podłączenie przewodu ochronnego do dedykowanego zacisku miernika w celu zagwarantowania optymalnej dokładności pomiaru i lepszej odporności na zakłócenia elektromagnetyczne (klasa B dla emisji zakłóceń przewodzonych). Nie wolno stosować uziemienia w systemie IT.

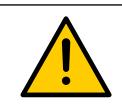

Aby możliwe było użycie funkcji wykrywania napięcia, technologii VirtualMonitor i AutoCorrect do modułu DIRIS Digiware U musi być podłączone uziemienie.

### 7. Digiware Bus

#### 7.1. Konfiguracja

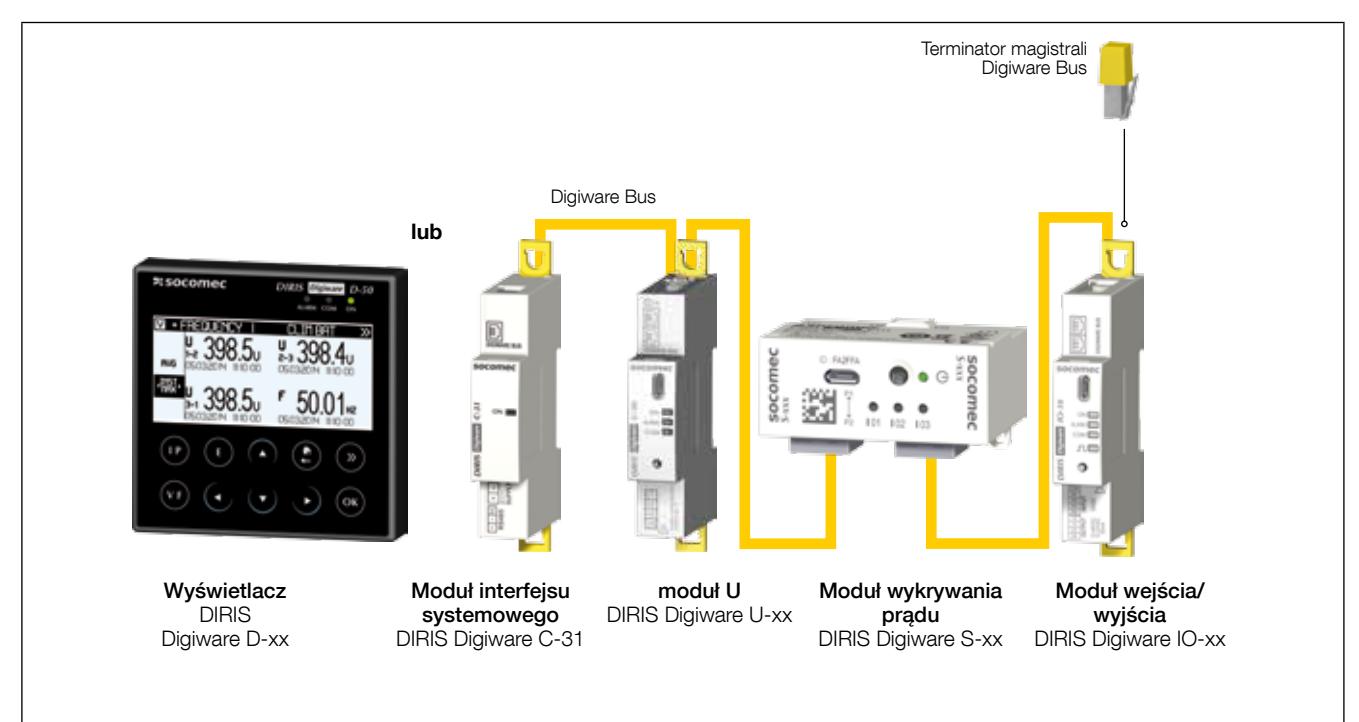

DIRIS Digiware to system składający się z następujących elementów:

- Jeden wyświetlacz DIRIS Digiware D lub jeden interfejs systemowy DIRIS Digiware C-31
- Moduł pomiaru napięcia DIRIS Digiware U
- Co najmniej jeden moduł wykrywania prądu DIRIS Digiware S
- Co najmniej jeden moduł wejścia/wyjścia DIRIS Digiware IO
- Terminator magistrali Digiware (nr zam. 4829 0180) zainstalowany w ostatnim module. Terminator jest dostarczany wraz z wyświetlaczem DIRIS Digiware D oraz interfejsem systemowym DIRIS Digiware C-31

Uwaga: Do pomiaru obwodów o wyższym prądzie znamionowym mogą być używane moduły pomiaru prądu DIRIS Digiware I-xx związane z przetwornikami prądowymi TE, TR/iTR lub TF, co sprawia, że system DIRIS Digiware jest odpowiedni do wszystkich poziomów w instalacji elektrycznej (SIEĆ, zasilanie pomocnicze, obwody zaciskowe...)

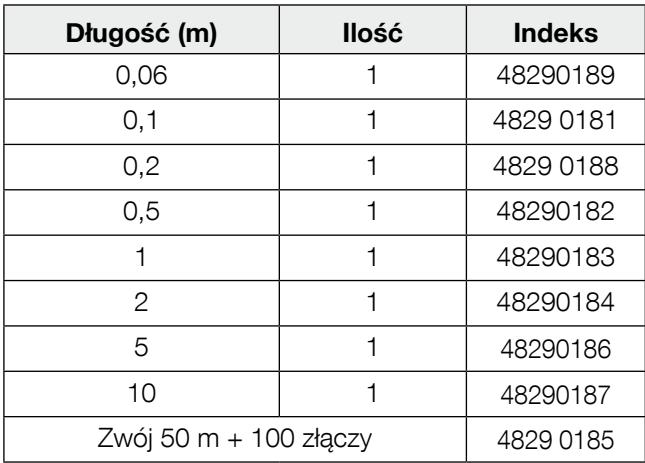

#### 7.1.1. Przewody magistralne Digiware Bus

W celu optymalizacji emisji zakłóceń elektromagnetycznych należy stosować jak najkrótsze przewody.

Maksymalna całkowita długość nie może przekraczać 100 metrów.

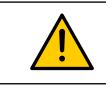

#### 7.1.2. Terminator magistrali Digiware Bus  $\mathbf{r} = \mathbf{r} \cdot \mathbf{r} = \mathbf{r} \cdot \mathbf{r}$  , where  $\mathbf{r} = \mathbf{r} \cdot \mathbf{r}$

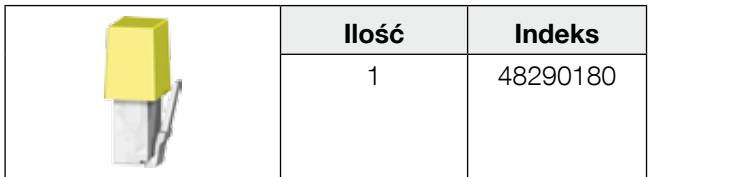

Terminator jest dostarczany wraz z wyświetlaczem DIRIS Digiware D oraz interfejsem systemowym DIRIS Digiware C.

#### 7.2. Zasilanie pomocnicze

Jednostki DIRIS Digiware są zasilane pojedynczym punktem zasilania o współczynniku mocy 24 V DC przez moduł interfejsu systemowego DIRIS Digiware C-31.

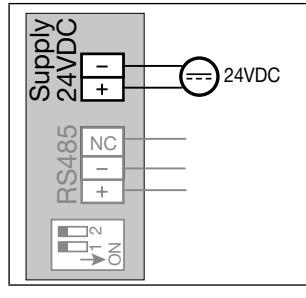

Zasilacz P15 24 V DC jest dostępny w wersji 15 W (nr katalogowy 4829 0120).

Dane techniczne:

- 230 V AC / 24 V DC 0,63 A 15 W
- Obudowa modułowa
- Wymiary (W x S): 90 x 36 mm

#### 7.2.1. Pobór mocy przez moduły

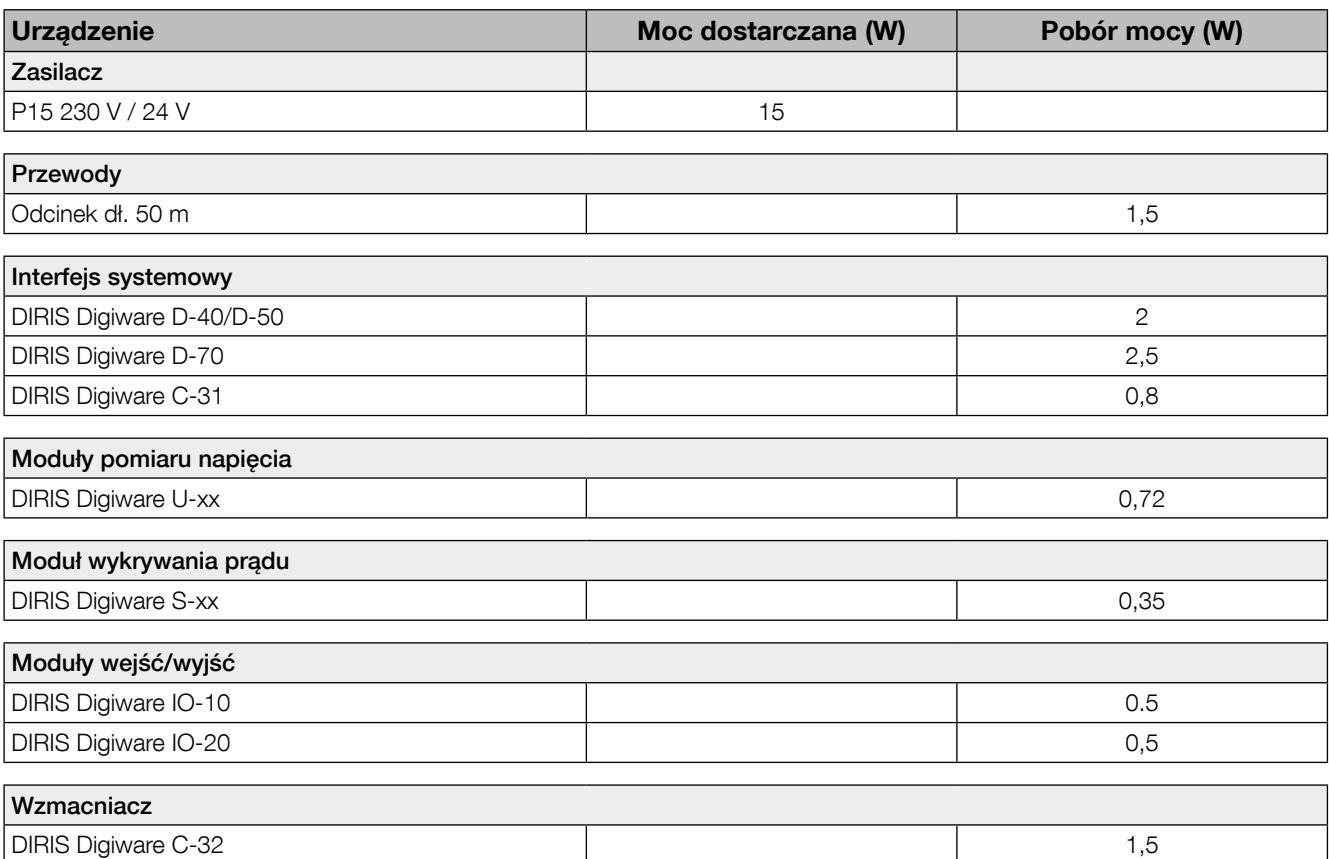

#### 7.2.2. Zasady obliczania maksymalnej liczby urządzeń podłączonych do magistrali Digiware BUS

Całkowity pobór mocy przez moduły i przewody podłączone do magistrali Digiware BUS nie może przekraczać mocy dostarczanej przez zasilacz 24 V DC. Moc źródła zasilania pomocniczego nie może przekraczać 20 W.

#### Konfiguracja systemu z zasilaczem P15 (nr zam.: 4829 0120) o mocy 15 W

Przykładowe zestawienie komponentów może być następujące:

- 1 wyświetlacz DIRIS Digiware D-50 (2 W)
- 1 moduł pomiaru napięcia DIRIS Digiware U-xx (0,72 W)
- 50 metrów przewodu magistralnego (1.5 W)
- $\overline{i}$ i
- 14 modułów wykrywania prądu DIRIS Digiware S-xx  $(14 \times 0.35 = 4.9W)$
- $\Rightarrow$  Całkowita moc pobierana = 9,12 W.

#### Konfiguracja systemu z zasilaczem 24 V DC o mocy 20 W

Przykładowe zestawienie komponentów może być następujące:

- 1 wyświetlacz DIRIS Digiware D-70 (2,5 W)
- 1 moduł pomiaru napięcia DIRIS Digiware U-xx (0,72 W)
- 50 metrów przewodu magistralnego (1.5 W)
- $\overline{I}$ i
- 2 moduły pomiaru prądu DIRIS Digiware I-4x (2 x 1,125 = 2,25W)
- 28 modułów wykrywania prądu DIRIS Digiware S-xx (28 x 0,35 = 9,8W)
- $\Rightarrow$  Całkowita moc pobierana = 16,77 W.

#### 7.2.3. Wzmacniacz magistrali Digiware Bus

Jeżeli pobór mocy przez system przekracza 20 W lub długość magistrali przekracza 100 m, należy zainstalować wzmacniacz DIRIS Digiware C-32.

W systemie DIRIS Digiware można maksymalnie zainstalować 2 wzmacniacze.

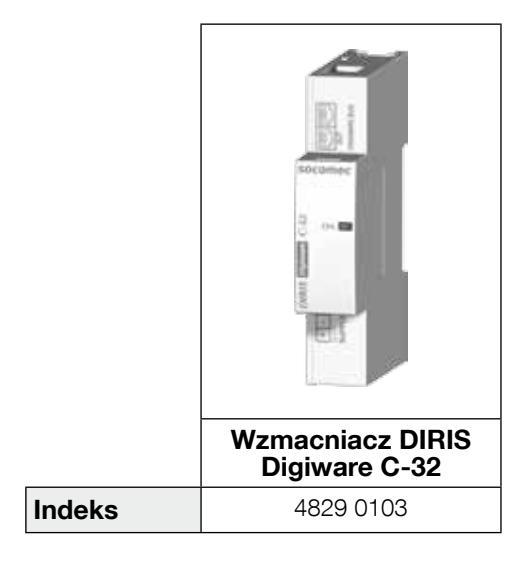

Przykładowa konfiguracja systemu:

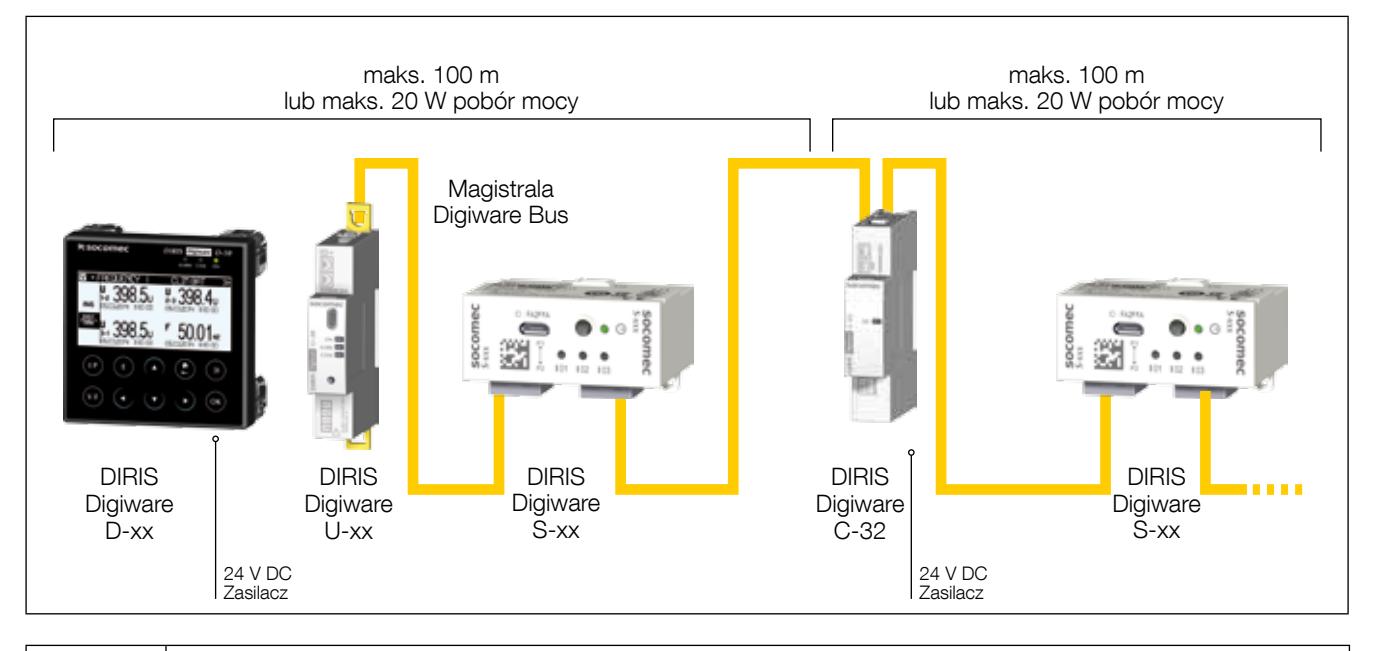

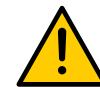

Moduł pomiaru napięcia DIRIS Digiware U musi być zainstalowany w magistrali Digiware Bus przed repeaterem.

Repeater jest zasilany napięciem 24 V DC.

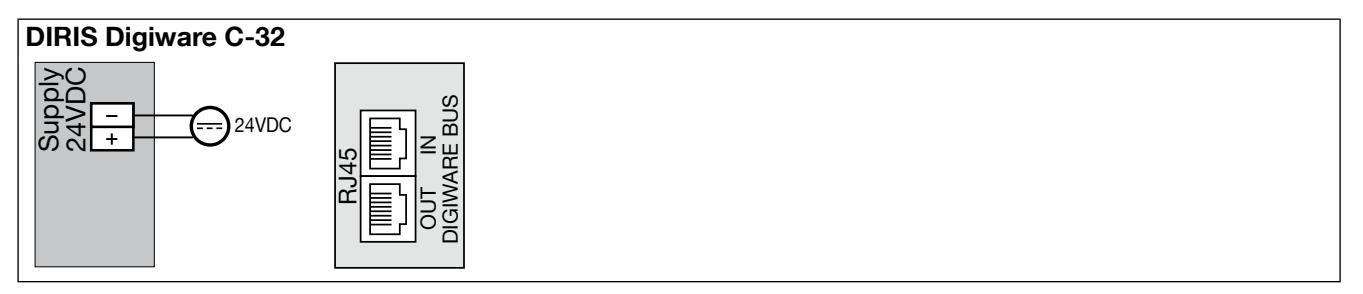

### 8. Diody LED stanu i automatycznego **ADRESOWANIA**

#### 8.1. Diody LED urządzenia

Kilka diod LED sygnalizuje stan urządzeń w każdym czasie.

#### • DIRIS Digiware U-xx i IO-xx:

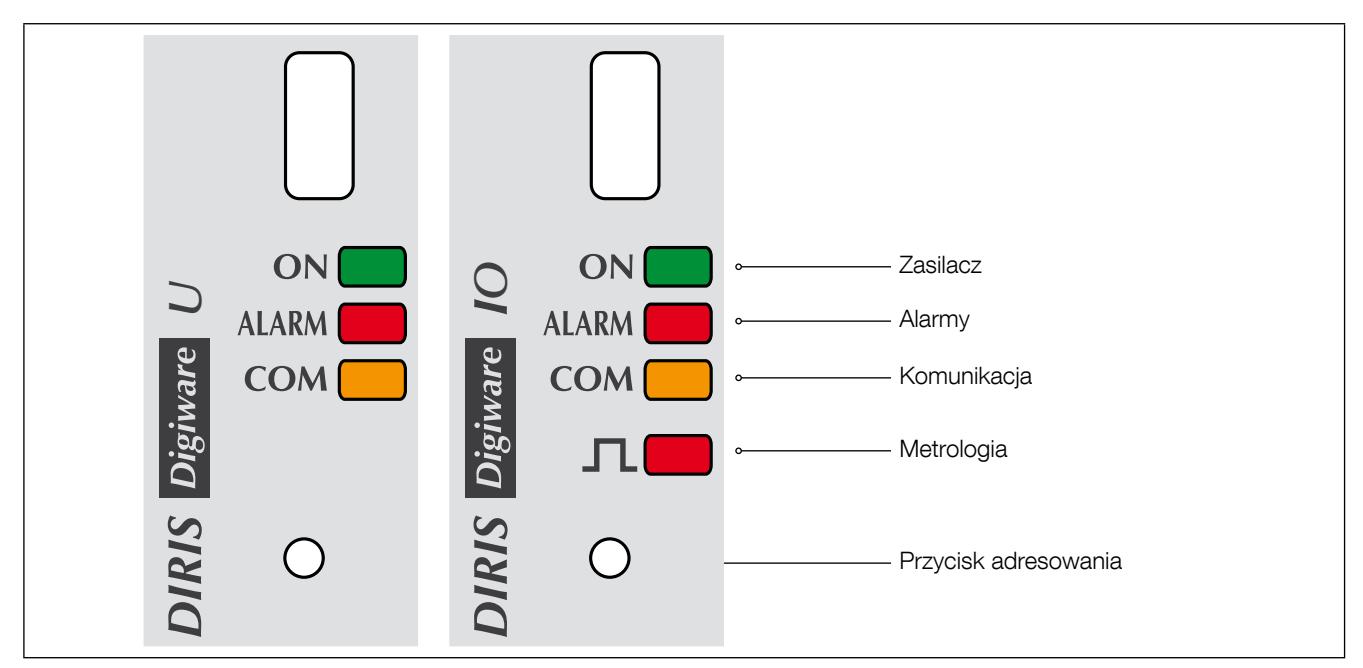

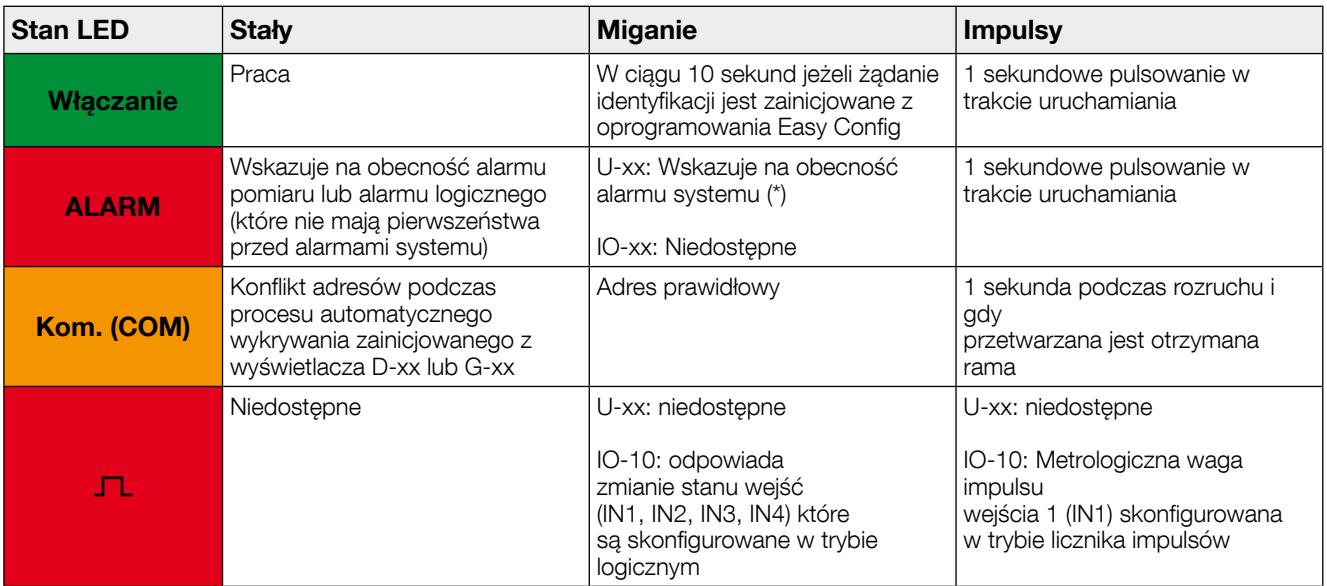

(\*) Alarm rotacji sieci, który może wskazywać na błąd konfiguracji

#### • DIRIS Digiware S-xx:

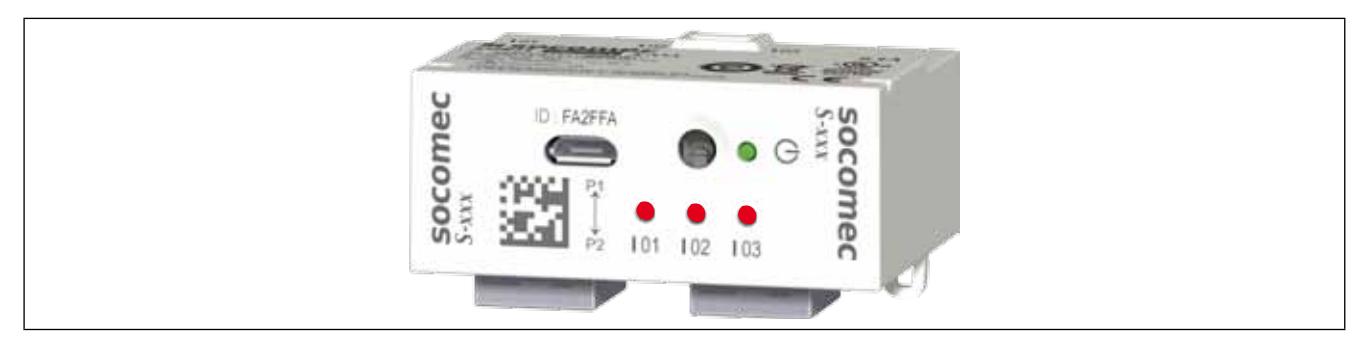

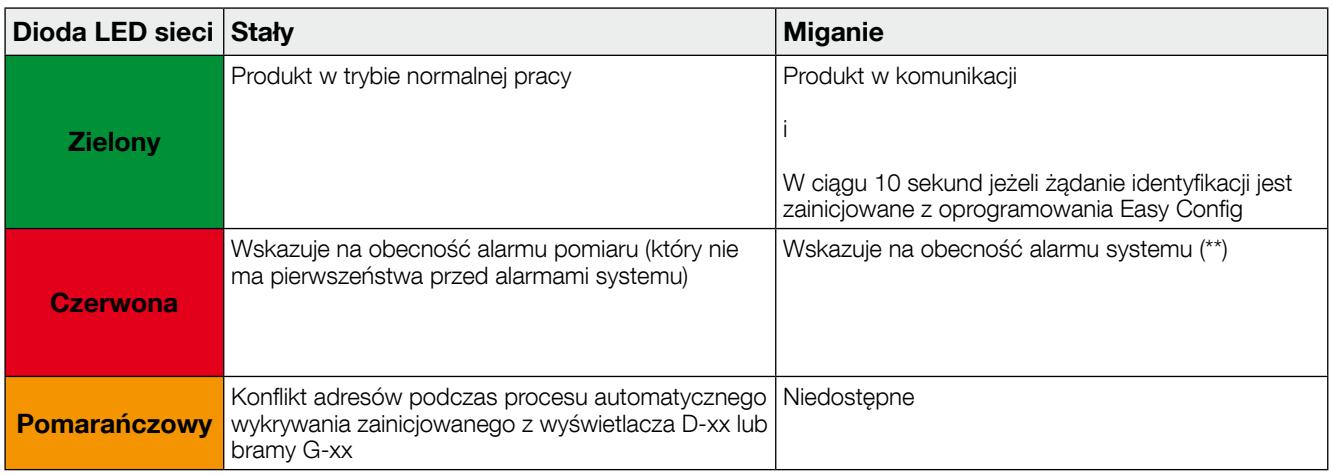

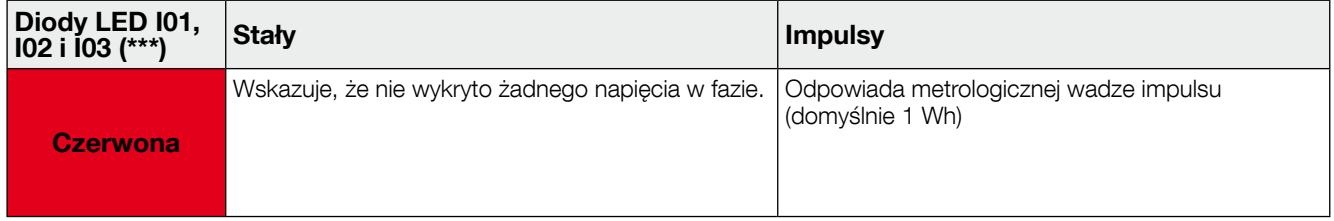

- (\*\*) Alarmy systemu dla modułu DIRIS Digiware S mogą być nieprawidłowym skojarzeniem V/I wskazującym na możliwy błąd okablowania.
- (\*\*\*) Domyślnie diody LED I01, I02, I03 są skonfigurowane w trybie wykrywania napięcia.
- Ustawienia można zmienić na metrologiczny tryb LED za pomocą oprogramowania do konfiguracji Easy Config.

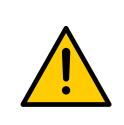

Funkcja wykrywania napięcia polega na wskazaniu obecności lub braku napięcia na jednej z faz. Należy ją traktować wyłącznie jako wskazanie i nie może ona zastępować korzystania z próbnika napięcia.

Dodatkowo należy prawidłowo skonfigurować napięcie znamionowe w module DIRIS Digiware U

#### 8.2. Automatyczne adresowanie

Tryb automatycznego adresowania pozwala na automatyczne przypisywanie przez system adresów do urządzeń podłączonych do bramek DIRIS G lub zdalnych wyświetlaczy DIRIS Digiware D. Ten tryb funkcjonuje tylko w odniesieniu do DIRIS B-30 i DIRIS A-40 i wszystkich modułów systemu DIRIS Digiware. Adresy muszą być przydzielone ręcznie dla pozostałych PMD (DIRIS A) i dla liczników (COUNTIS).

Dostępne są dwa tryby automatycznego adresowania:

- Tryb 1 automatyczne wykrywanie urządzeń i automatyczne adresowanie
- Tryb 2 automatyczne wykrywanie urządzeń i wybór adresu

Tryb 1 nie wymaga żadnego dodatkowego wyposażenia (patrz opis poniżej). Tryb 2 jest realizowany z poziomu komputera PC z zainstalowanym oprogramowaniem Easy Config.

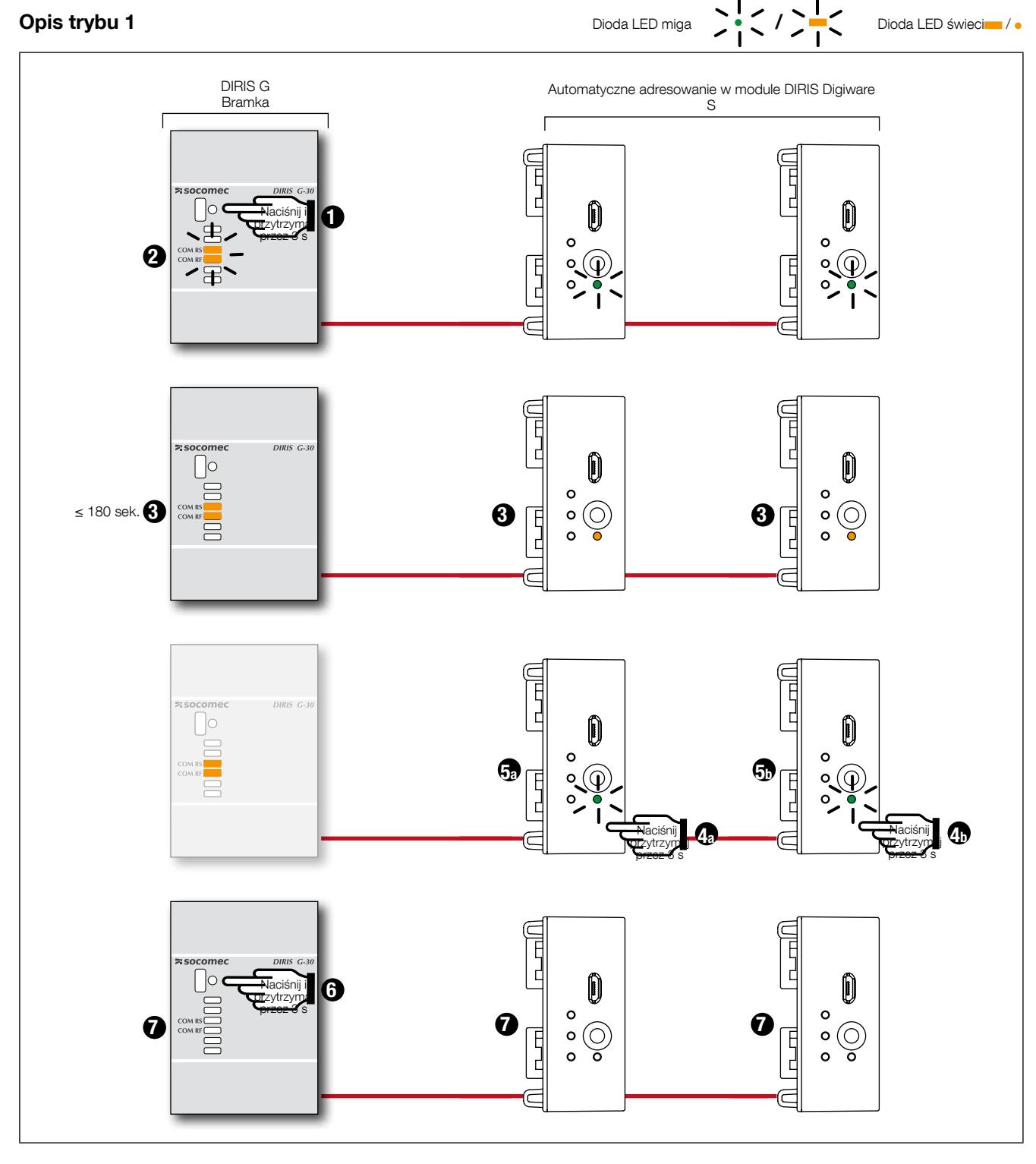

Tryb automatycznego adresowania jest korzystny dla modułów DIRIS Digiware U, DIRIS Digiware S i DIRIS Digiware IO.

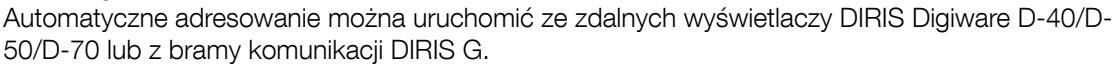

Moduły są zawsze podłączone do bramki komunikacyjnej DIRIS G poprzez interfejs DIRIS Digiware C-31 lub wyświetlacz DIRIS Digiware D-40.

Uwaga: W trybie automatycznego adresowania łącze RS485 jest zarezerwowane do przydzielania adresów. W tym czasie nie jest możliwa żadna inna wymiana danych.

### 9. Komunikacja

#### 9.1. Informacje ogólne

W systemie DIRIS Digiware komunikacja jest dostępna z jednego punktu w interfejsie systemu. W zależności od używanego interfejsu systemu, DIRIS Digiware może komunikować się przez sieć Ethernet lub łącze szeregowe RS485 (2- lub 3-żyłowe) za pośrednictwem różnych protokołów (Modbus RTU, TCP, BACnet i SNMP).

Protokół Modbus wymaga dialogu w strukturze nadrzędne/podrzędne. Tryb komunikacji to RTU (tryb terminali zdalnych - Remote Terminal Unit). W standardowej konfiguracji łącze RS485 umożliwia podłączenie 32 urządzeń RS485 do komputera (z urządzeniem DIRIS Digiware C-31 liczącym się jako jedno urządzenie), sterownika programowalnego PLC lub bramki komunikacyjnej pracujących na magistrali o długości 1200 metrów.

Protokoły BACnet i SNMP są dostępne z wyświetlacza DIRIS Digiware D-70. Więcej informacji na temat tych protokołów można znaleźć w instrukcji obsługi DIRIS Digiware D-70.

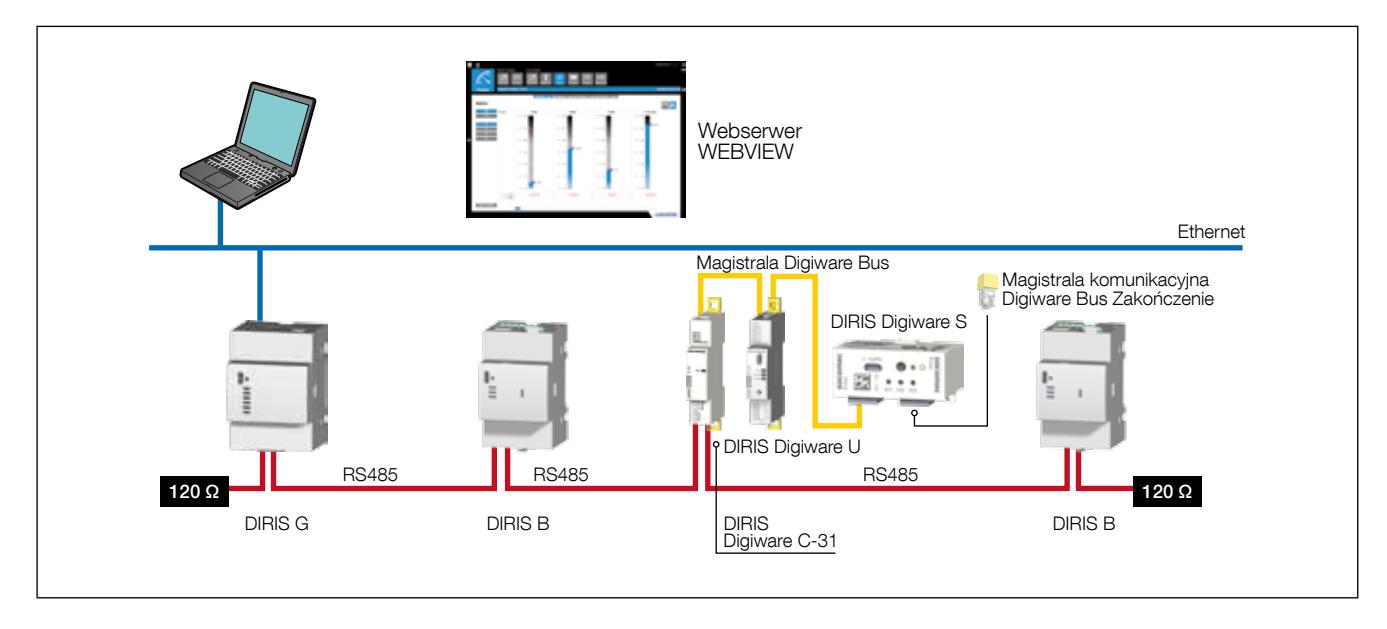

Przykładowa architektura komunikacyjna z wykorzystaniem bramki DIRIS G:

#### 9.2. Zasady komunikacji po magistrali DIRIS Digiware Bus i po łączu RS485

Podłączenie DIRIS Digiware przy użyciu łącza RS485 wymaga przestrzegania pewnych zasad. Te zasady zostały podane w kolejnych punktach.

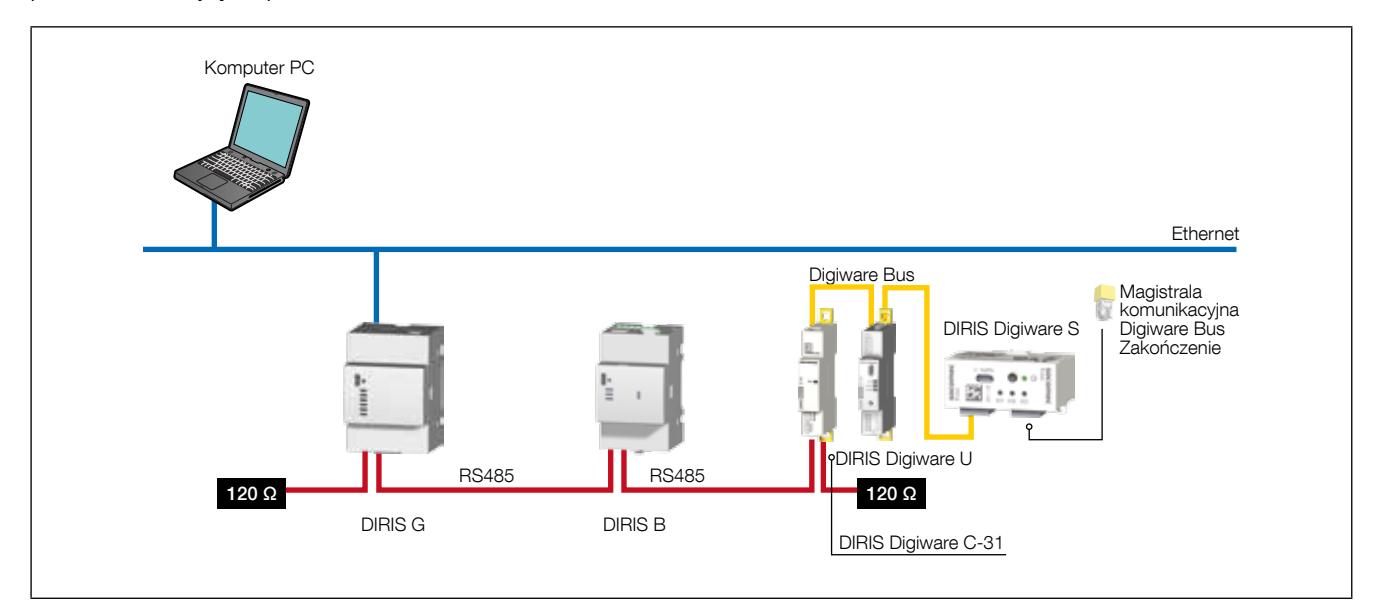

#### 9.2.1. Połączenie z interfejsem systemowym DIRIS Digiware C-31

W przypadku magistrali RS485, interfejs systemowy DIRIS Digiware C-31 może zostać podłączony w dowolnym miejscu tej magistrali.

Należy jednak przestrzegać następujących zasad:

- Na początku magistrali RS485 musi być podłączony rezystor 120 Ω
- Na końcu magistrali RS485 musi być również podłączony rezystor 120 Ω
- Na końcu magistrali Digiware Bus musi być zainstalowany terminator.

Przykładowe podłączenie:

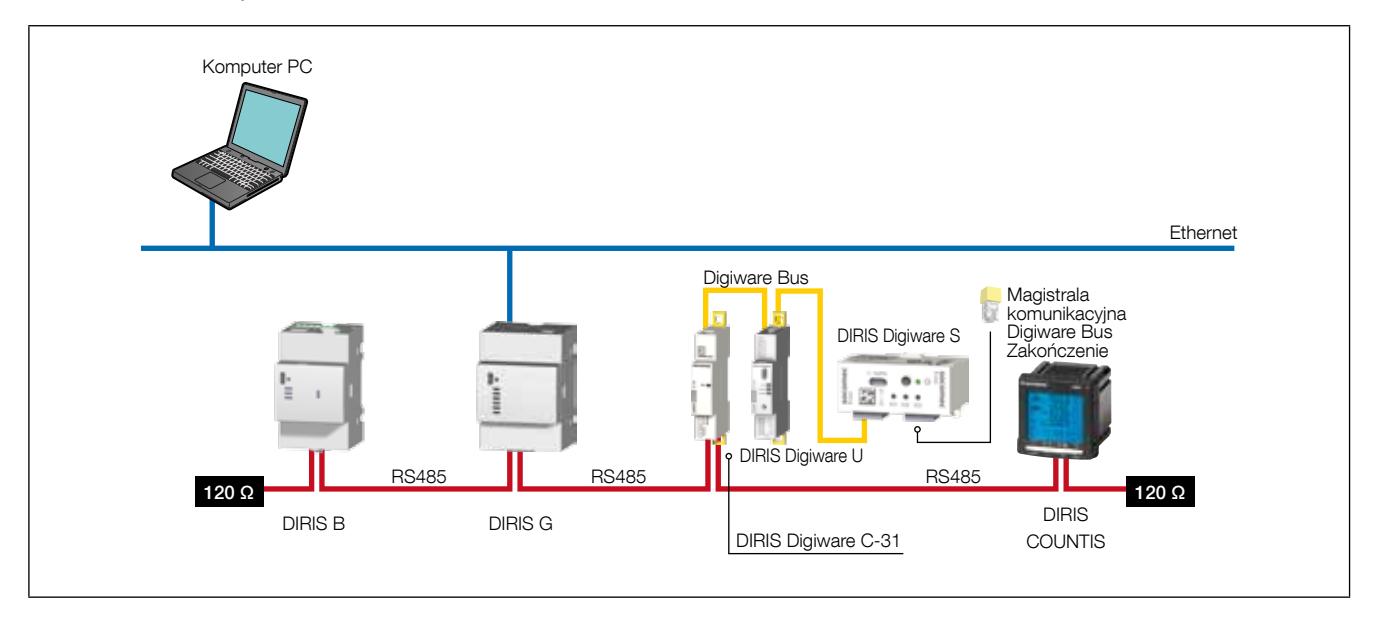

#### 9.2.2. Połączenie z wyświetlaczem DIRIS Digiware D-50/D-70

W przypadku połączenia RS485 zdalny wyświetlacz DIRIS Digiware D-50/D-70 pełni funkcję urządzenia nadrzędnego dla magistrali RS485 i połączeń magistralowych DIRIS Digiware. Urządzenie działa wówczas na zasadzie bramki sieci Ethernet.

Należy jednak przestrzegać następujących zasad:

- Na początku magistrali RS485 musi być podłączony rezystor 120 Ω
- Na końcu magistrali RS485 musi być również podłączony rezystor 120 Ω
- Na końcu magistrali Digiware Bus musi być zainstalowany terminator.

Przykładowe podłączenie:

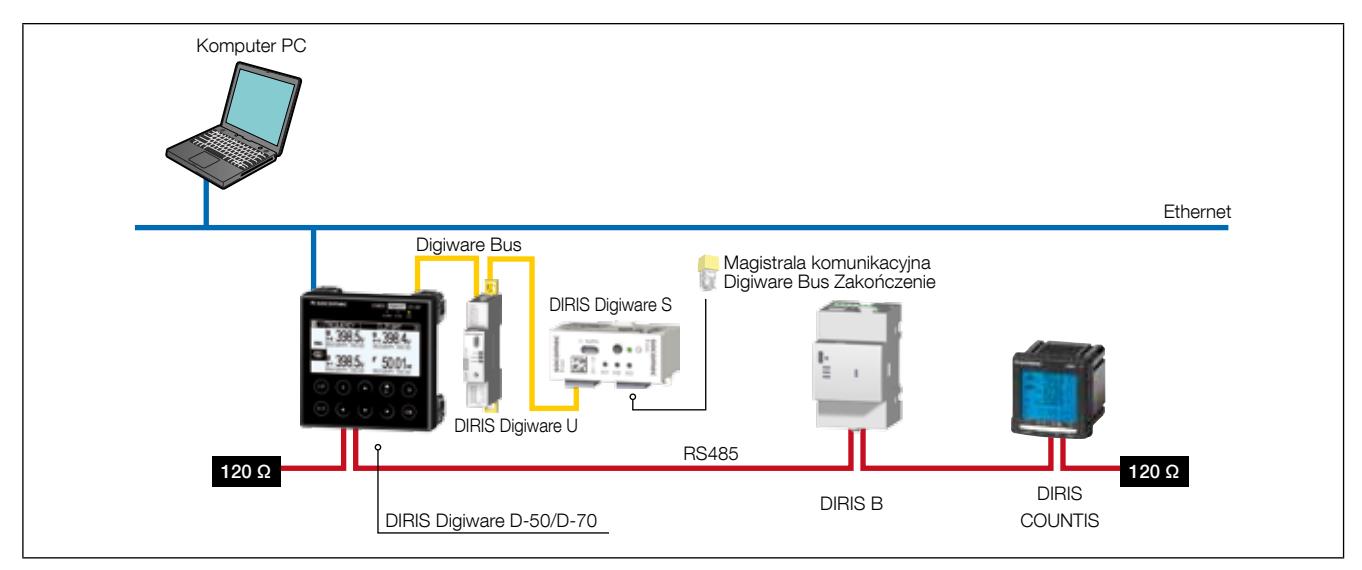

Na wyświetlaczu DIRIS Digiware D-50/D-70 może pojawić się do 32 urządzeń.

Możliwe są również inne rodzaje połączeń dla zdalnego wyświetlacza DIRIS Digiware D (patrz instrukcja).

#### 9.2.3. Połączenie z wyświetlaczem DIRIS Digiware D-40

W przypadku połączenia RS485 zdalny wyświetlacz DIRIS Digiware D-40 pełni funkcję urządzenia typu slave dla magistrali RS485 i konwertera dla połączeń DIRIS Digiware.

Należy jednak przestrzegać następujących zasad:

- Na początku magistrali RS485 musi być podłączony rezystor 120 Ω
- Na końcu magistrali RS485 musi być również podłączony rezystor 120 Ω
- Na końcu magistrali Digiware Bus musi być zainstalowany terminator.

#### Przykładowe podłączenie:

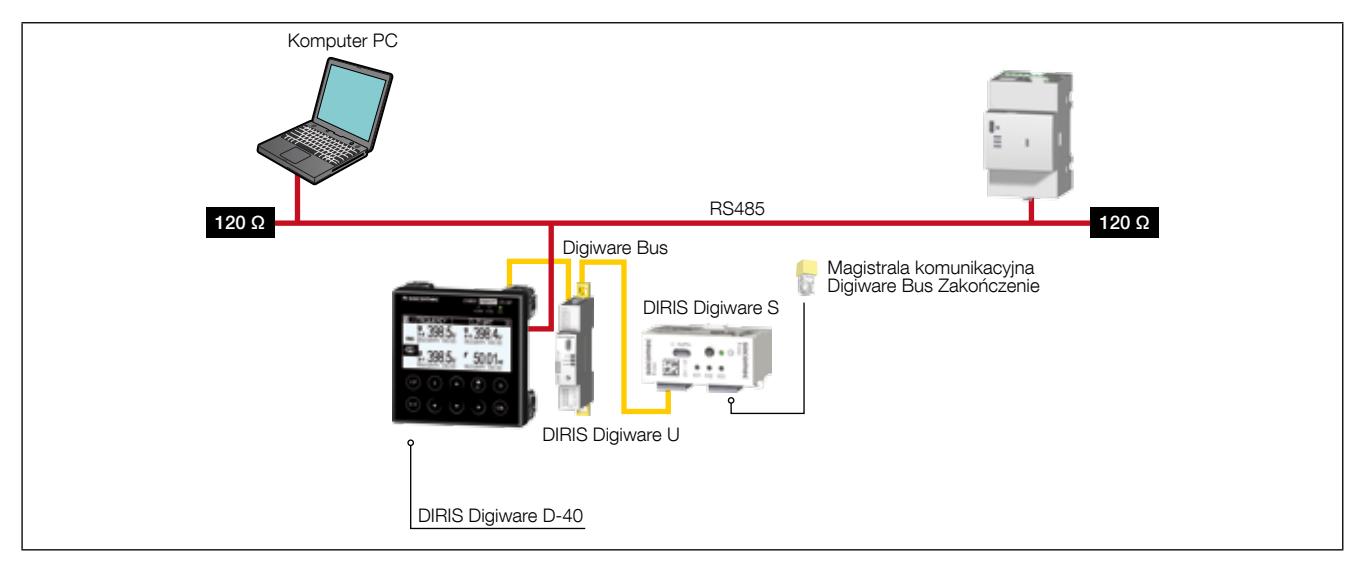

Na wyświetlaczu DIRIS Digiware D-40 może pojawić się do 32 urządzeń.

#### 9.3. Tabele z mapami adresów do komunikacji

Kompletne tabele komunikacji dla każdego modułu znajdują się na stronie internetowej firmy SOCOMEC pod następującym adresem: www.socomec.com/pl/diris-digiware

Tabele komunikacji są przesyłane przez magistralę JBUS (Modbus).

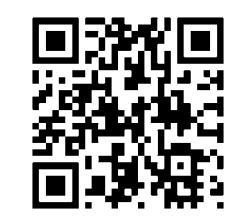

Poniżej przedstawiono fragment tabel komunikacji DIRIS Digiware S-135 przedstawiających niektóre chwilowe parametry elektryczne.

Ze względu na możliwość skonfigurowania urządzenia do pomiaru nawet 3 odbiorów, rejestry Modbus są zorganizowane w trzech częściach od odbioru 1 do 3.

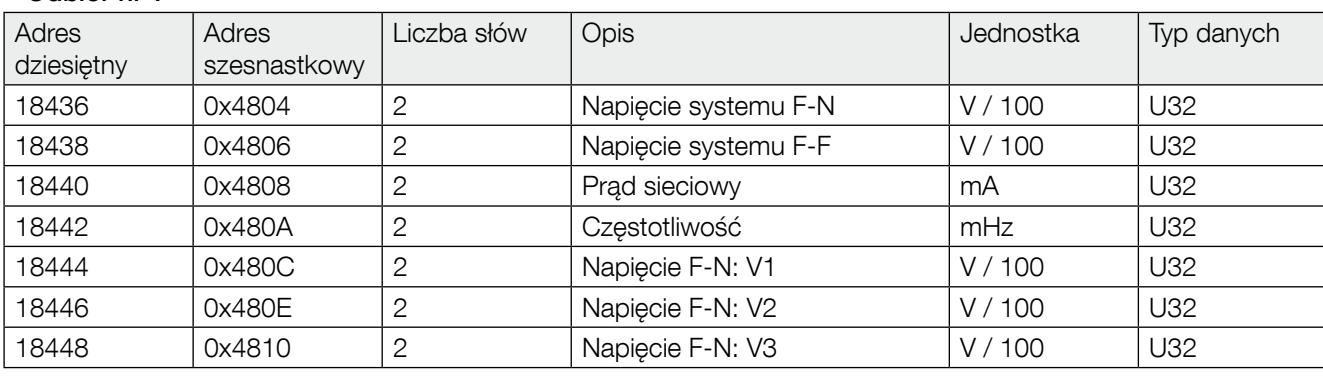

#### • Odbiór nr 1

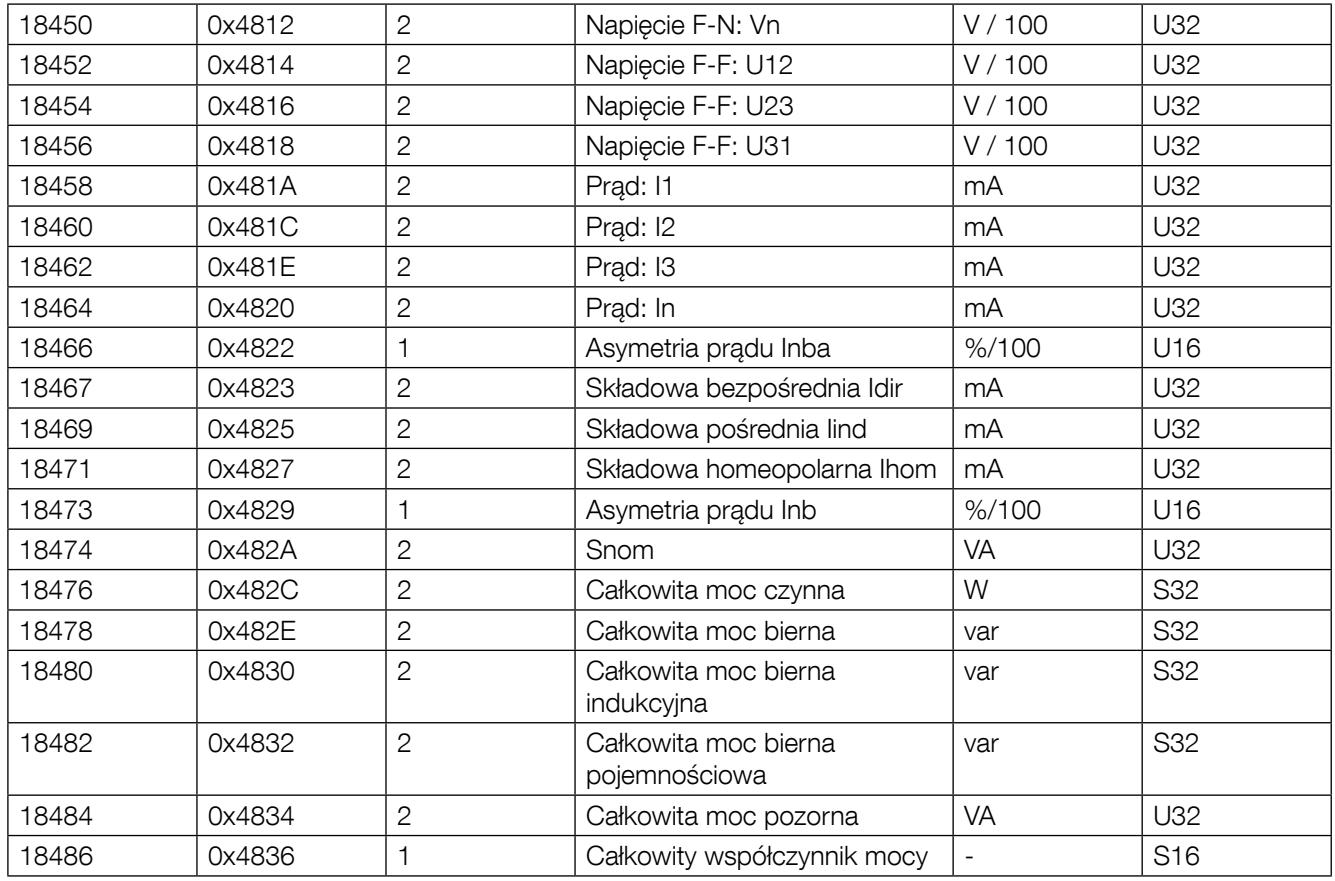

#### • Odbiór nr 2

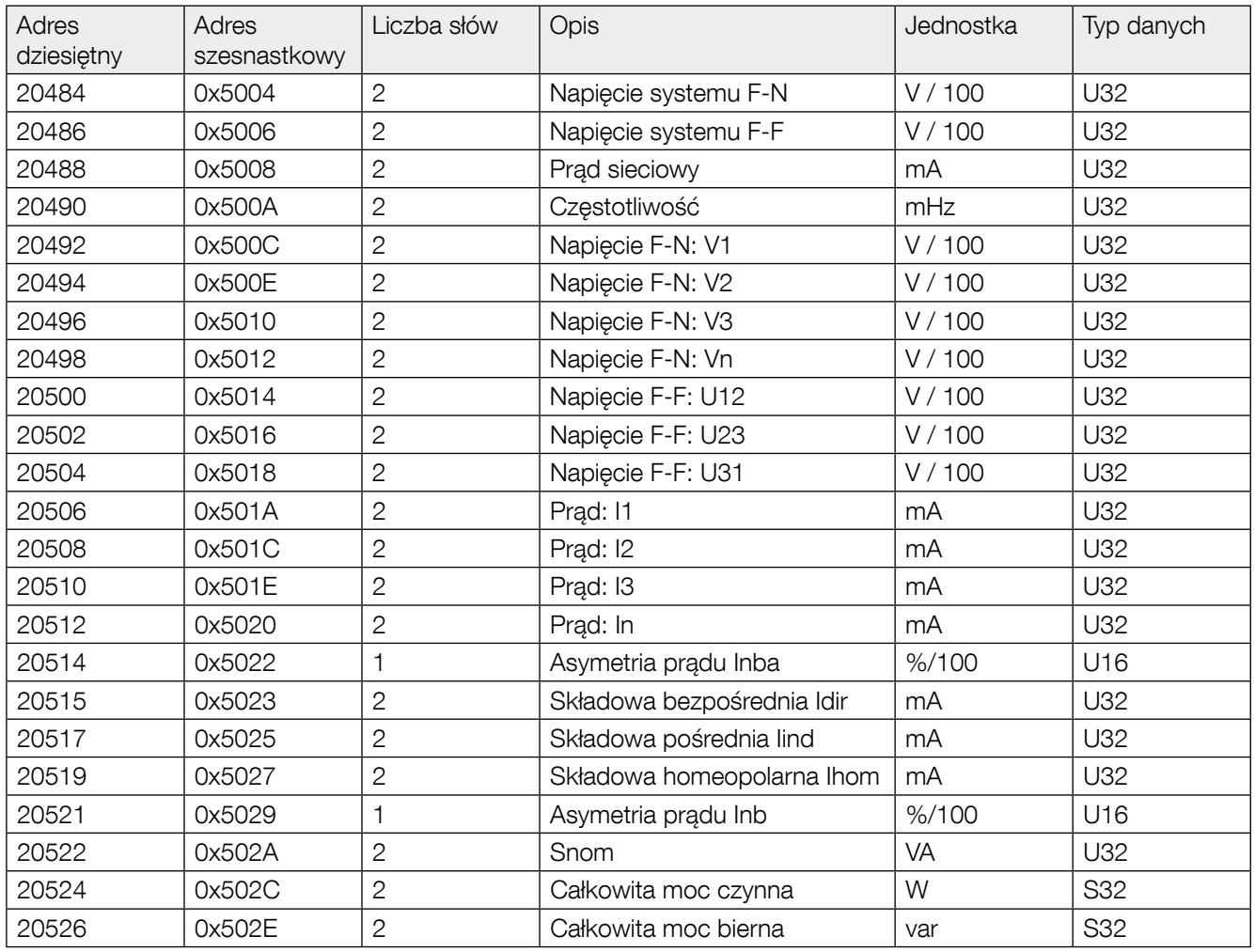

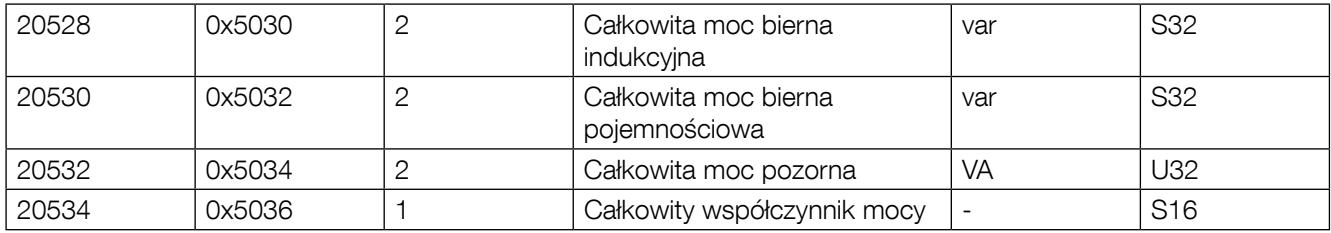

#### • Odbiór nr 3

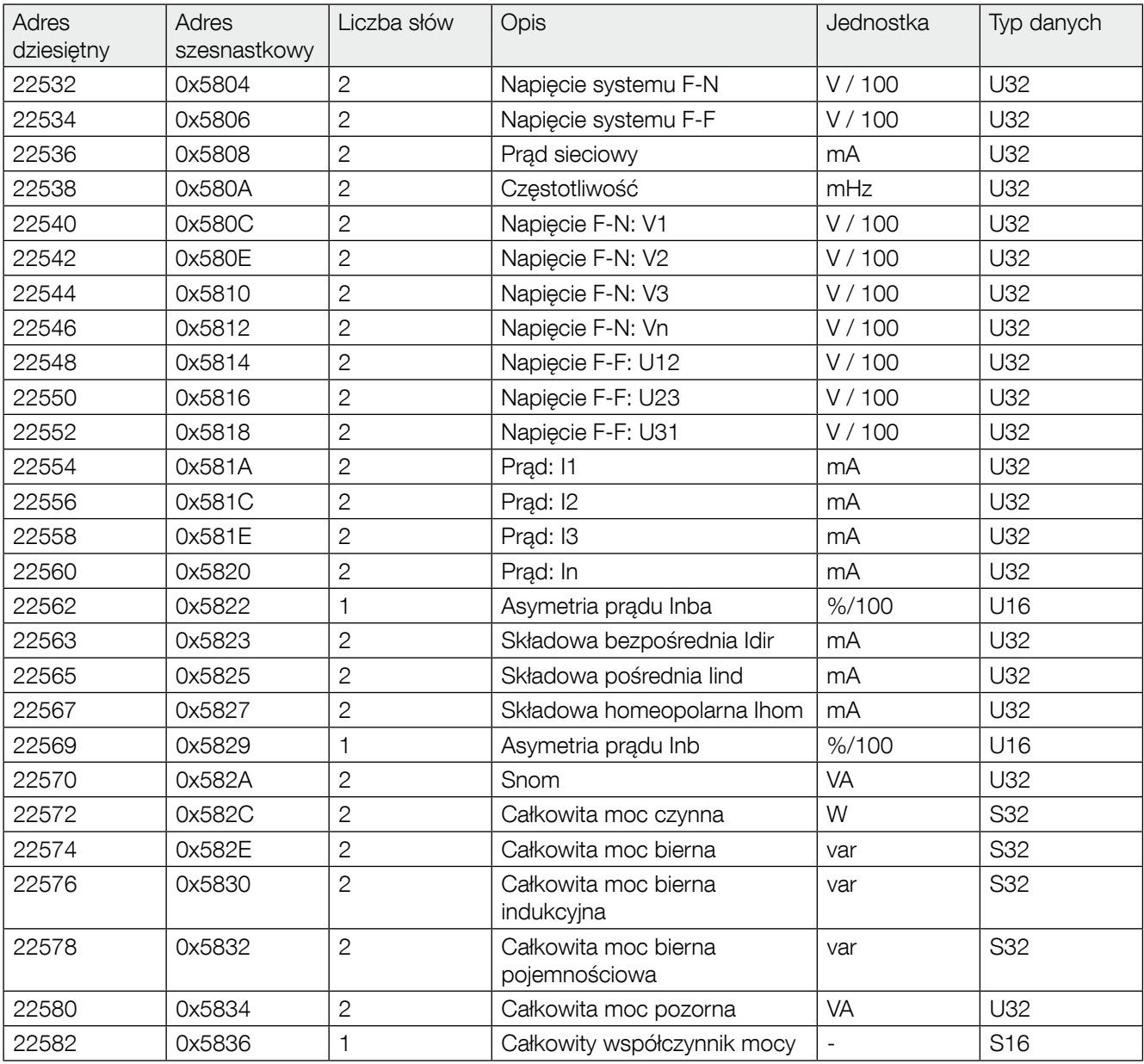

Uwaga 1: jeżeli skonfigurowany jest jeden odbiór (3P+N - 3CT), rejestry Modbus powiązane z odbiorami 2 i 3 nie są wykorzystywane i zwrócą wartość 0xFFFF.

Uwaga 2: jeżeli skonfigurowane są 3 odbiory (1P+N - 1CT), rejestry Modbus związane z fazą 2 i 3 (np.: V2, V3, I2, I3...) nie są wykorzystywane i zwrócą wartość 0xFFFF.

### 10. KONFIGURACJA

Konfigurację można przeprowadzić przy użyciu oprogramowania konfiguracyjnego Easy Config lub bezpośrednio z wyświetlacza DIRIS Digiware D-xx. Oprogramowanie Easy Config służy do konfigurowania urządzenia DIRIS Digiware bezpośrednio przez port USB, łącze RS485 lub Ethernet.

Gdy system DIRIS Digiware jest wyposażony w wyświetlacz DIRIS Digiware D-xx lub bramkę komunikacyjną DIRIS G-xx, podłączenie przewodu USB do wyświetlacza lub bramki umożliwia skonfigurowanie całego systemu bez odłączania przewodu USB.

W celu konfiguracji systemu z poziomu wyświetlacza, zapoznaj się z jego instrukcją.

#### 10.1. Konfiguracja przy użyciu oprogramowania Easy Config

#### 10.1.1. Tryby podłączenia

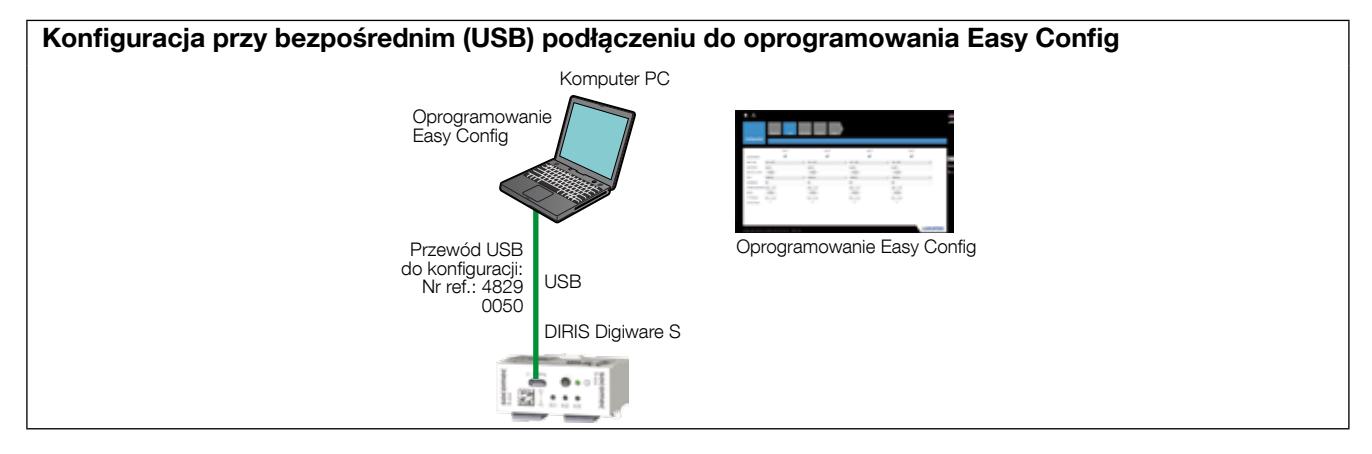

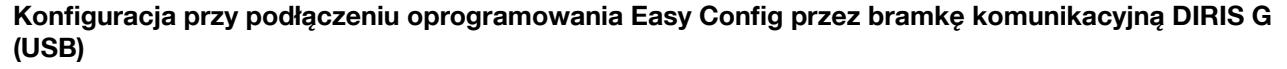

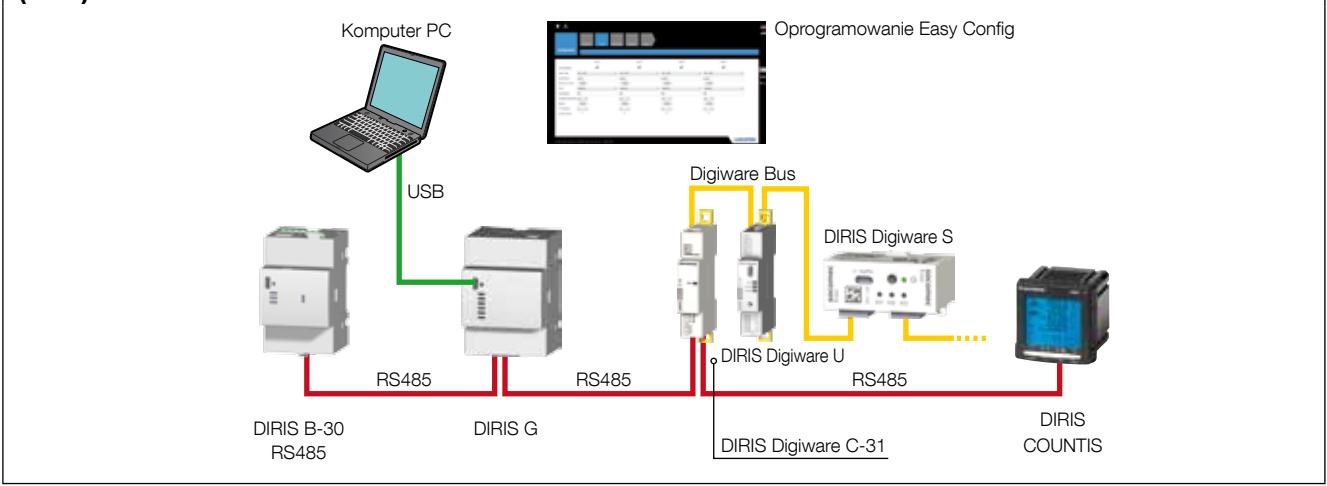

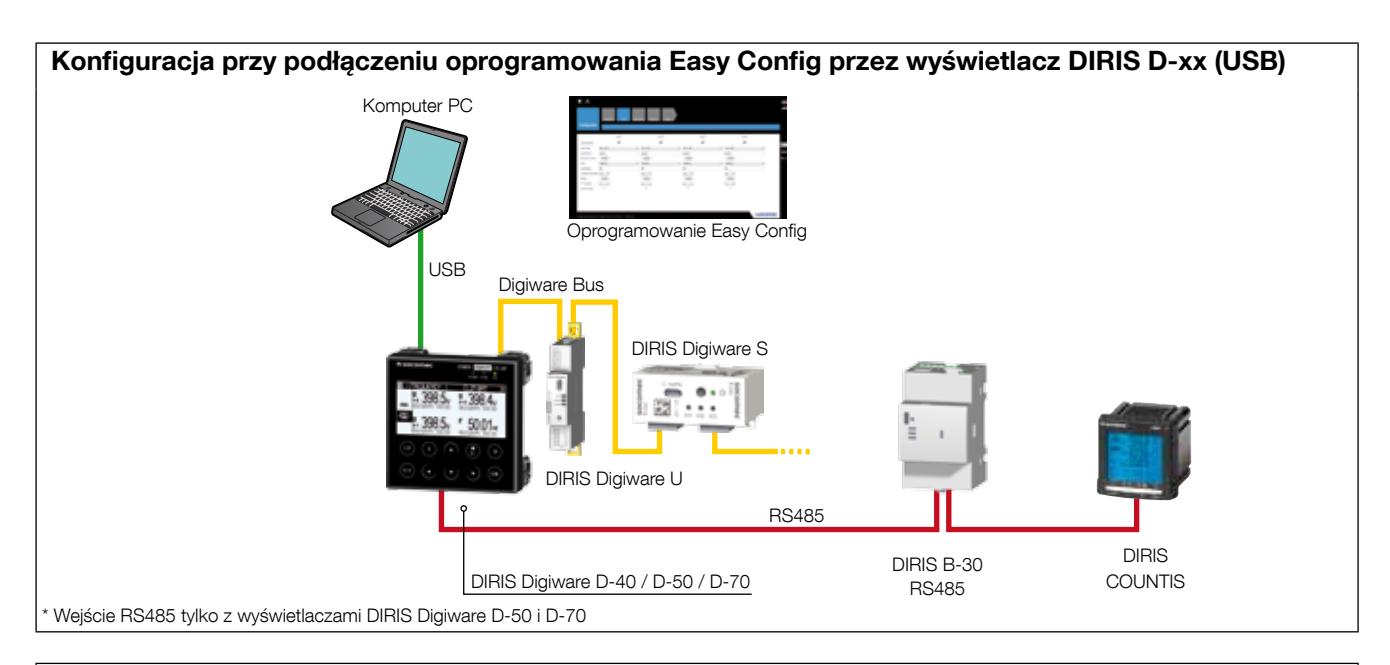

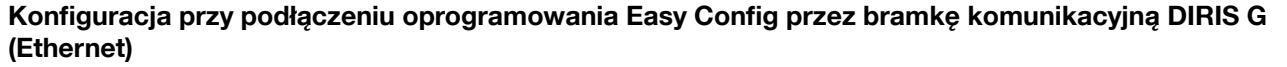

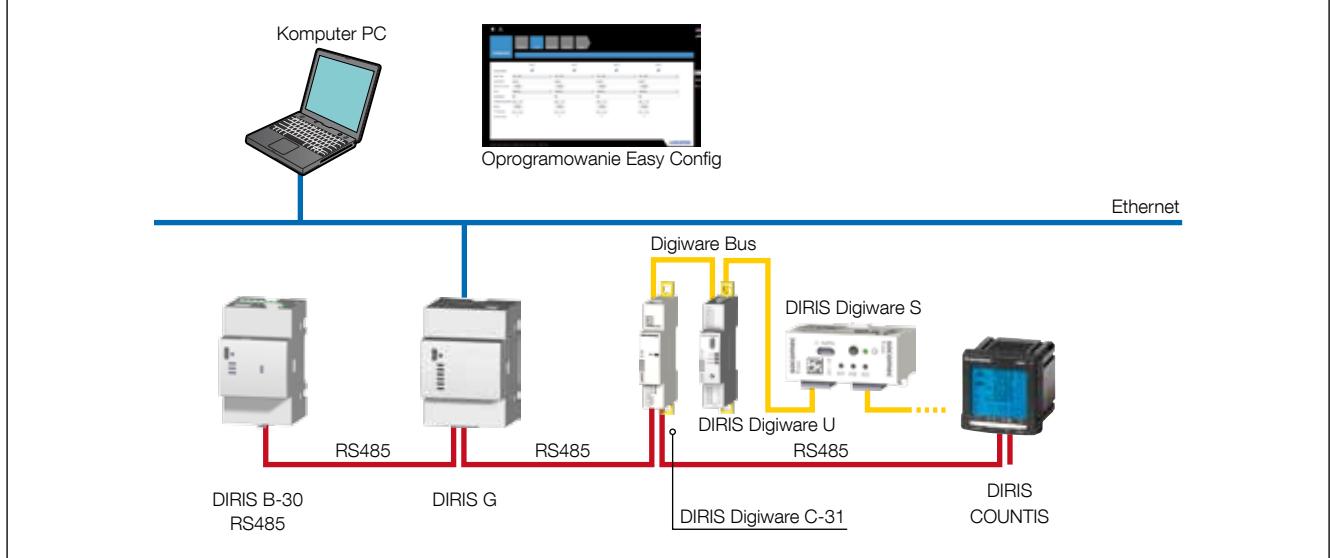

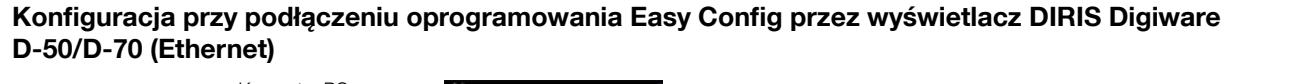

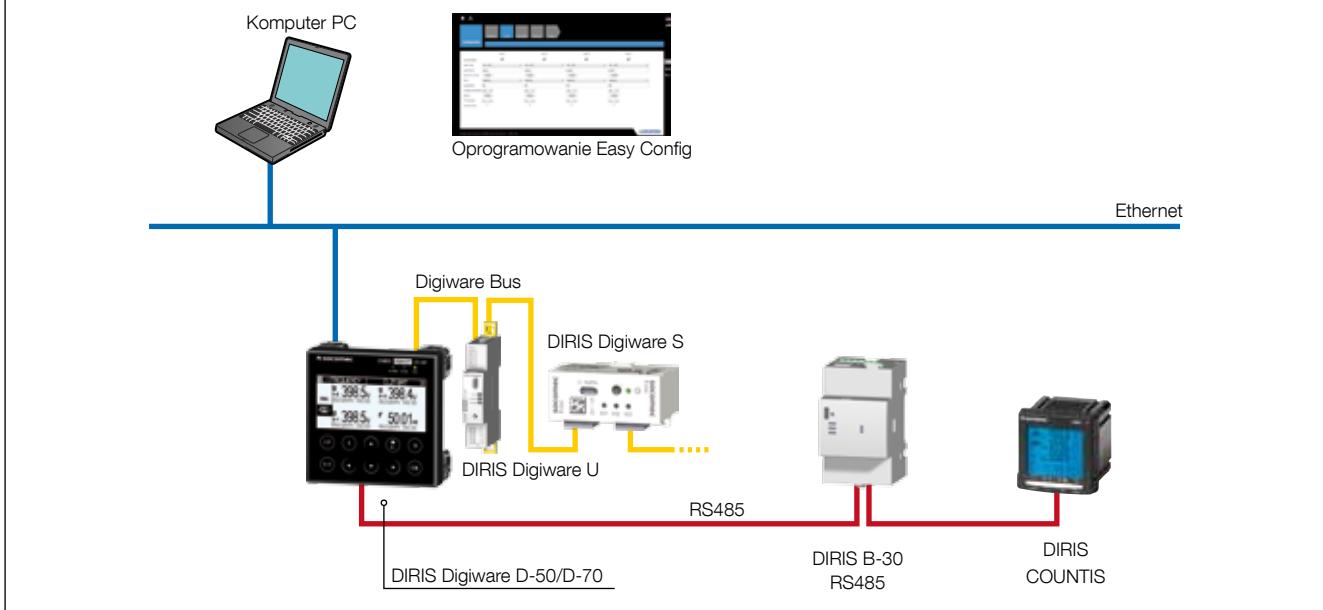

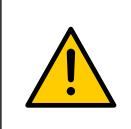

Urządzenia te muszą zostać podłączone do zasilania przed rozpoczęciem ich konfiguracji.

Informacje na temat magistrali Digiware Bus i rezystorów 120 Ω do terminowania magistrali komunikacyjnej, patrz rozdział "Komunikacja", strona 32.

#### 10.1.2. Konfiguracja przy użyciu oprogramowania Easy Config

Easy Config to oprogramowanie konfiguracyjne umożliwiające łatwe i szybkie ustawianie parametrów. Parametry są ustawiane w kolejnych, następujących po sobie krokach:

Sieć —> Obciążenia —> Metody obliczeń —> Pamięć —> Alarmy —> Koniec konfiguracji

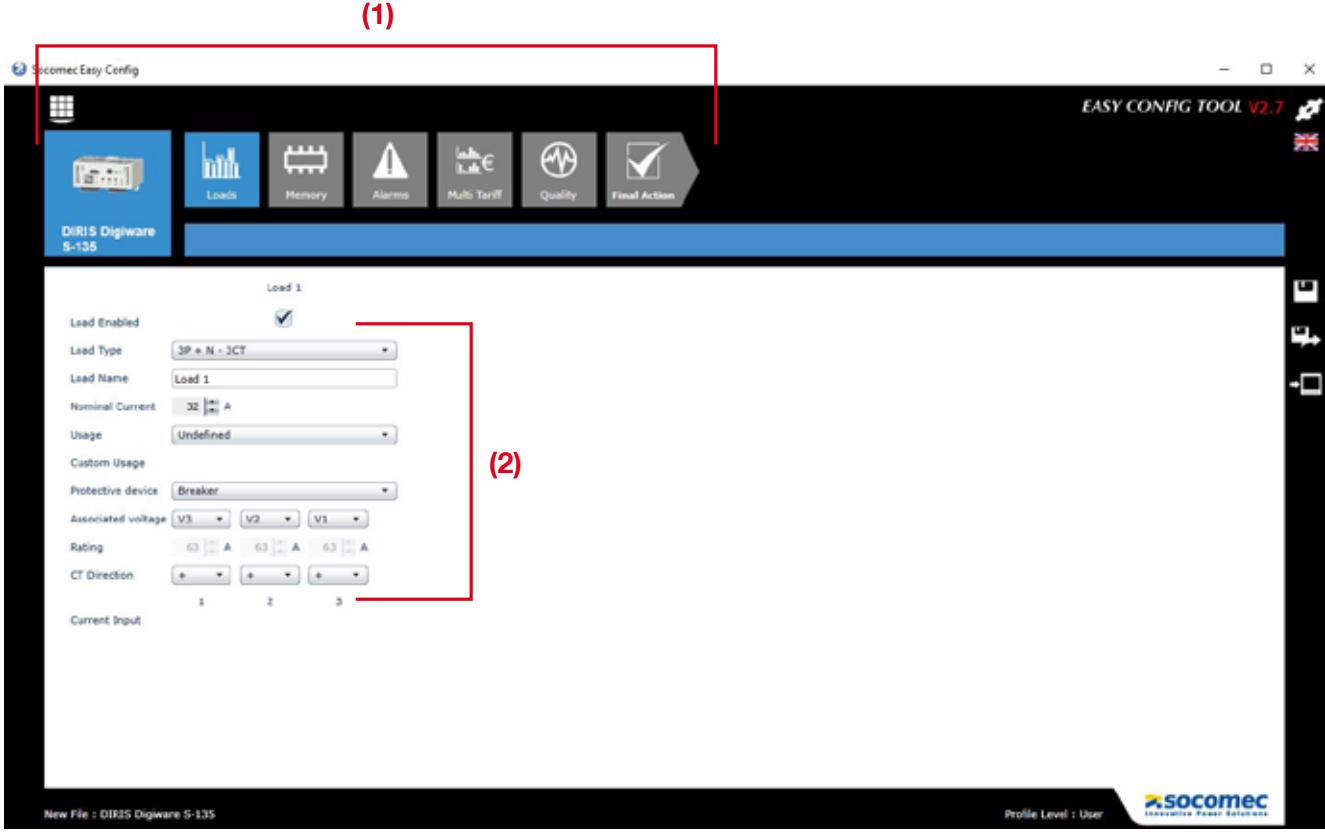

Dla każdego wybranego ustawienia (1) zostanie wyświetlony określony ekran, odpowiednio do rodzaju podłączonego urządzenia (2).

#### Konfiguracja sieci

W menu konfiguracji sieci elektrycznej, sieć elektryczna jest konfigurowana za pomocą modułu DIRIS Digiware U. W tym menu użytkownik określa typ sieci (trójfazowa, jednofazowa itd.), napięcie znamionowe (musi być skonfigurowane prawidłowo, żeby działała funkcja wykrywania napięcia), częstotliwośćsieci , kolejność wirowania faz oraz czy pomiar napięcia jest realizowany bezpośrednio czy przez przekładniki napięciowe.

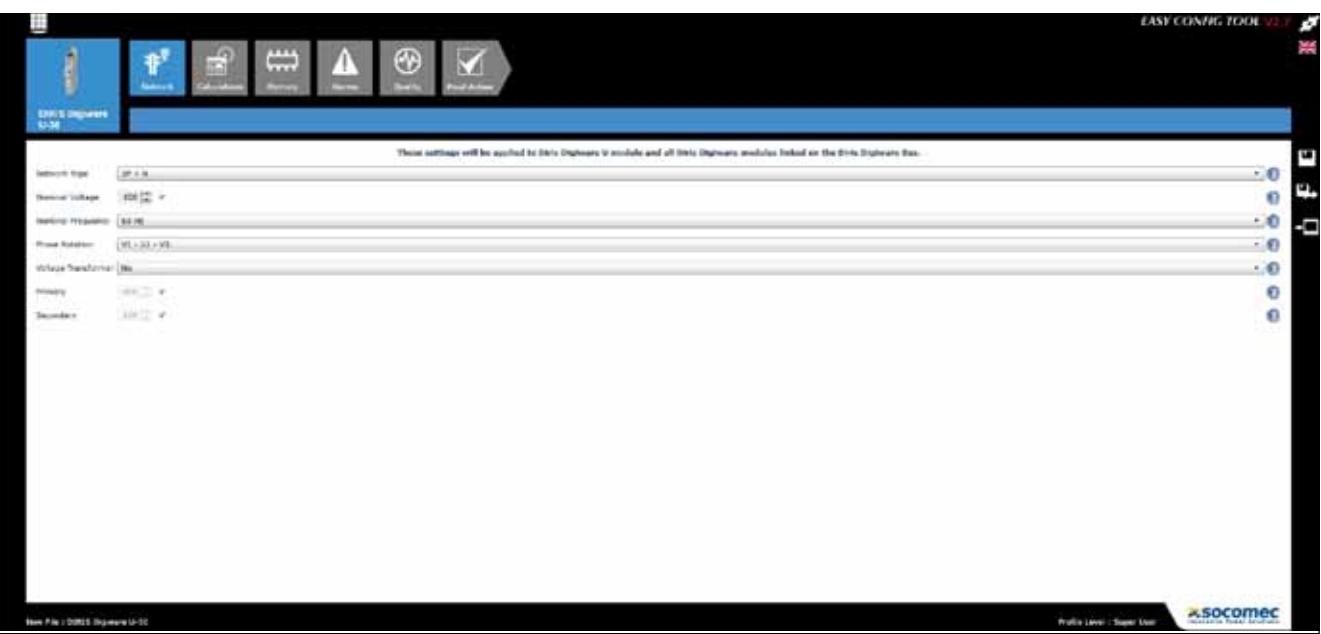

#### Konfiguracja obciążenia

Informacje na temat liczby i typów obciążeń wprowadzane są w menu konfiguracji obciążenia w modułach DIRIS Digiware. Dla każdego obciążenia użytkownik może wprowadzić takie dane jak: prąd znamionowy, nazwę obciążenia, określić charakter zużywanej energii (oświetlenie, ogrzewanie, wentylacja, ...) oraz lokalizację w obrębie instalacji.

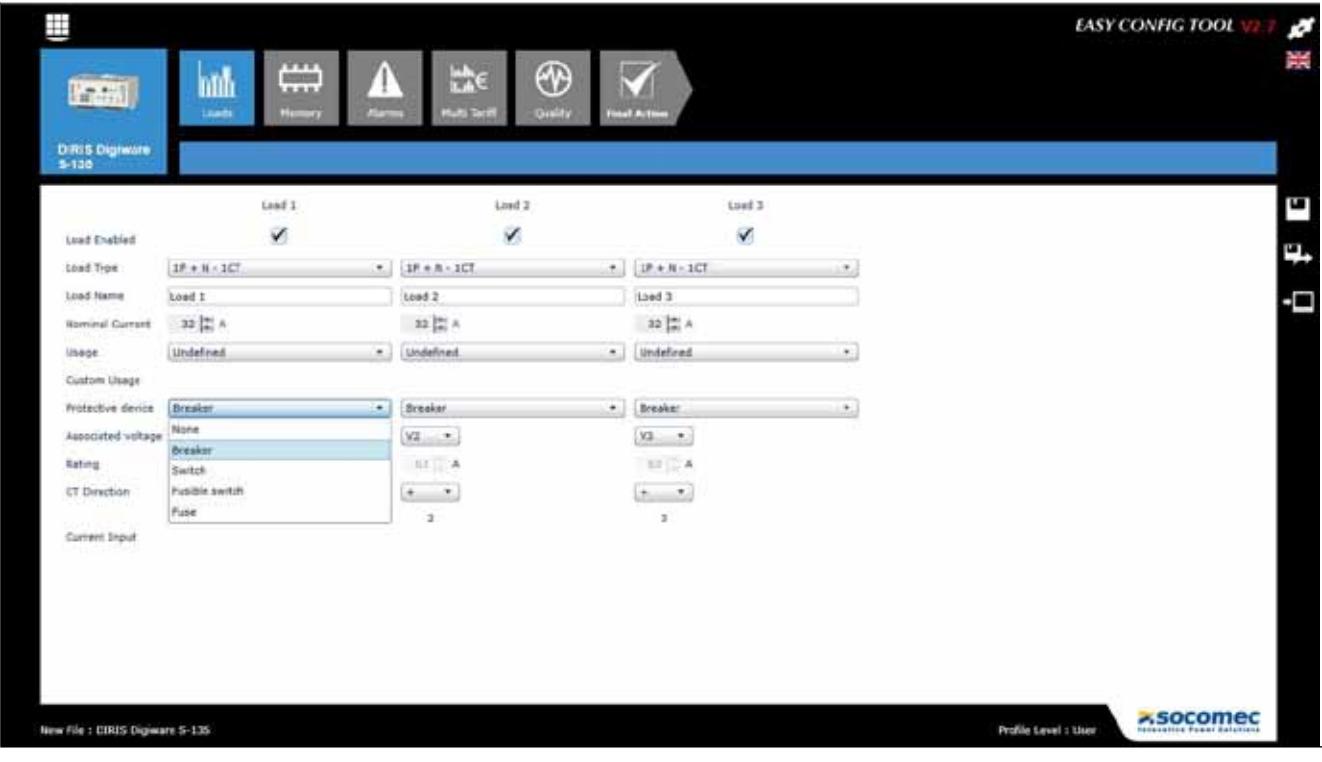

W menu konfiguracji obciążenia użytkownik może wybrać rodzaj używanego urządzenia zabezpieczającego:

- przerywacz
- przełącznik
- przełącznik z bezpiecznikiem
- bezpiecznik.

Jest ono wykorzystywane w technologii VirtualMonitor (dalsze informacje można znaleźć w rozdziale "11. Technologia VirtualMonitor:

monitorowanie urządzeń zabezpieczających", strona 44).

#### Metody obliczeń

Na tym ekranie użytkownik określa sposoby obliczania różnych parametrów elektrycznych oraz czasy całkowania

do wyliczania wartości średnich.

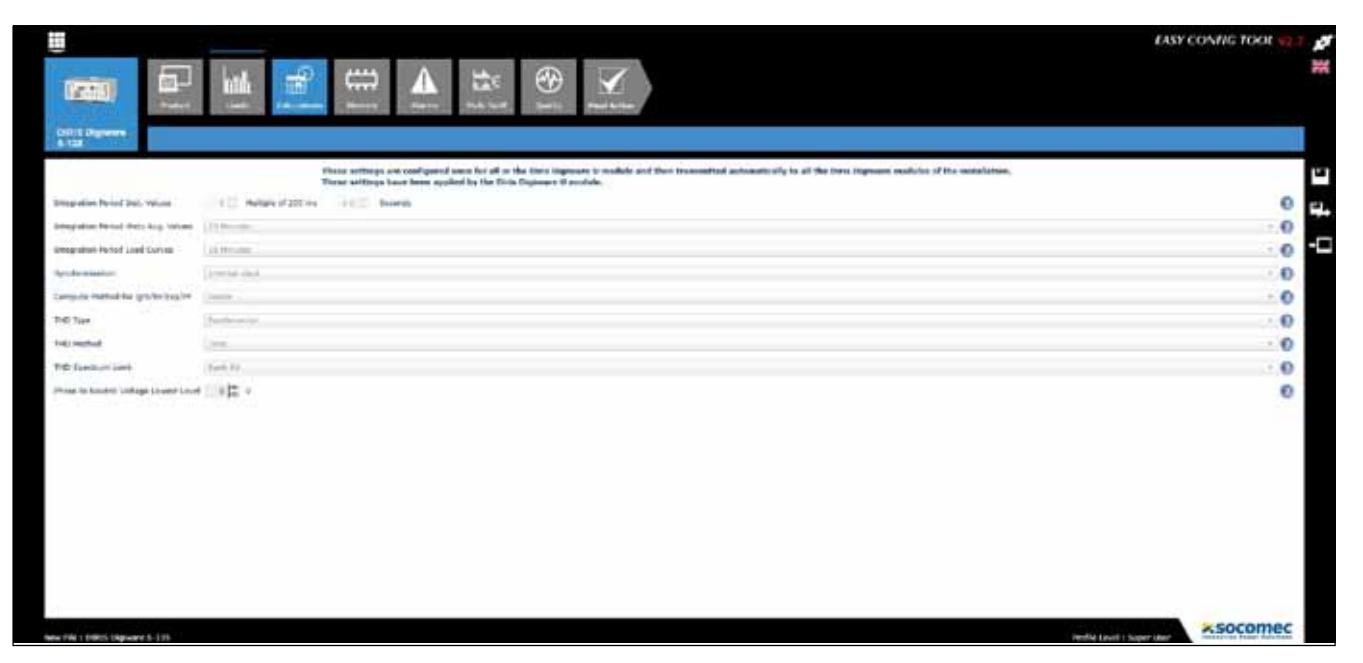

#### Alarmy

Konfigurowanie alarmów odbywa się przy wykorzystaniu oprogramowania Easy Config (więcej informacji jest dostępne w rozdziale "13. ALARMY", strona 48).

#### 10.1.3. Synchronizowanie urządzeń

Aby wszystkie podłączone moduły miały skonfigurowany ten sam czasu, ich parametr czasu można zsynchronizować automatycznie poprzez serwer NTP (DIRIS G, DIRIS Digiware D-50/D-70) lub też ręcznie (DIRIS G, DIRIS Digiware D-40/D-50/D-70).

Poniższy ekran przedstawia metodę konfiguracji czasu z wyświetlacza DIRIS Digiware D-70. Czas można ustawić ręcznie lub automatycznie z serwera SNTP. Zegary w podłączonych urządzeniach mogą być aktualizowane na podstawie określonego harmonogramu aktualizacji.

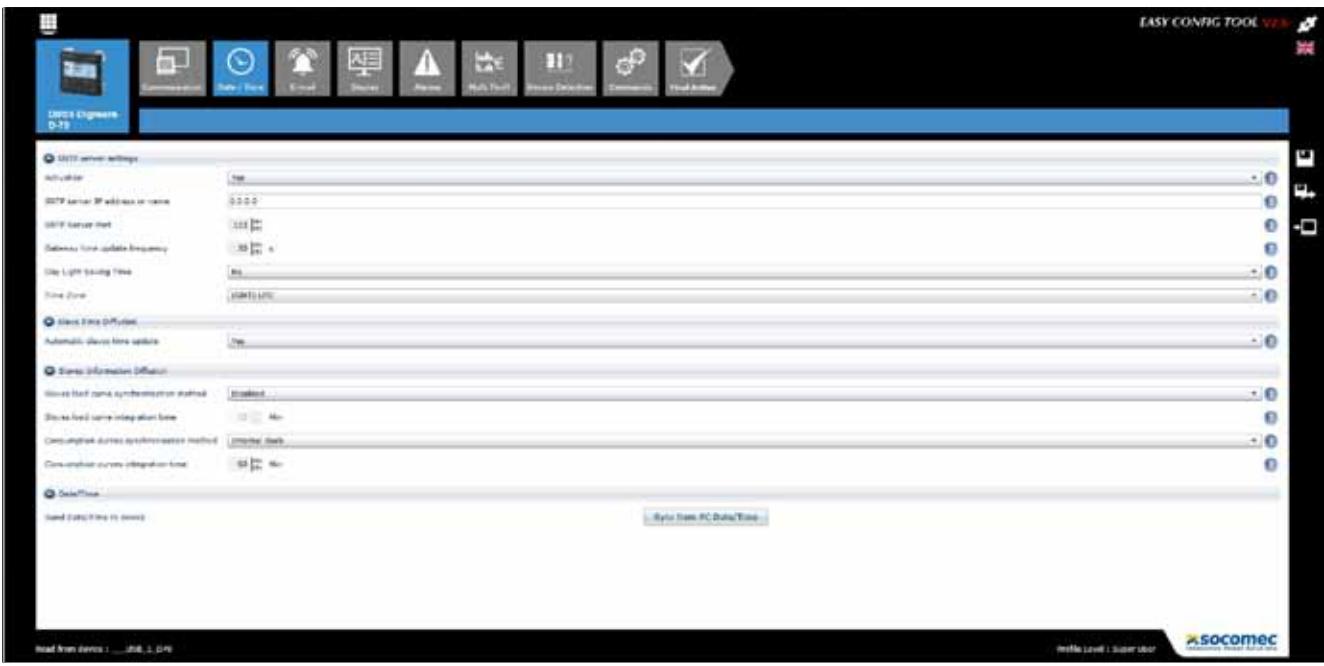

#### 10.2. Konfiguracja z wyświetlacza DIRIS Digiware D

#### 10.2.1. Tryb ochrony

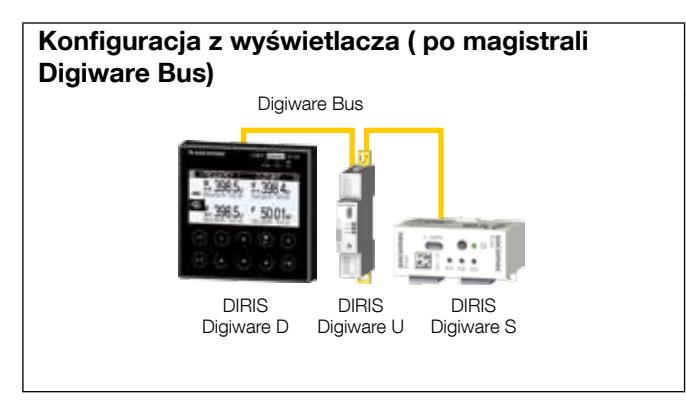

Zapoznaj się z instrukcją wyświetlacza DIRIS Digiware D w celu uzyskania dokładnych informacji.

### 11. Technologia VirtualMonitor: monitorowanie urządzeń zabezpieczających

Moduły DIRIS Digiware S są wyposażone w technologię VirtualMonitor, która umożliwia zaawansowane monitorowanie urządzeń zabezpieczających (przerywaczy, przełączników z bezpiecznikiem, bezpieczników...) w czasie rzeczywistym bez korzystania ze styków pomocniczych:

- Położenie (rozwarte/zwarte) urządzenia zabezpieczającego
- Informacja o wyzwoleniu
- Liczniki uruchomień i wyzwoleń
- Alarmy rozwarcia lub wykrycia urządzenia zabezpieczającego lub przekroczenia określonych progów liczników uruchomienia/wyzwolenia.

Wizualizacja jest dostępna na wyświetlaczach DIRIS Digiware D-xx lub na serwerze sieciowym WEBVIEW, wbudowanych w system modułach DIRIS Digiware D-70 G i DIRIS G oraz w rejestrze DATALOG H80/H81.

Aby korzystać z funkcji VirtualMonitor, w oprogramowaniu Easy Config w menu konfiguracji Loads (Odbiory) należy skonfigurować rodzaj urządzenia zabezpieczającego:

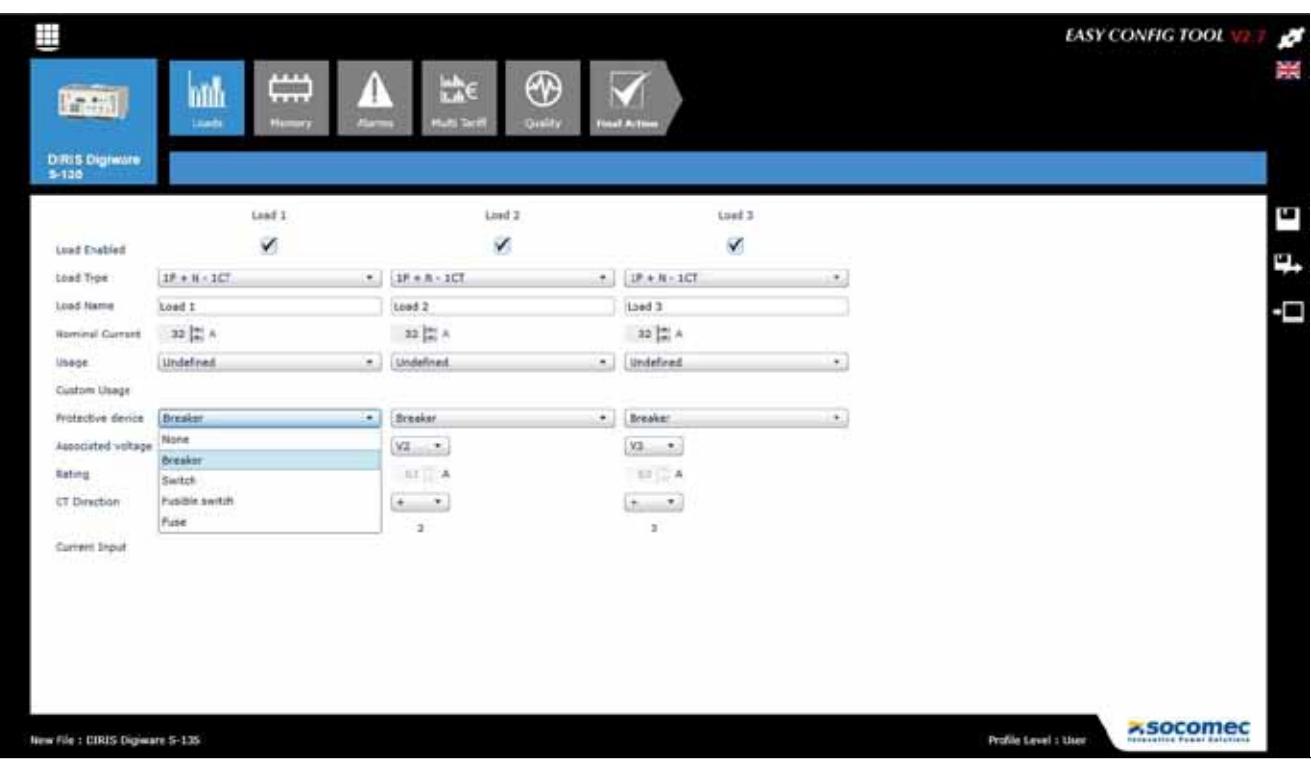

Funkcja VirtualMonitor może być używana tylko jeżeli moduł DIRIS Digiware U jest podłączony przed urządzeniem zabezpieczającym, natomiast moduł DIRIS Digiware S za nim. Poniższa ilustracja przedstawia taką architekturę:

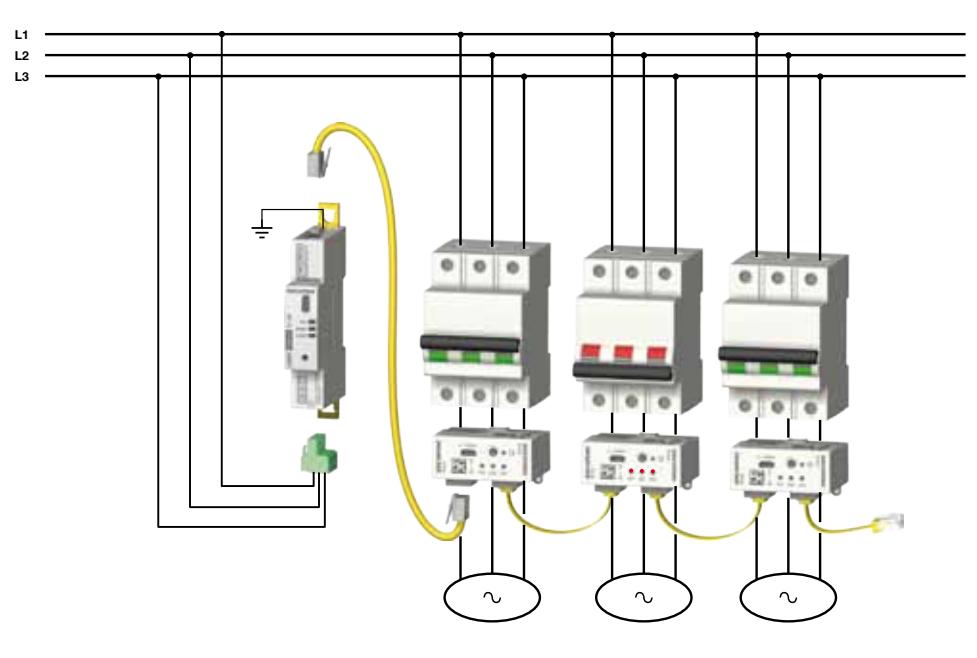

Dzięki możliwości wykrywania napięcia moduł DIRIS Digiware S może wykryć położenie urządzenia zabezpieczającego. W poniższej tabeli przedstawiono przykład odpowiadający powyższej ilustracji:

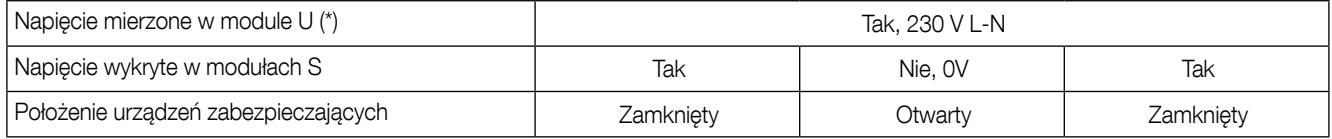

(\*) Uziemienie musi być podłączone do modułu DIRIS Digiware U

Gdy używany jest przerywacz, technologia umożliwia również wykrywanie i zliczanie wyzwoleń. Wyzwolenie jest wykrywane w przypadku spełnienia dwóch z poniższych warunków:

- Moduł DIRIS Digiware S rejestruje rozwarcie urządzenia zabezpieczającego
- Moduł DIRIS Digiware S rejestruje udar prądowy≥ 120% In(\*\*)

(\*\*) Aby funkcja VirtualMonitor działała prawidłowo, ważne jest poprawne skonfigurowanie prądu znamionowego w menu konfiguracji Loads (Odbiory).

Dzięki technologii VirtualMonitor dostępnych jest kilka liczników zabezpieczeń:

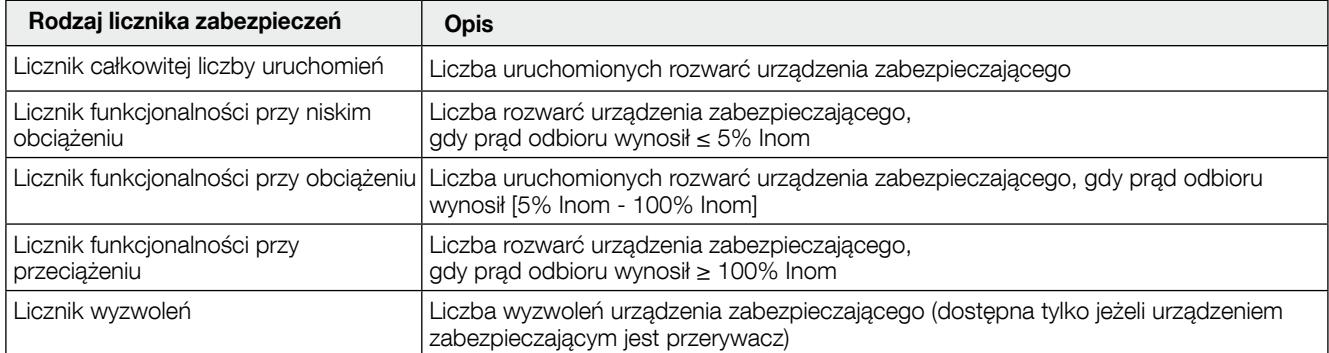

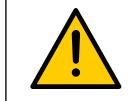

DIRIS Digiware S is able to detect several successive openings of a protective device if the interval between 2 openings is greater than or equal to 200ms.

### 12. TECHNOLOGIA AUTOCORRECT: AUTOMATYCZNE WYKRYWANIE I KOREKTA BŁĘDÓW OKABLOWANIA

Technologia AutoCorrect umożliwia wykrywanie i ewentualną korektę błędów okablowania przez oprogramowanie, takich jak odwrócenie faz na wejściach prądowych modułu DIRIS Digiware S. Poniższy przykład ilustruje ten mechanizm:

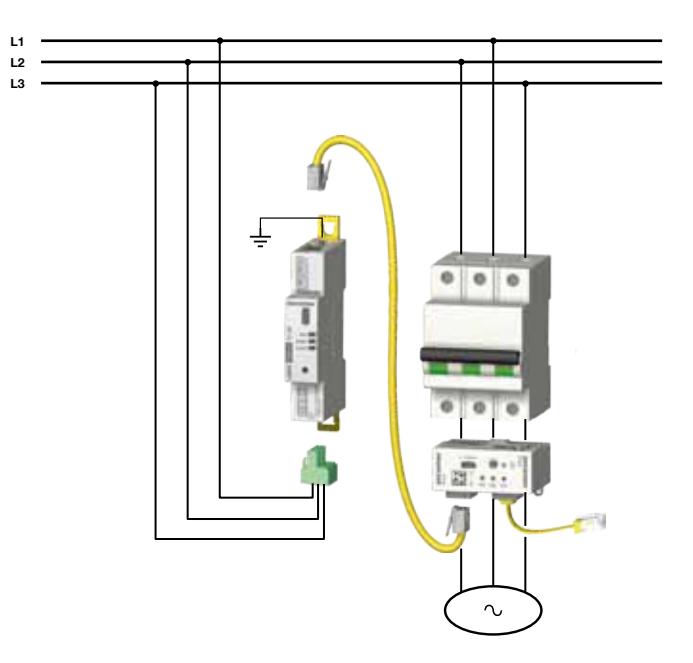

• Zmienianie skojarzenia faz za pomocą przycisku z przodu urządzenia

Naciśnięcie przycisku z przodu modułu DIRIS Digiware S i przytrzymanie przez 5 sekund spowoduje automatyczną korektę okablowania i poinformuje użytkownika poprzez sekwencję diod LED o fizycznym połączeniu pomiędzy wejściami prądowymi urządzenia a liniami sieciowymi.

Po uruchomieniu funkcji AutoCorrect za pomocą przycisku na urządzeniu diody LED I01, I02 oraz I03 będą migać w określonej kolejności:

Jedno mignięcie oznacza, że wejście prądowe jest powiązane z linią sieciową 1. Dwa mignięcia oznaczają, że wejście prądowe jest powiązane z linią sieciową 2. Trzy mignięcia oznaczają, że wejście prądowe jest powiązane z linią sieciową 3.

Np.: Po naciśnięciu przycisku urządzenia i przytrzymaniu przez 5 sekund, diody LED będą migać w następującej sekwencji:

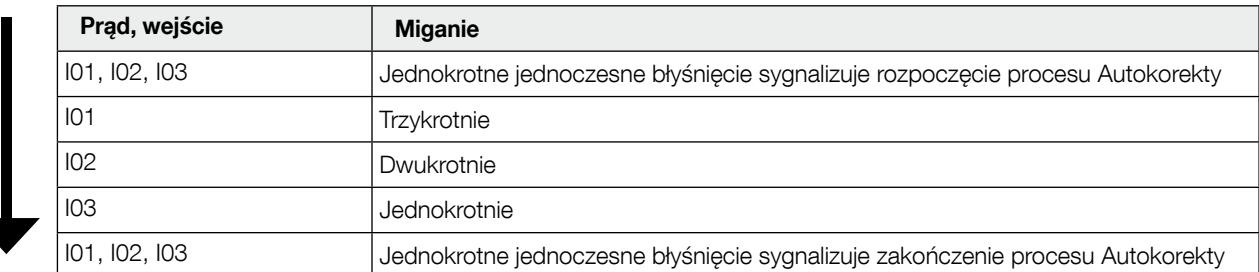

Ta sekwencja wskazuje, że:

Wejście prądu I01 jest skojarzone z Linią sieciową 3

Wejście prądu I02 jest skojarzone z Linią sieciową 2

Wejście prądu I03 jest skojarzone z Linią sieciową 1

Taki będzie układ w przypadku gdy moduł DIRIS Digiware S zostanie umiejscowiony przed urządzeniem zabezpieczającym (i odwrócony do góry nogami), na przykład:

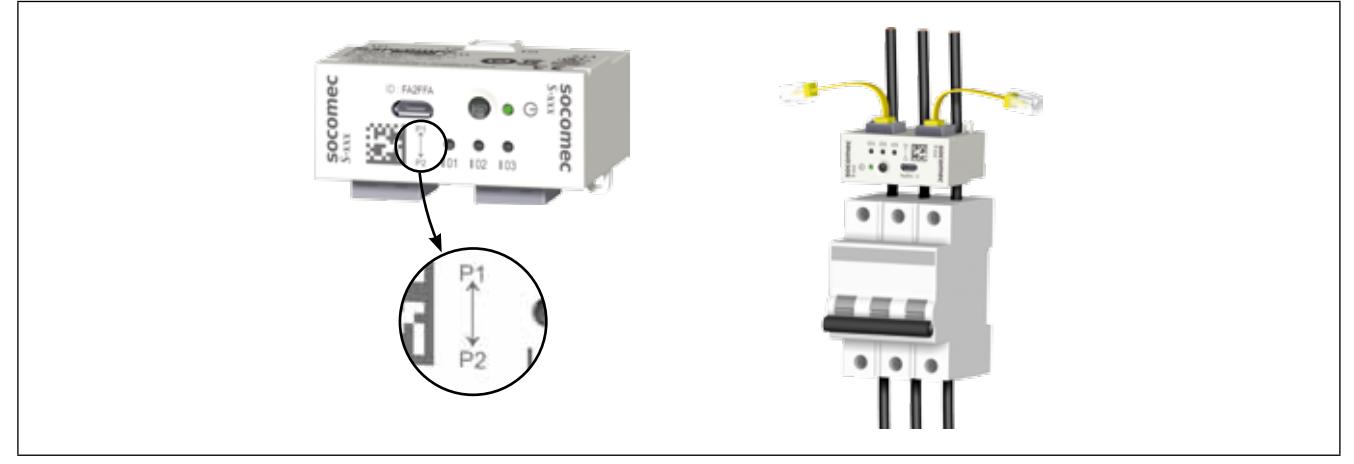

• Zaawansowana diagnostyka okablowania z wyświetlaczy DIRIS Digiware D-xx:

W wyświetlaczach DIRIS Digiware D-xx dostępny jest ekran zaawansowanej diagnostyki okablowania, który pomaga w wykrywaniu błędów okablowania podczas konfiguracji modułu DIRIS Digiware S. Użytkownik ma wybór pomiędzy korektą ręczną (poprzez bezpośrednie użycie wyświetlacza lub oprogramowanie Easy Config) lub korektą automatyczną za pomocą przycisku znajdującego się z przodu na obudowie modułu DIRIS Digiware S.

Korekta ręczna za pomocą oprogramowania Easy Config jest przedstawiona na poniższej ilustracji:

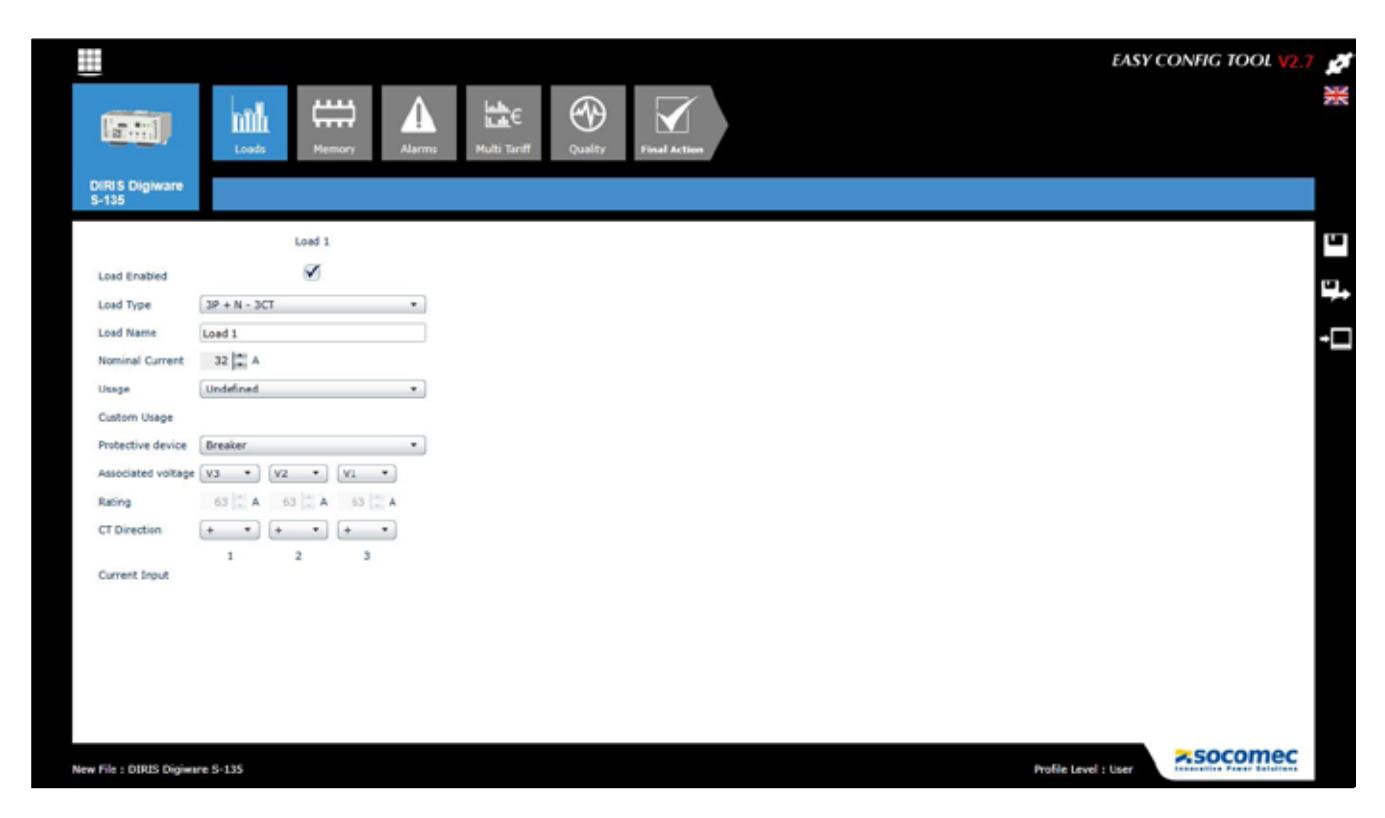

### 13. ALARMY

Progi alarmów dotyczące pomiarów są dostępne tylko w modułach DIRIS Digiware U-30, S-135, S-Datacenter i IO-20.

Alarmy dla wejść cyfrowych ze zmianą stanu wyjścia są dostępne w module DIRIS Digiware IO-10.

#### 13.1. Alarmy na zdarzenia

Możliwymi przyczynami generującymi stan alarmowy mogą być: przekroczenie progu przez wartość parametru elektrycznego, wielkość zużycia, zmiany wartości lub zmiany stanu wejść. Można również tworzyć kombinacje zmiennych powodujących generowanie alarmu.

System rejestruje do 23 wykrytych alarmów ze stemplem czasowym. Alarm może mieć 3 odrębne stany: alarm aktywny, alarm zakończony, alarm zakończony i potwierdzony. Alarmy mogą być potwierdzane automatycznie lub przez działanie użytkownika, zależnie od wymagań.

Dla elementów systemu można skonfigurować do 9 alarmów dotyczących pomiarów parametrów elektrycznych i 4 alarmy dla zmian w stanie wejścia cyfrowego. Wejścia cyfrowe są dostępne w module DIRIS Digiware IO-10.

Do konfigurowania alarmów używa się oprogramowania Easy Config.

#### 13.1.1. Parametry elektryczne

Dostępne alarmy bazują na parametrach elektrycznych mierzonych przez poszczególne urządzenia.

- Alarm reagujący na zmianę wartości chwilowej lub średniej parametru: prąd, napięcie, częstotliwość, moc, współczynnik mocy, cos<sup>m</sup>, odkształcenia harmoniczne lub ilość analogowa w module DIRIS Digiware IO-20.
- Ustawianie wartości histerezy i górnego/dolnego progu.
- Ustawianie zwłoki czasowej uruchomienia i zakończenia alarmu.
- W przypadku pomiarów 3-fazowych, mierzonych dla każdej fazy oddzielnie jak np.: współczynniki odkształceń harmonicznymi, napięcie i prąd, stan alarmowy może być generowany jeżeli zostanie spełniony warunek dla kombinacii faz:
	- dla jednej fazy: faza1, faza 2, faza 3
	- równocześnie dla wszystkich faz: faza 1 i faza 2 i faza 3
	- dla jednej z trzech faz: faza 1 lub faza 2 lub faza 3

Przykład konfiguracji alarmu dla prądu przy pomocy oprogramowania Easy Config:

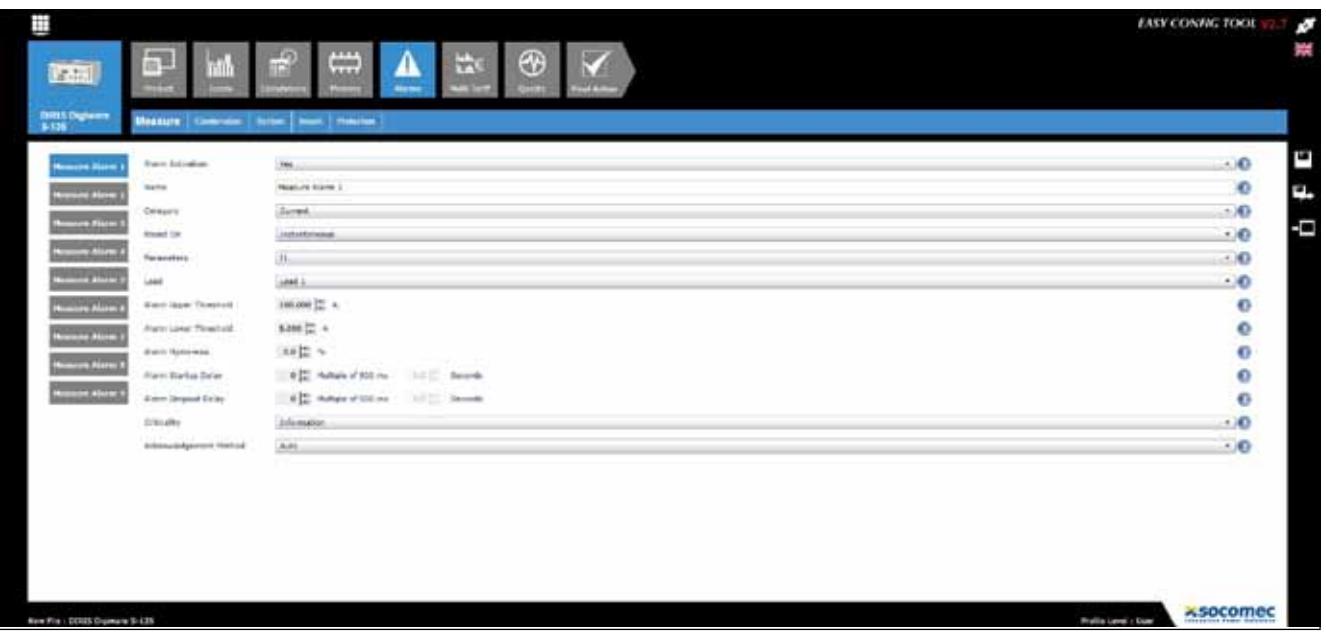

#### 13.1.2. Asymetria napięcia i prądu (w sieci trójfazowej)

- Alarmy na asymetrie napiecia: Unba, Unb
- Alarmy na asymetrię prądu: Inba, Inb
- Ustawianie wartości histerezy i górnego/dolnego progu
- Ustawianie zwłoki czasowej uruchomienia i zakończenia alarmu

#### 13.1.3. Zdarzenia dotyczące jakości napięcia wg PL 50160

• Alarmy na zdarzenia dotyczące jakości napięcia: zapady/spadki napięcia (Udip), skoki napięcia (Uswl) i przerwy napięcia (Uint), uwzględniając: liczbę wystąpień, okres odniesienia.

#### 13.1.4. Pobór mocy

- Alarmy dla liczników energii: Częściowe Ea+, Ea-, Er+, Er-, Eap
- Wybór wysokiego progu (nadmierny pobór)

#### 13.1.5. Liczniki zabezpieczające

Alarmy na licznikach zabezpieczających można skonfigurować za pomocą technologii VirtualMonitor (dostępnej tylko w module DIRIS Digiware S):

- Licznik całkowitej liczby uruchomień
- Licznik funkcjonalności przy niskim obciążeniu
- Licznik funkcjonalności przy obciążeniu
- Licznik funkcjonalności przy przeciążeniu
- Licznik całkowitej liczby wyzwoleń (ta funkcja jest dostępna także poprzez wejścia modułu DIRIS Digiware IO-10)

Więcej informacji na temat liczników zabezpieczających można znaleźć w akapicie poświęconym technologii VirtualMonitor (rozdział 11 niniejszej instrukcji).

Przykład konfiguracji alarmu dla liczników zabezpieczających przy pomocy oprogramowania Easy Config:

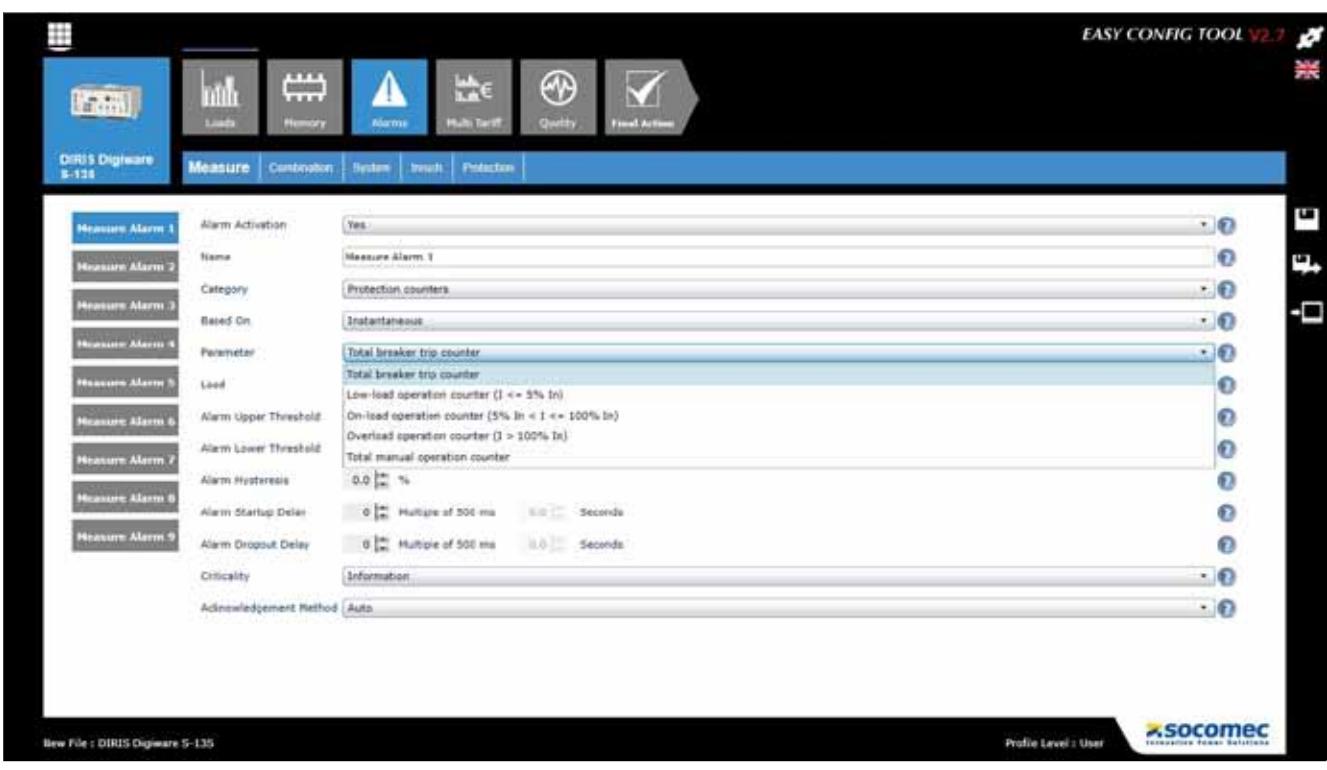

#### 13.1.6. Wejścia cyfrowe

Ta funkcja jest dostępna w module DIRIS Digiware IO-10.

- Alarm na zmianę stanu wejścia cyfrowego
- Wybór zbocza narastającego lub opadającego
- Ustawianie zwłoki czasowej uruchomienia i zakończenia alarmu

Przykład konfiguracji kombinacji alarmów przy pomocy oprogramowania Easy Config:

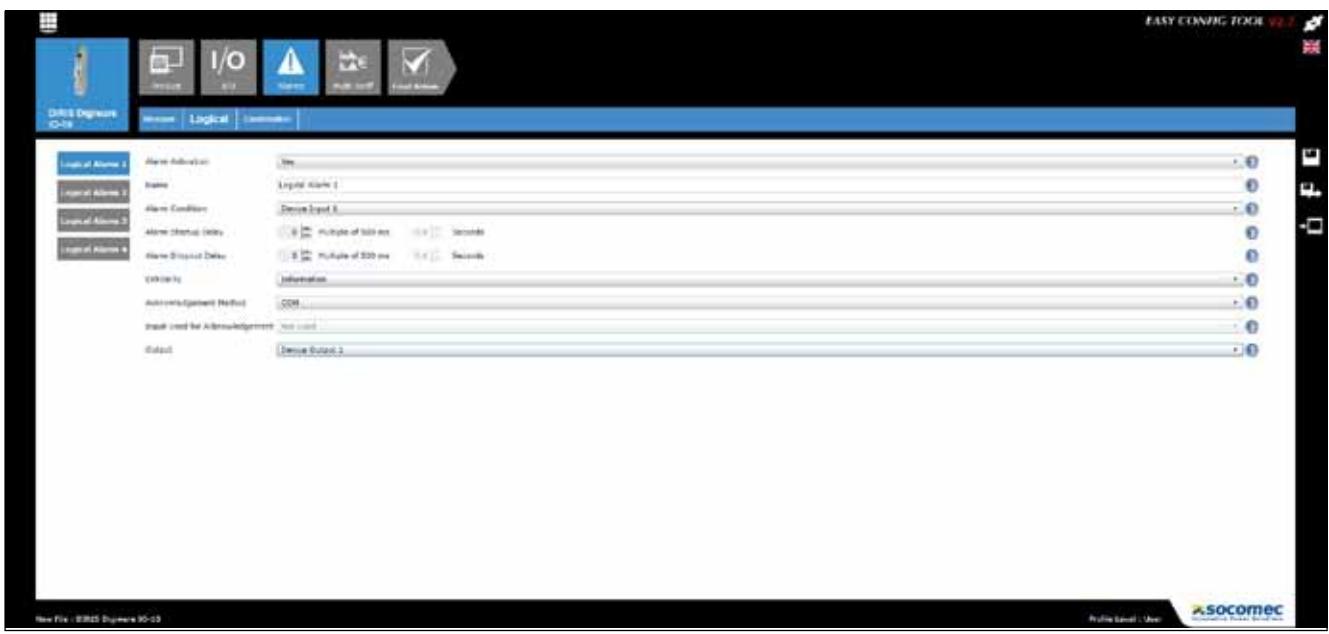

#### 13.1.7. Wstępnie zdefiniowane alarmy zarządzania obciążeniem (dostępne tylko w DIRIS Digiware S-Datacenter)

Moduł DIRIS Digiware S-Datacenter jest wyposażony w 9 wstępnie skonfigurowanych alarmów, powiadamiających użytkownika o poziomie obciążenia każdego wejścia prądowego:

- Pełne obciążenie: gdy poziom obciążenia osiąga 80% wartości prądu znamionowego.
- Wysokie obciążenie: gdy poziom obciążenia osiąga 60% wartości prądu znamionowego.
- Brak obciążenia: gdy poziom obciążenia spada do 0% wartości prądu znamionowego.

Domyślnie prąd znamionowy wynosi 32A. Można go zmienić w menu konfiguracji Loads (Obciążenia) modułu DIRIS Digiware S w oprogramowaniu Easy Config lub na wyświetlaczu DIRIS Digiware D-xx.

#### 13.2. Kombinacje alarmów

• 4 kombinacje alarmów z funkcjami logicznymi (OR, AND) dla zdefiniowanych wcześniej alarmów (parametry elektryczne, liczniki energii, wejścia cyfrowe itd.)

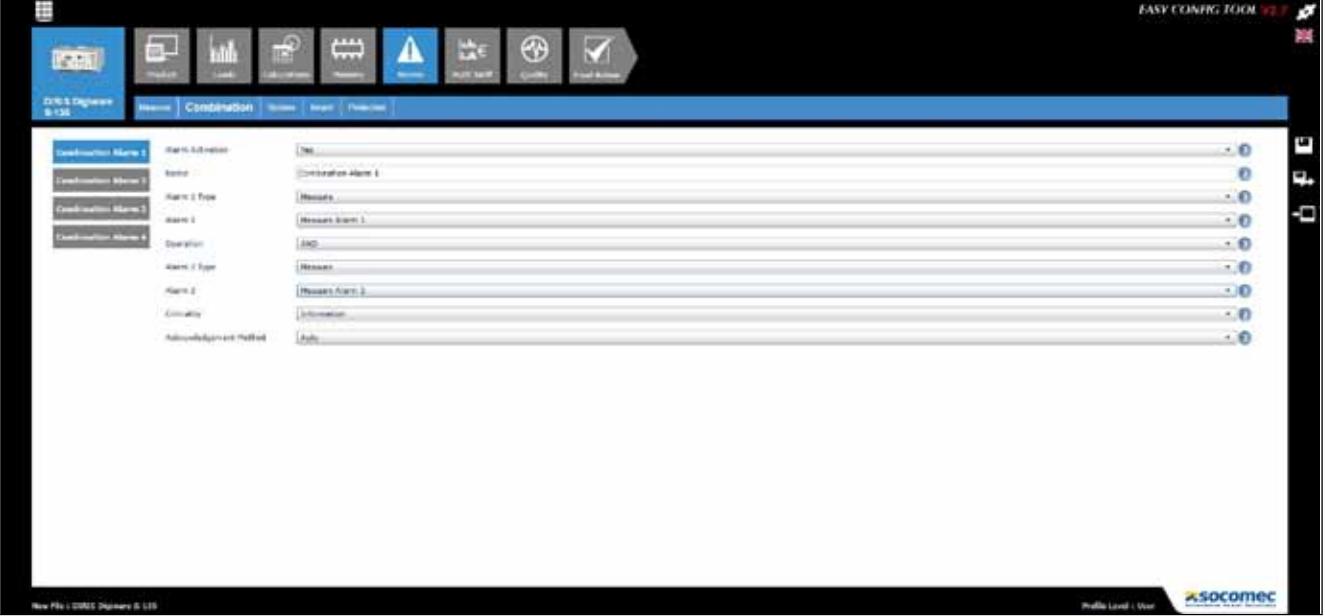

Przykład konfiguracji kombinacji alarmów przy pomocy oprogramowania Easy Config:

#### 13.3. Alarmy systemowe

Jeżeli system wykryje błąd instalacji podczas konfiguracji, wówczas alarm systemu zostanie wygenerowany automatycznie.

#### 13.3.1. Skojarzenie napięć / prądów

• Alarm po błędzie połączenia: nieprawidłowe skojarzenie pomiędzy wejściami prądowymi modułu DIRIS Digiware S a wejściami napięcia w module DIRIS Digiware U

#### 13.3.2. Niewłaściwy kierunek wirowania faz (sieć trójfazowa)

• Alarm po wykryciu niewłaściwego kierunku wirowania faz (na przykład 3-2-1 zamiast 1-2-3)

#### 13.4. Alarmy zabezpieczeń

Moduły DIRIS Digiware S są wyposażone w 6 alarmów zabezpieczeń powiadamiających użytkownika o zdarzeniach w urządzeniach zabezpieczających.

Aby móc korzystać z funkcji Alarmów zabezpieczeń, należy skonfigurować rodzaj używanego urządzenia zabezpieczającego w menu konfiguracji Loads (Obciążenia).

Alarmy zabezpieczeń mogą bazować na rozwarciu urządzenia zabezpieczającego, wyzwoleniu włącznika automatycznego lub wadzie urządzenia zabezpieczającego.

Przykład konfiguracji alarmu zabezpieczeń przy pomocy oprogramowania Easy Config

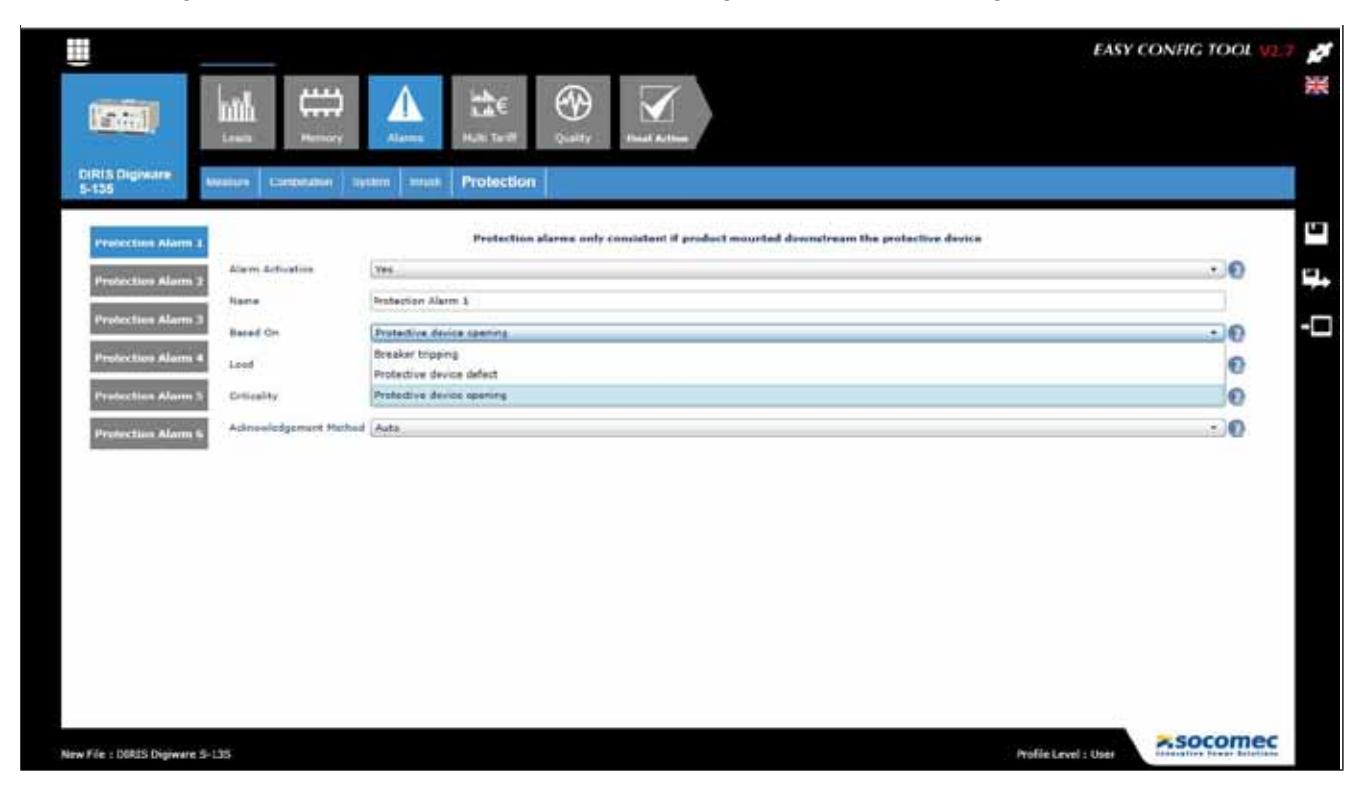

#### 13.5. Sygnalizacja stanów alarmowych

Alarmy można aktywować lub wyłączać za pomocą oprogramowania Easy Config.

Istnieje kilka sposobów sygnalizacji stanów alarmowych:

#### 13.5.1. Dioda LED z przodu modułu

- Miga: Alarm systemowy
- Świeci ciągle: Alarm po zdarzeniu (ma pierwszeństwo nad alarmami systemowymi, w przypadku gdy oba rodzaje alarmów występują jednocześnie)

#### 13.5.2. Zmiana stanu wejścia

• Jeżeli w danym module jest dostępne wejście to alarm można potwierdzić przez to wejście. Potwierdzenie alarmu można zrealizować tylko w odniesieniu do alarmu, który został zakończony

#### 13.5.3. RS485 Modbus

- Informacje o alarmach wraz ze stemplem czasowym są dostępne przez magistralę komunikacyjną RS485
- Potwierdzanie alarmów

#### 13.5.4. Wyświetlacz i webserwer Webview

- Informacja o alarmach ze stemplem czasowym
- Potwierdzanie alarmów

### 14. Dane techniczne

### 14.1. DIRIS Digiware C, U, S i IO

#### 14.1.1. Charakterystyki mechaniczne

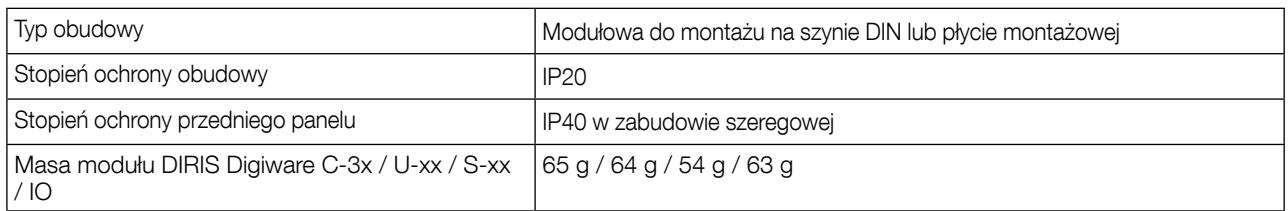

#### 14.1.2. Charakterystyki elektryczne

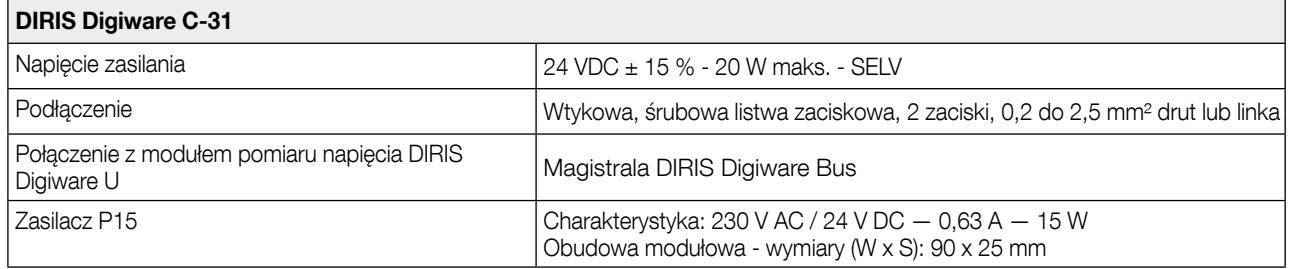

#### 14.1.3. Pobór mocy urządzeń DIRIS Digiware

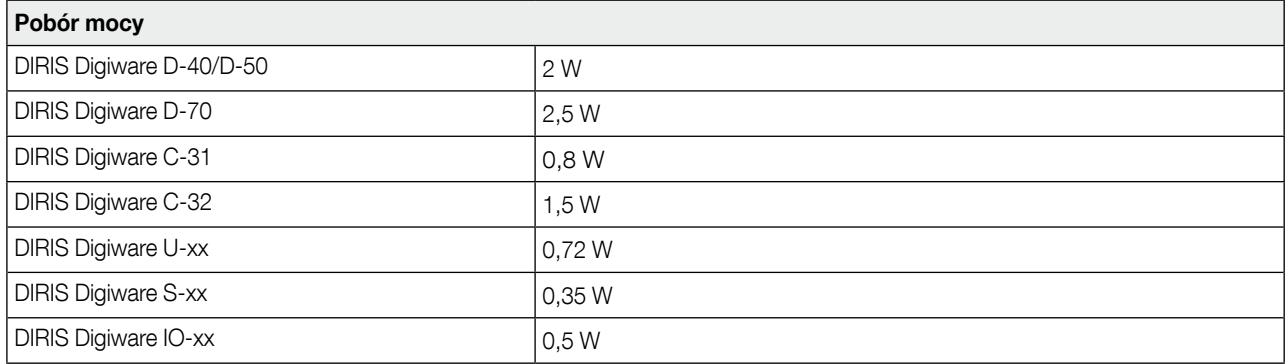

#### 14.1.4. Charakterystyka

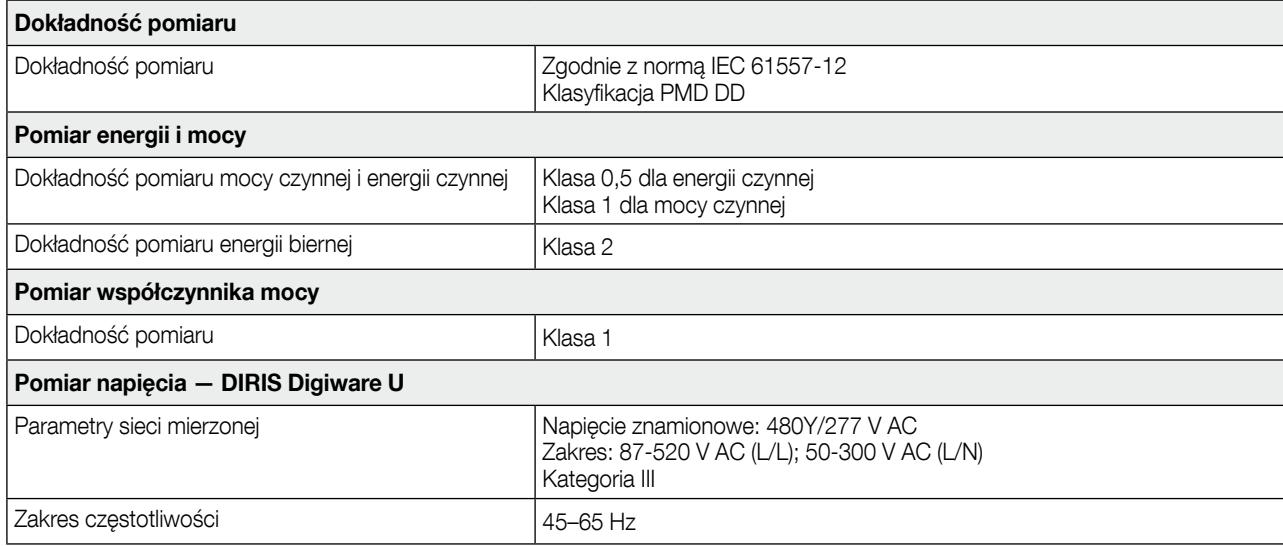

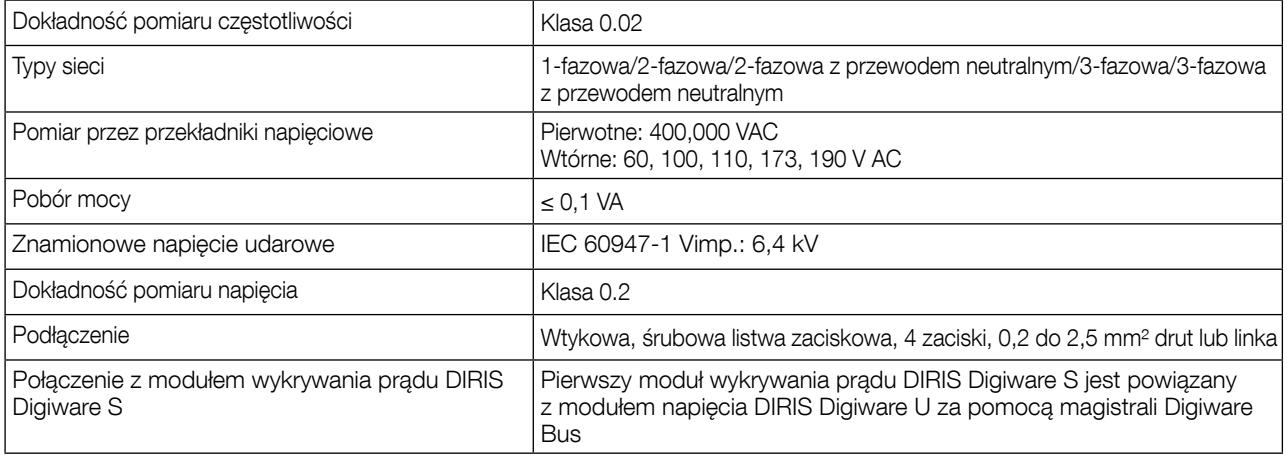

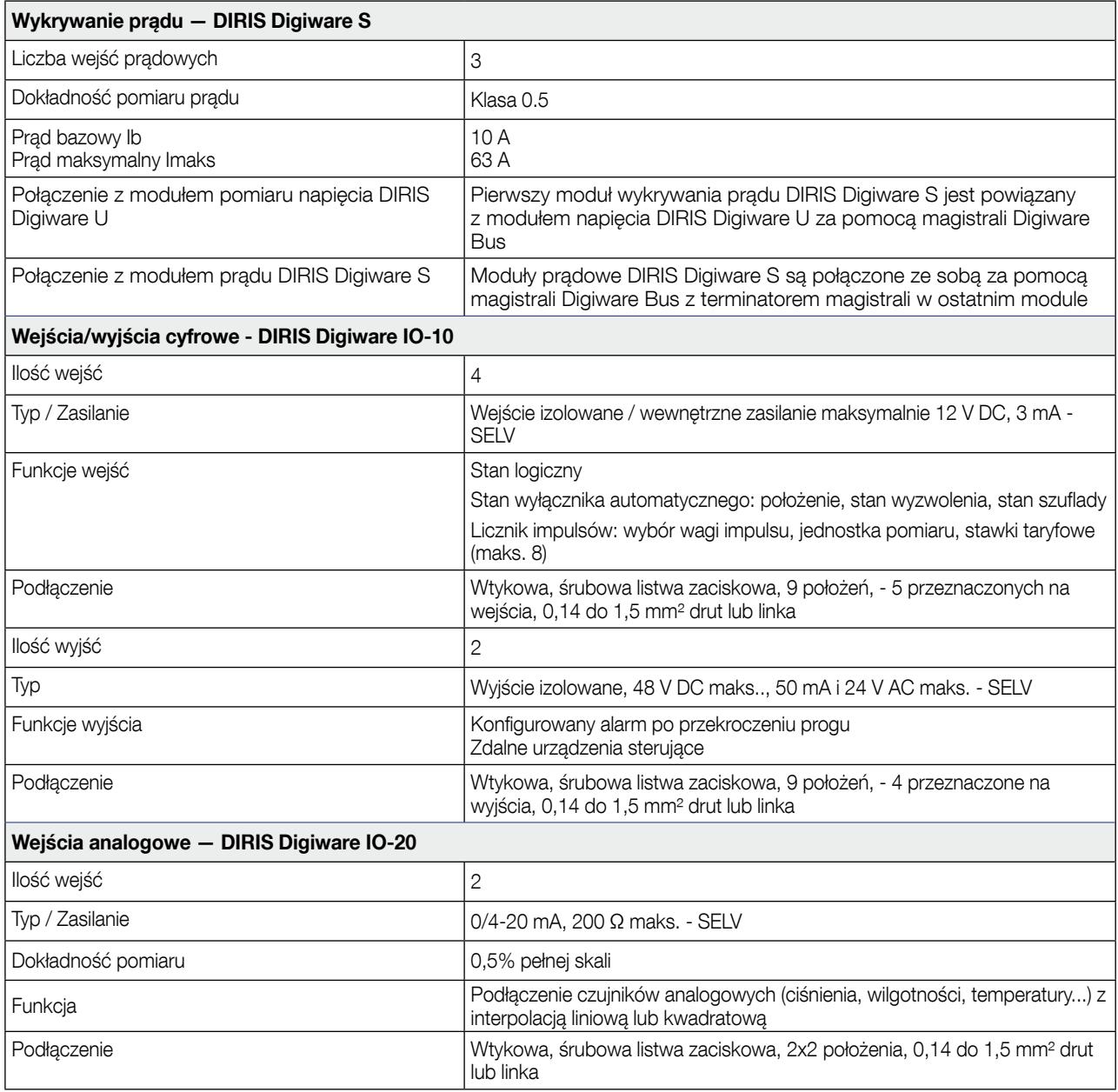

### 14.1.5. Charakterystyka komunikacji

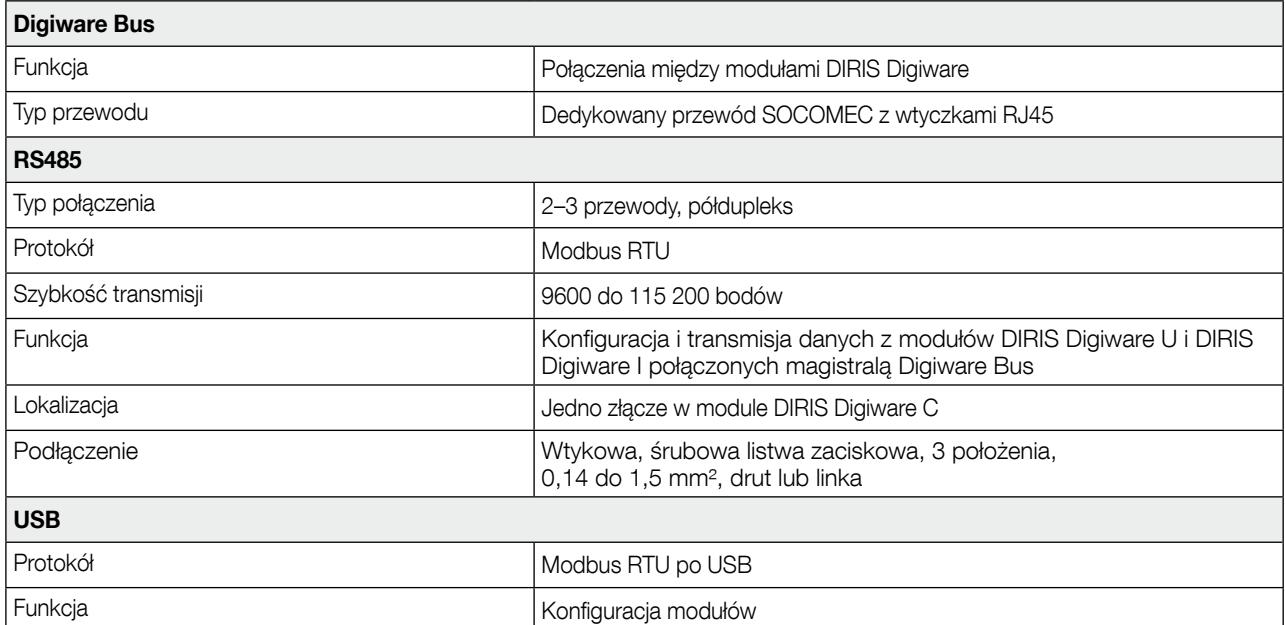

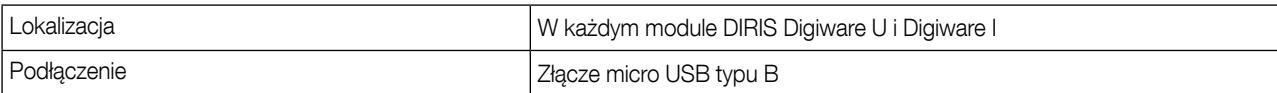

#### 14.1.6. Charakterystyka środowiskowa

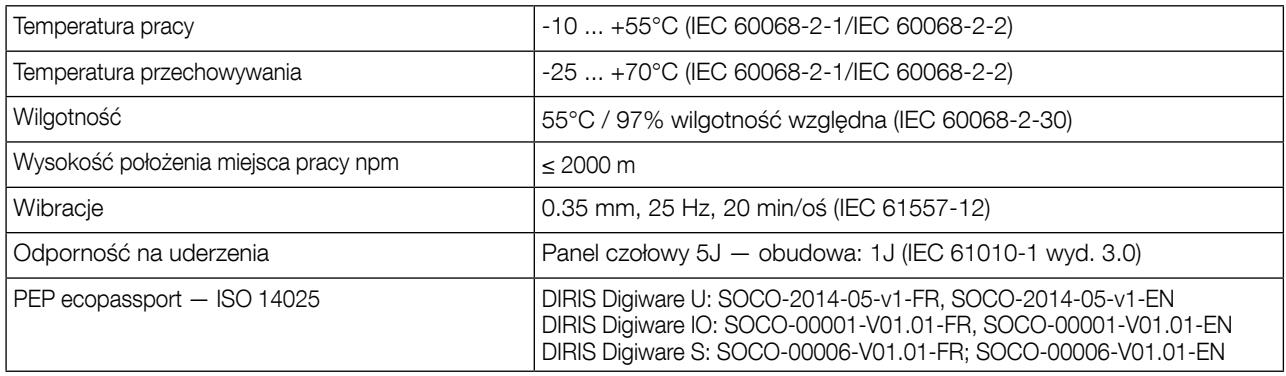

#### 14.1.7. Charakterystyka elektromagnetyczna

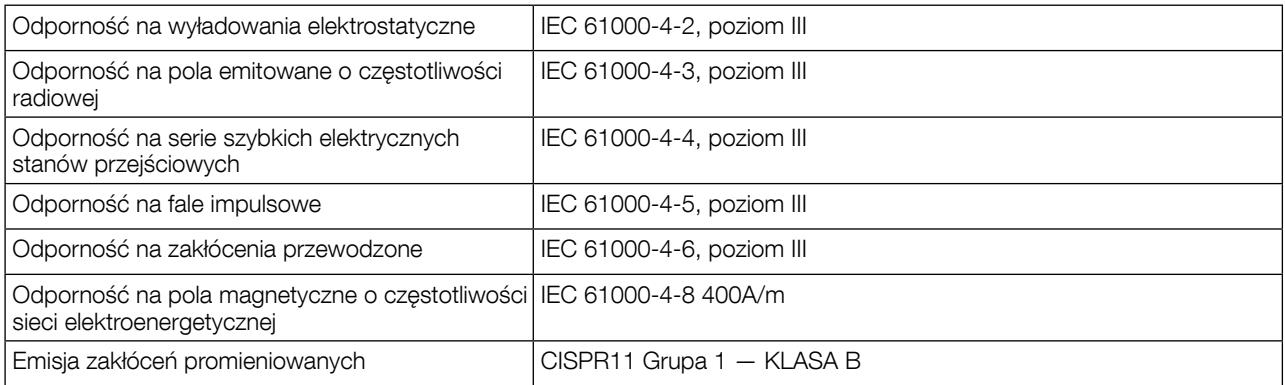

#### 14.1.8. Normy i bezpieczeństwo

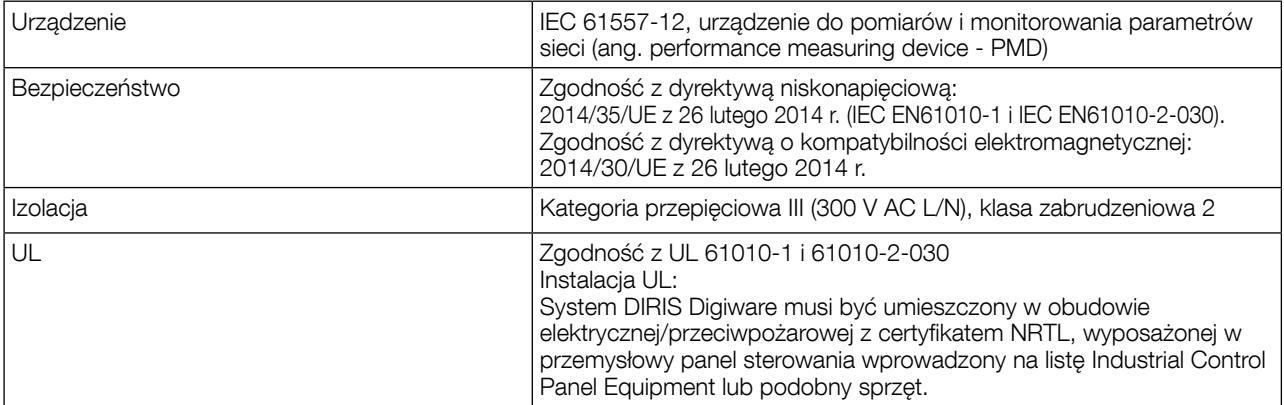

#### 14.1.9. Okres eksploatacji

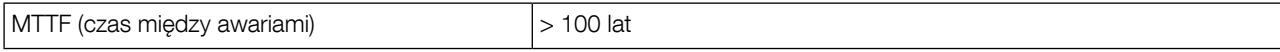

### 14.2. DIRIS Digiware D-40/D-50/D-70

#### 14.2.1. Charakterystyki mechaniczne

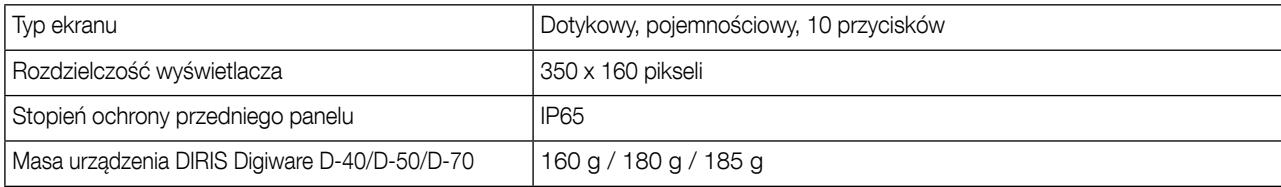

#### 14.2.2. Charakterystyka komunikacji DIRIS Digiware D-40

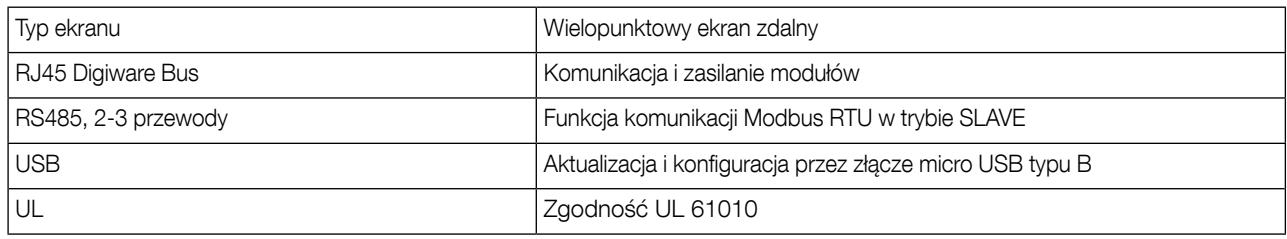

#### 14.2.3. Charakterystyka komunikacji DIRIS Digiware D-50

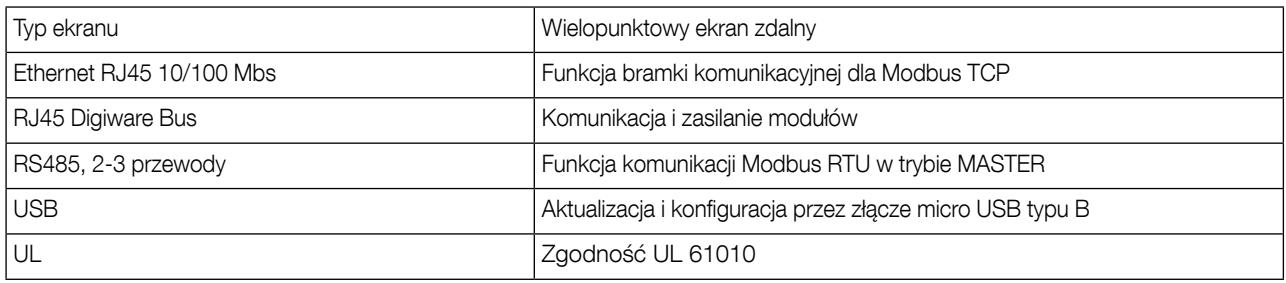

#### 14.2.4. Charakterystyka komunikacji DIRIS Digiware D-70

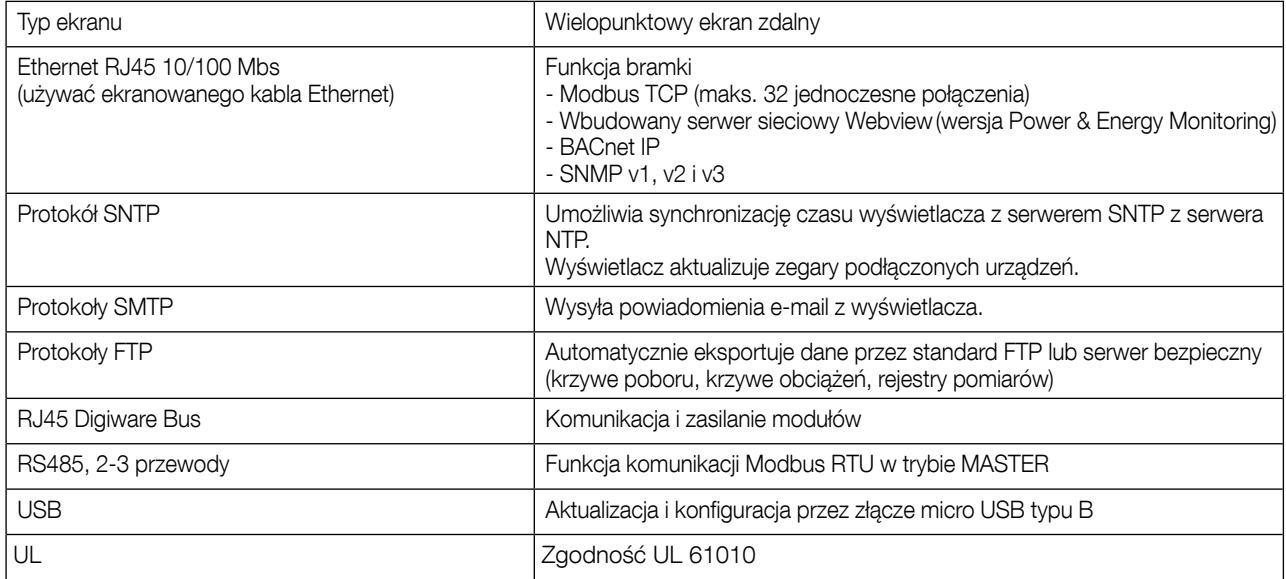

#### 14.2.5. Charakterystyki elektryczne

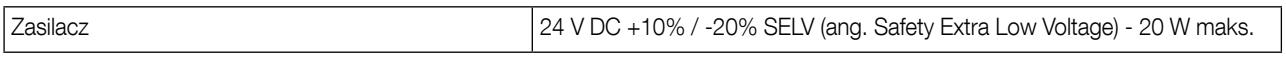

#### 14.2.6. Charakterystyka środowiskowa

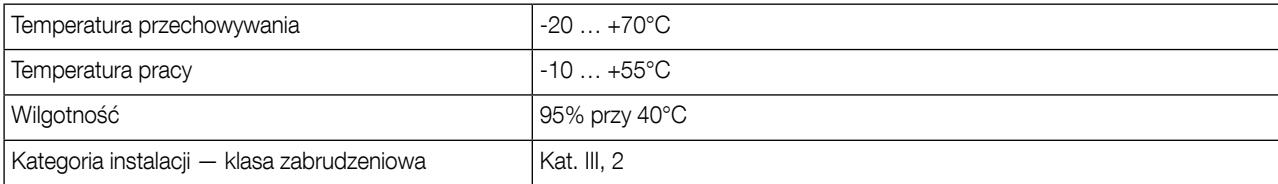

### 15. Klasy dokładności

Klasy dokładności zostały podane zgodnie z normą IEC 61557-12

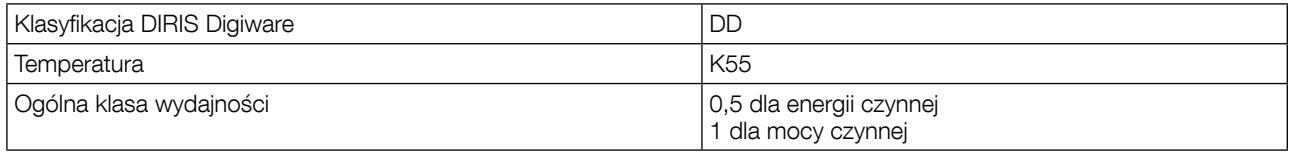

### 15.1. Specyfikacja charakterystyk

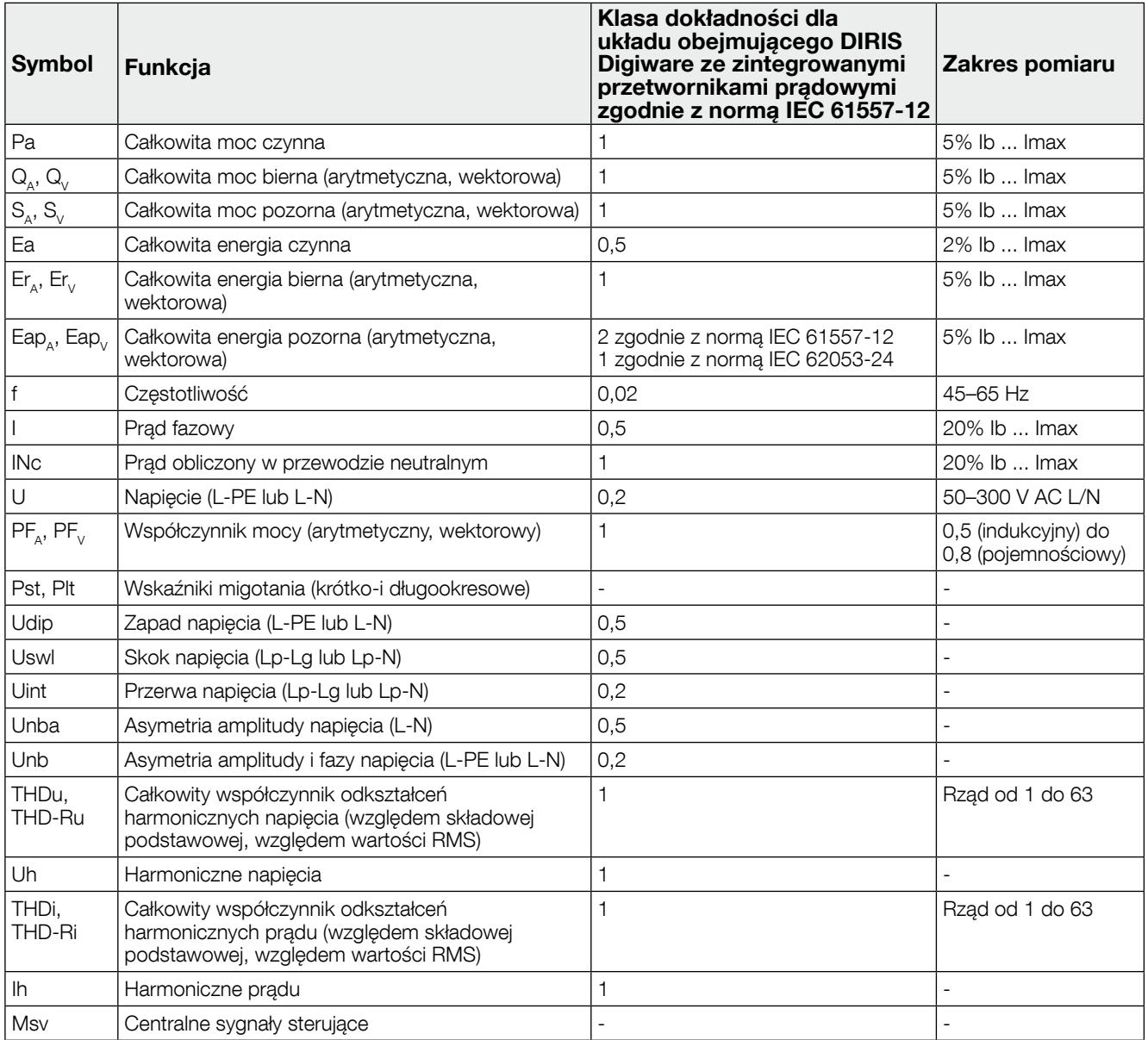

### 15.2. Ocena jakości mocy

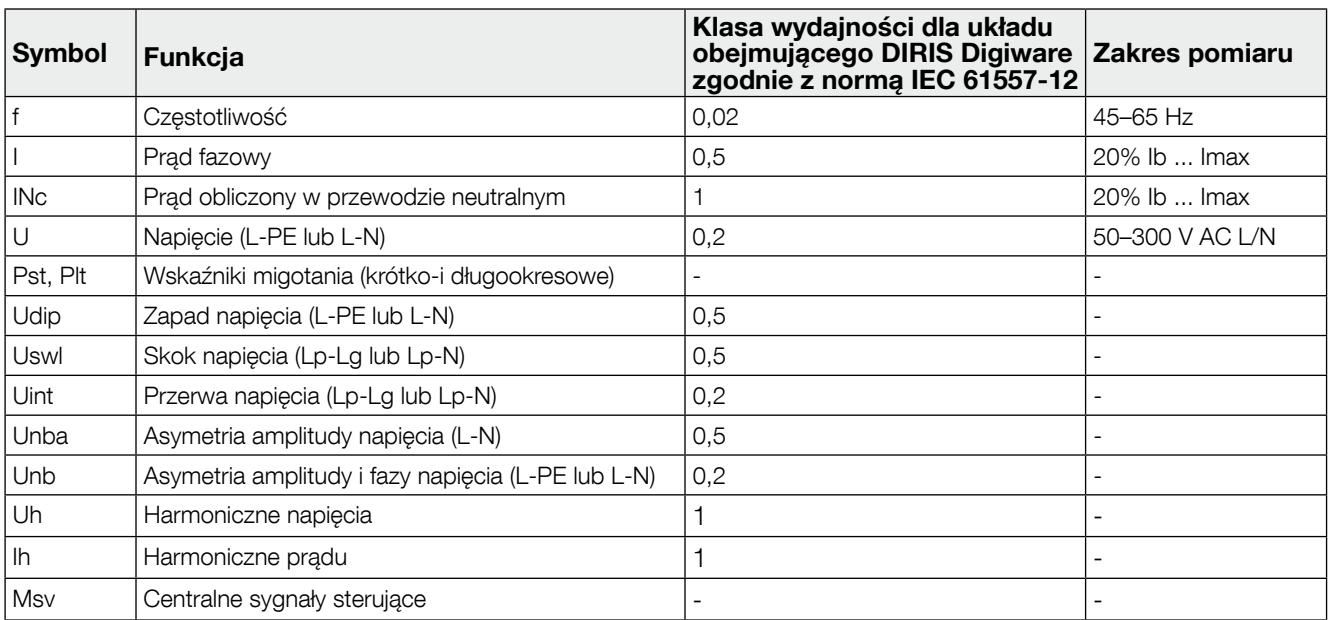

Dokument nie stanowi oferty. © 2016, Socomec SAS. Wszelkie prawa zastrzeżone.

Dokument nie stanowi oferty, © 2016, Socomec SAS. Wszelkie prawa zastrzeżone.

DANE KONTAKTOWE SIEDZIBY GŁÓWNEJ: SOCOMEC SAS 1-4 RUE DE WESTHOUSE 67235 BENFELD, FRANCJA

www.socomec.com

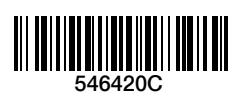

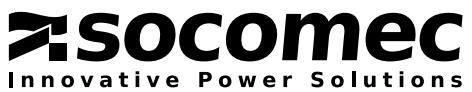